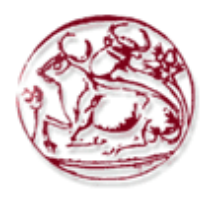

## ΤΕΧΝΟΛΟΓΙΚΟ ΕΚΠΑΙΔΕΥΤΙΚΟ ΙΔΡΥΜΑ ΚΡΗΤΗΣ

## ΣΧΟΛΗ ΔΙΟΙΚΗΣΗΣ ΚΑΙ ΟΙΚΟΝΟΜΙΑΣ

ΤΜΗΜΑ ΔΙΟΙΚΗΣΗΣ ΕΠΙΧΕΙΡΗΣΕΩΝ ΑΓΙΟΥ ΝΙΚΟΛΑΟΥ

Κατασκευή πλατφόρμας On line κρατήσεων με χρήση συστήματος διαχείρισης περιεχομένου (CMS)

## ΠΤΥΧΙΑΚΗ ΕΡΓΑΣΙΑ

Εισηγητής: Αδάμου Σταυριάνα, Ζάκου Αντρέας

Επιβλέπων: Καπανταϊδάκης Ιωάννης

© 2018

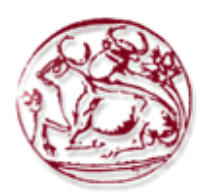

### TECHNOLOGICAL EDUCATION INSTITUTE OF **CRETE**

## SCHOOL OF MANAGEMENT AND ECONOMICS

## DEPARTMENT OF BUSINESS ADMINISTRATION (AGIOS NIKOLAOS)

# Building an On-line booking platform using a Content Management System (CMS)

## DIPLOMA THESIS

Student:Antreas Zakou 239 , Stavriana Adamou 272 Supervisor: Ioannis Kapadaidakis

> $\odot$ 2018

*Υπεύθυνη Δήλωση : Βεβαιώνω ότι είμαι συγγραφέας αυτής της πτυχιακής εργασίας και ότι κάθε βοήθεια την οποία είχα για την προετοιμασία της, είναι πλήρως αναγνωρισμένη και αναφέρεται στην πτυχιακή εργασία. Επίσης έχω αναφέρει τις όποιες πηγές από τις οποίες έκανα χρήση δεδομένων, ιδεών ή λέξεων, είτε αυτές αναφέρονται ακριβώς είτε παραφρασμένες. Επίσης βεβαιώνω ότι αυτή η πτυχιακή εργασία προετοιμάστηκε από εμaς προσωπικά ειδικά για τις απαιτήσεις του προγράμματος σπουδών του Τμήματος Επιχειρηματικού Σχεδιασμού και Πληροφοριακών Συστημάτων με έδρα τον Άγιο Νικόλαο (Κρήτη).*

## **Περίληψη**

<span id="page-3-0"></span>Στην συγκεκριμένη πτυχιακή εργασία κατασκευάζουμε μια πλατφόρμα online κρατήσεων και αναλύουμε την ιστοσελίδα, τα βήματα της κατασκευής χρησιμοποιώντας το θεωρητικό υπόβαθρο που απαιτείτε ώστε να υπάρχει ένα πλήρες αποτέλεσμα.

Η χρήση δυναμικής πλατφόρμας είναι αναγκαστική καθώς απαιτούνται δυναμικές λειτουργίες ώστε να υπάρξει και να λειτουργεί σωστά το σύνολο των διαδικασιών για μια τέτοια πράξη όπως αυτή της online κράτησης σε οποιοδήποτε τομέα.

**Λέξεις Κλειδιά**: online κρατήσεις, δυναμική ιστοσελίδα, ιστοσελίδα κρατήσεων, σύστημα διαχείρισης περιεχομένου, φόρμες διαδικτυακών κρατήσεων.

#### **ABSTRACT**

The main aim of this diploma thesis is the building of a website for a online booking (hotel) agency by using the Content Management System Special emphasis has been given to the website building so as the navigation should be simple, easy to use and each individual user should be able to find easily and quickly what he is looking for. This website offers the visitor the opportunity to navigate through the various sections in order to find information about the online booking (hotel) services. To be more specific, one can find information concerning hotels, information reservations, as well as additional services. The website does not provide other services apart from the presentation of information, since the online booking need is to have an online profile for providing support material for collaborating travel agents and customers.

**Keywords**: online reservation, dynamic website, web site booking, content management system, online booking forms.

## Περιεχόμενα

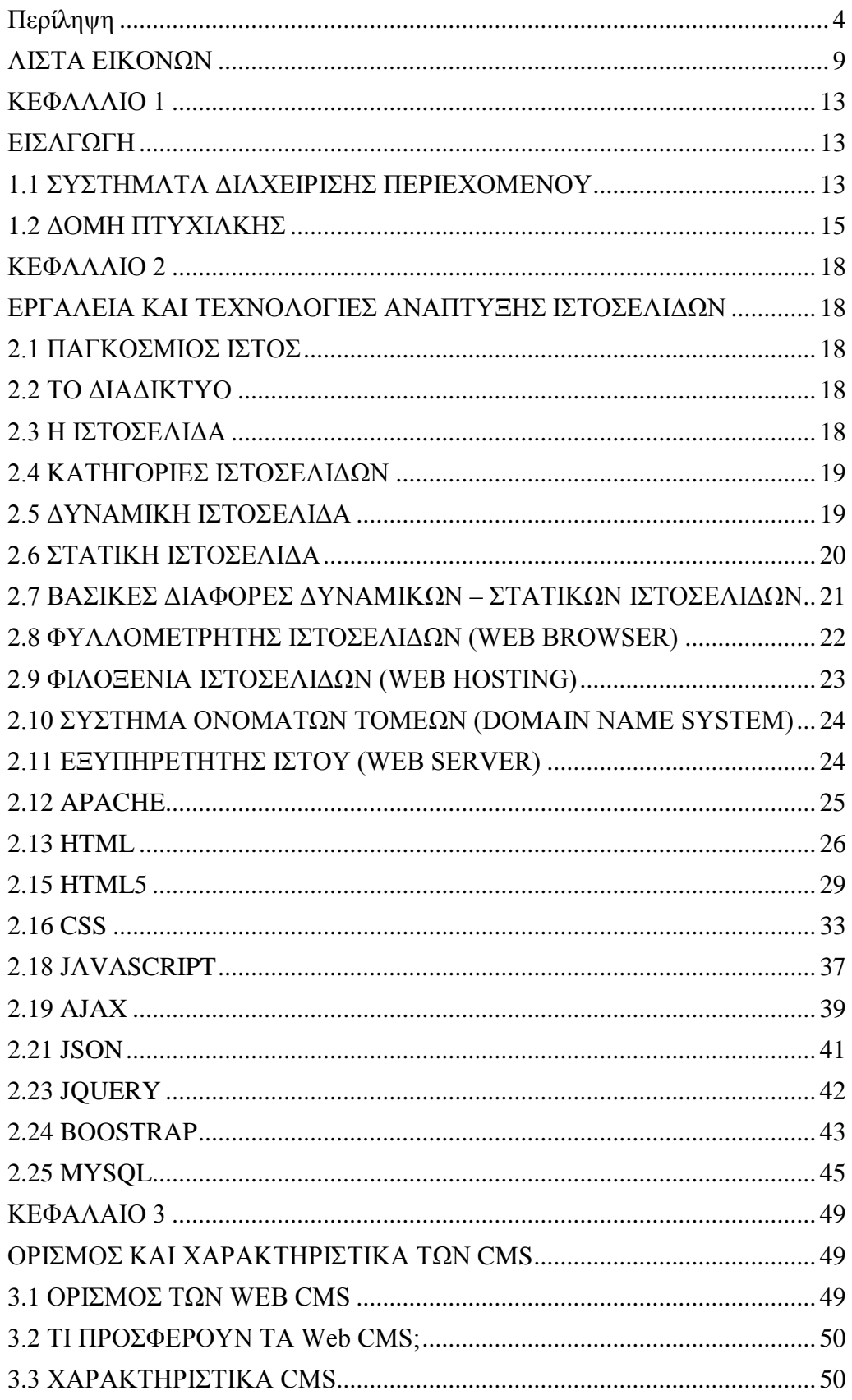

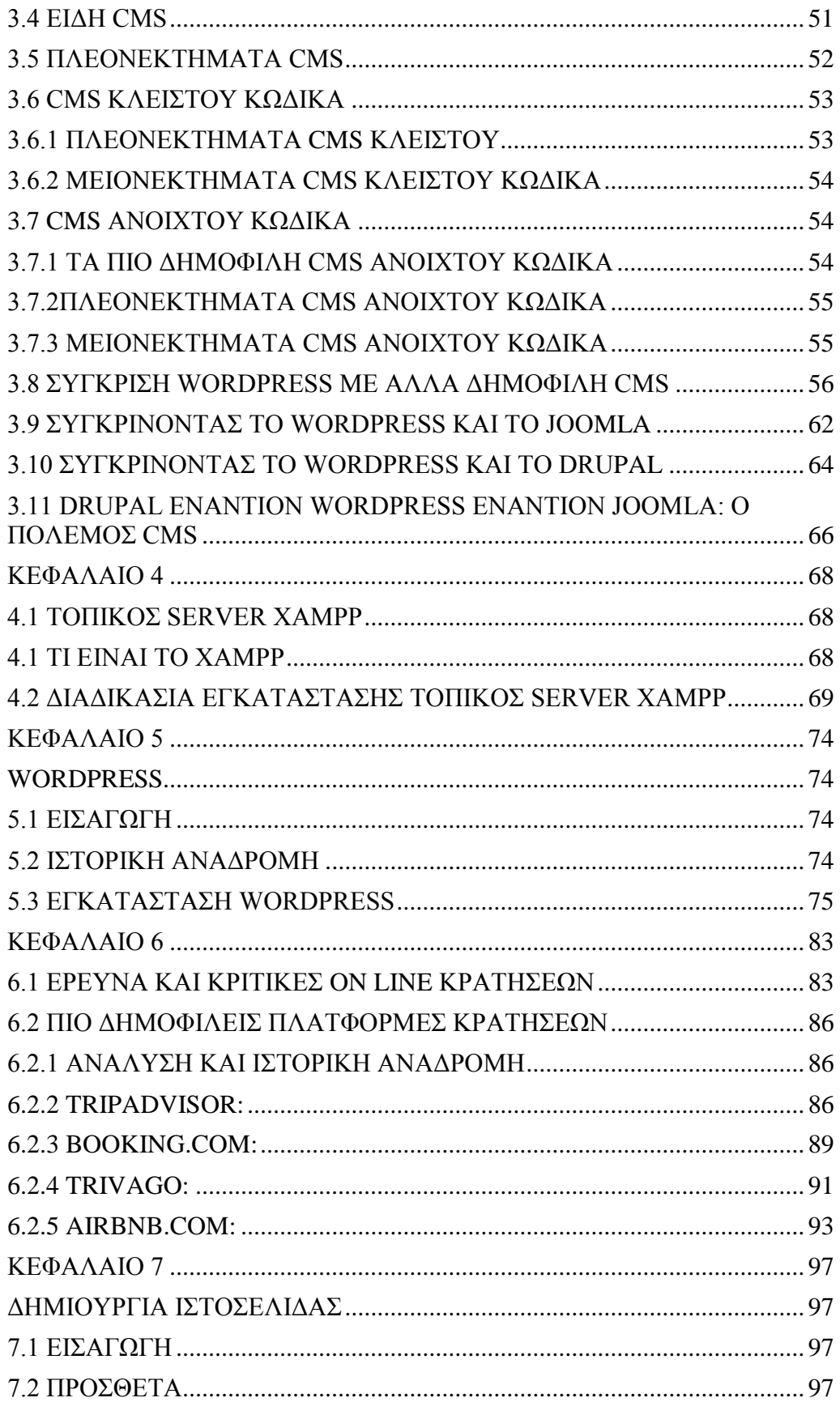

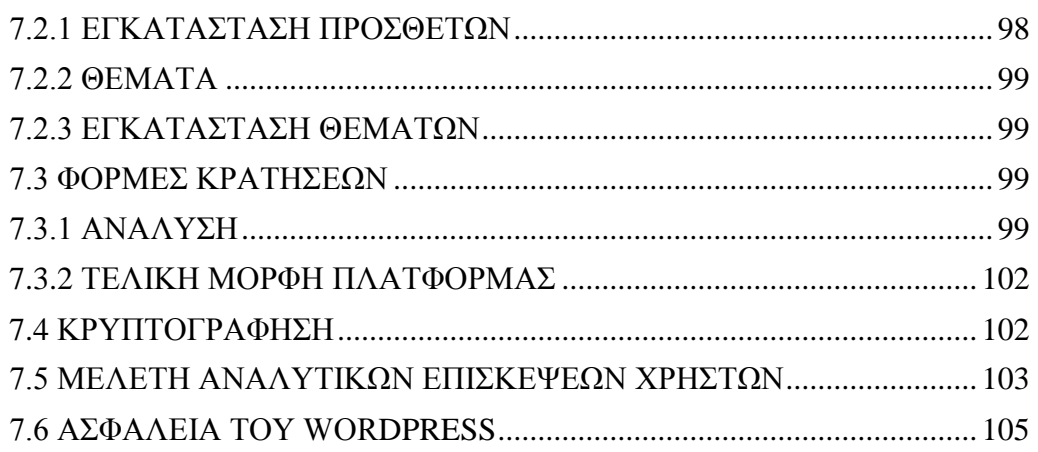

#### <span id="page-8-0"></span>**ΛΙΣΤΑ ΕΙΚΟΝΩΝ**

- **Εικόνα 1** Web Browsers
- **Εικόνα 2** Web Server
- **Εικόνα 3** Γλώσσα Σήμανσης Υπερκειμένου
- **Εικόνα 4** HTML5 νεώτερη γλώσσα από την HTML
- **Eεικόνα 5** Πίνακας ιστορίας των εκδόσεων της HTML
- **Εικόνα 6** CSS γλώσσα εμφάνισης
- **Εικόνα 7** Internal Style Sheet ο τρόπος ορισμού στυλ
- **Εικόνα 8** 2οExternal Style Sheet ο τρόπος ορισμού στυλ
- **Εικόνα 9** 3ος τρόπος ορισμού στυλ
- **Εικόνα 10** JavaScript γλώσσα προγραμματισμού υπολογιστών
- **Εικόνα 11** Παράδειγμα κώδικα JavaScript
- **Εικόνα 12** Χρήση της window.prompt
- **Εικόνα 13** Ajax η νεότερη έκδοση γλώσσα επικοινωνίας
- **Εικόνα 14** JSON Η διπλή γλώσσα
- **Εικόνα 15** jQuery η βιβλιοθήκη JavaScript
- **Εικόνα 16** Bootstrap Ελεύθερο Λογισμικό
- **Εικόνα 17** MySql σύστημα διαχείρισης σχεσιακών βάσεων δεδομένων
- **Εικόνα 18** Κώδικας σύνδεσης με την βάση MySQL
- **Εικόνα 19** Κώδικας εξόδου της σύνδεσης με την βάση MySQL
- **Εικόνα 20** Κώδικας παρουσίασης των διαθέσιμων βάσεων στο σύστημά μας
- **Εικόνα 21** Κώδικας εξόδου των διαθέσιμων βάσεων στο σύστημά μας
- **Εικόνα 22** Κώδικας επιλογής της βάσης που θέλουμε να χρησιμοποιήσουμε
- **Εικόνα 23** Κώδικας εξόδου ενημέρωσης της βάσης που χρησιμοποιούμε
- **Εικόνα 24** Κώδικας εμφάνισης των πινάκων
- **Εικόνα 25** Κώδικας εξόδου για τους πίνακες που εμφανίστηκαν
- **Εικόνα 26** Web Cms
- **Εικόνα 27** Συστήματα Διαχείρισης Περιεχομένου
- **Εικόνα 28** Wordpress
- **Εικόνα 29** Joomla
- **Εικόνα 30** Drupal
- **Εικόνα 31 :**Τα χαρακτηριστικά των τριών Cms
- **Εικόνα 32** Τοπικός Server Xxampp
- **Εικόνα 33** Χampp Lite
- **Εικόνα 34** Σελίδα για download του Xampp
- **Εικόνα 35** Επιλογή γλώσσας του Xampp
- **Εικόνα 36** Setup του Xampp
- **Εικόνα 37** Επιλογή τοποθεσίας του Xampp
- **Εικόνα 38** Installation
- **Εικόνα 39** Επιλογή desktop icon/start menu icon του Xampp
- **Εικόνα 40** Ολοκλήρωση εγκατάστασης
- **Εικόνα 41** Τοπικός Web Server
- **Εικόνα 42** Wordpress
- **Εικόνα 43** Δημιουργία του φακέλου Wordpress
- **Εικόνα 44** Eκκινιση Server
- **Εικόνα 45** Σελίδα Bάσης Δεδομένων
- **Εικόνα 46** Δημιουργία Βάσης Δεδομένων
- **Εικόνα 47** Δημιουργία Όνομα Βάσης
- **Εικόνα 48** Δημιουργία Χρήστη
- **Εικόνα 49** Ρυθμίσεις Βάσης Δεδομένων
- **Εικόνα 50** Επιλογή Γλώσσας
- **Εικόνα 51** Φόρμα στοιχείων Wordpress
- **Εικόνα 52** Εισαγωγή Στοιχειών Wordpress
- **Εικόνα 53** Επιτυχία Εγκατάστασης
- **Εικόνα 54** Εισαγωγή στοιχείων
- **Εικόνα 55** Πίνακας Επιχείρησης Trip Advisor
- **Εικόνα 56** Πίνακας Κρατήσεων Booking
- **Εικόνα 57** Πίνακας Κριτικών Booking
- **Εικόνα 58** Πίνακας Καταλυμάτων AirBnB
- **Εικόνα 59** Πρόσθετα wordpress
- **Εικόνα 60** Επιλογή Πρόσθετων
- **Εικόνα 61** Κρυπτογράφηση
- **Εικόνα 62** Εγκατάσταση Θεμάτων

**Εικόνα 63** Φόρμα Κρατήσεων **Εικόνα 64** Φόρμα Κρατήσεων **Εικόνα 65** Οnline booking hotel **Εικόνα 68** Ασφάλεια Wordpress **Εικόνα 68** Wordfence Security

#### **ΕΥΧΑΡΙΣΤΙΕΣ**

Σε αυτό το σημείο θα θέλαμε να ευχαριστήσουμε τις οικογένειες μας για την υποστήριξη που μας παρείχαν όλα αυτά τα χρόνια σπουδών. Η βοήθεια τους ήταν απαραίτητη και συνάμα καθοριστική για την ολοκλήρωση των σπουδών μας. Επιπλέον θα θέλαμε να ευχαριστήσουμε τους καθηγητές του τμήματος και ιδιαίτερα τον επιβλέπων, Κύριο Καπανταϊδάκη Ιωάννη, για την πολύτιμη βοήθειά του κατά την διάρκεια διεκπεραίωσης της εργασίας.

#### **ΚΕΦΑΛΑΙΟ 1**

#### <span id="page-12-1"></span><span id="page-12-0"></span>**ΕΙΣΑΓΩΓΗ**

Μια εξαιρετικά μεγάλη πηγή εσόδων είναι η βιομηχανία του τουρισμού για την Ελλάδα. Υπάρχει μια συνεχής ανάπτυξη ως προς τα τεχνολογικά μέσα, τα οποία ειδικά τον τουρισμό τον έχουν βοηθήσει αδιάκριτα. Αυτό βέβαια σημαίνει ότι αναπτύσσεται παράλληλα και ο ανταγωνισμός ανάμεσα στις επιχειρήσεις που ασχολούνται με τον τουρισμό κάνοντας έτσι την ποιότητα που προσφέρουν συνεχώς καλύτερη. Στην παρούσα πτυχιακή θα προσπαθήσουμε να χτίσουμε από την αρχή μέσω κάποιων συγκεκριμένων εργαλείων διαχείρισης περιεχομένου μια πλατφόρμα στην οποία ο χρήστης θα έχει την δυνατότητα να κάνει κάποια κράτηση.

Παράλληλα σκοπός είναι να μάθουμε και να εξερευνήσουμε όσες περισσότερες πληροφορίες γύρω από το κεφάλαιο του δυναμικού συστήματος διαχείρισης και πώς μπορεί κάτι τέτοιο να σταθεί στην αγορά ως μια σοβαρή πρότασης σε κάποιου μεγάλου μεγέθους εταιρία.

Πλέον υπάρχουν ολοκληρωμένες διαδικτυακές εφαρμογές οι οποίες προσφέρουν στους χρήστες άμεση και εύκολη πληροφορία γύρω από τις online κρατήσεις που επιθυμούν να πραγματοποιήσουν .

#### <span id="page-12-2"></span>**1.1 ΣΥΣΤΗΜΑΤΑ ΔΙΑΧΕΙΡΙΣΗΣ ΠΕΡΙΕΧΟΜΕΝΟΥ**

Ο ρυθμός ανανέωσης της πληροφορίας μεταβάλλεται συνεχώς από τις αρχές του 21ου αιώνα. Πλοηγός της νέας κοινωνίας της πληροφορίας αποτελεί το Διαδίκτυο, που παρουσιάζει ολοένα και μεγαλύτερη διεισδυτικότητα στα σύγχρονα νοικοκυριά.

Οι χιλιάδες χρήστες πλέον απαιτούν «φρέσκες» πληροφορίες, με ανανέωση τουλάχιστον ανά ώρα ή και ανά λεπτά, για παράδειγμα στην περίπτωση παρακολούθησης του χρηματιστηρίου. Η απαίτηση αυτή συνοδεύεται ταυτόχρονα από την ανάγκη για την ύπαρξη μία ευέλικτης πλατφόρμας για την παρουσίαση αυτών των πληροφοριών.

Τα δύο αυτά χαρακτηριστικά, σύμφυτα της ανάπτυξης του Διαδικτύου, επηρεάζουν μία μεγάλη γκάμα οργανισμών, όχι απαραίτητα κερδοσκοπικών. Για παράδειγμα, μία ηλεκτρονική εφημερίδα χρειάζεται εξίσου το κοινό της, όπως και μία εμπορική επιχείρηση, για να επιβιώσει αρχικά και για να μπορεί να ασκεί επιρροή στην σύγχρονη πραγματικότητα αφετέρου.

Η αυτοματοποίηση των διαδικασιών δημιουργίας των πληροφοριών, που αποτελούν το περιεχόμενο του Διαδικτύου, δημοσίευσης τους και παρουσίασης τους συνιστά το επόμενο βήμα στις προηγούμενες απαιτήσεις.

Ο μεγάλος όγκος της πληροφορίας σε συνδυασμό με την απαιτούμενη τεχνική γνώση δεν επέτρεπε στους οργανισμούς να επιτύχουν την ισορροπία ανάμεσα σε ένα εύχρηστο και ελκυστικό περιβάλλον παρουσίασης και σε ένα συνεχώς ανανεώσιμο περιεχόμενο, που θα τους εξασφάλιζε μία σταθερή βάση επισκεψιμότητας στη ιστοσελίδα τους. Αποτέλεσμα ήταν η δημιουργία μεγάλων ισόχωρων με καλή σχεδίαση, αλλά ξεπερασμένο χρονικά περιεχόμενο, ή με κακή σχεδίαση χωρίς μεγάλα περιθώρια ευελιξίας, αλλά με υπέρ-ανανεωμένο περιεχόμενο.

Η έλλειψη τεχνικών γνώσεων από τα στελέχη του οργανισμού οδηγούσε τις επιχειρήσεις σε δημιουργία γραφείων ή σε εκμίσθωση ειδικευμένων εταιριών για την διατήρηση των ιστοσελίδων τους. Εκτός από το φανερό κόστος της κίνησης αυτής, η λύση της δημιουργίας ενός ειδικού γραφείου παρουσίαζε σημαντικά προβλήματα.

Λίγα άτομα με τεχνικές γνώσεις επιμερίζονταν τον τεράστιο όγκο των πληροφοριών του ιστοχώρου, ενώ επιμερίζονταν ταυτόχρονα και όλες τις

14

λειτουργίες, από την εύρεση του περιεχομένου, την επεξεργασία του, την δημοσίευση του και την αποθήκευση του για μελλοντική χρήση.

Συνέπεια ήταν να μην μπορεί το γραφείο πολλές φορές να διαχειριστεί τον τεράστιο όγκο των πληροφοριών, αυτές να δημοσιεύονται με καθυστέρηση και να μην υπάρχει πολυφωνία και πλούτος περιεχομένου.

Ιδιαίτερα, αν η ιστοσελίδα ήταν μεγάλη, τότε πολλές φορές το περιεχόμενο της διαμοιράζονταν σε πολλά γραφεία, με αποτέλεσμα έναν ιστοχώρο με έλλειψη διασύνδεσης και χωρίς πολλές φορές καμία συνοχή.

Το τοπίο λοιπόν ήταν γόνιμο για την δημιουργία των ηλεκτρονικών εργαλείων, που θα έδιναν λύση στο πρόβλημα της επιτυχημένης ηλεκτρονικής παρουσίας των οργανισμών στο διαδίκτυο.

#### <span id="page-14-0"></span>**1.2 ΔΟΜΗ ΠΤΥΧΙΑΚΗΣ**

Το αντικείμενο της πτυχιακής μας εργασίας είναι η σχεδίαση και κατασκευή ενός ιστότοπου για μια ξενοδοχειακή μονάδα, με τη χρήση του προγράμματος Wordpress και του XAMPP Control Panel καθώς και τεχνολογίες PHP , JavaScript, HTML, CSS, SQLΗ που είναι οι πιο βασικές τεχνολογίες για την υλοποίηση τις ιστοσελίδας.

Επίσης δίνει την δυνατότητα στον επισκέπτη να κάνει online κρατήσεις σε ένα από τα δωμάτια που διαθέτει το ξενοδοχείο, επιπλέον θα περιέχει πληροφορίες για τα δωμάτια που είναι προς κράτηση και για τα καταστήματα που περιέχει το ξενοδοχείο μας.

Το θέμα μας είναι σημαντικό για τον λόγο ότι στην σημερινή εποχή η χρήση του internet είναι μέρος της ζωή μας και πλέον πολλές από της ανάγκες μας γίνονται μέσω σελίδων στο internet. Θέλαμε λοιπόν να κατασκευάσουμε μια

ιστοσελίδα που δεν θα χρησιμοποιηθεί μόνο για διαφημιστικούς σκοπούς αλλά για την βοήθεια και την ευκολία του επισκέπτη για να κάνει την κράτηση που επιθυμεί χωρίς κόπο. Θα μπορεί με απλές κινήσεις να κάνει τις κρατήσεις που επιθυμεί.. Στόχοι της εργασίας είναι να δημιουργηθεί ένας ιστότοπος που να είναι φιλικός προς τους χρήστες αλλά να παρέχει και όλες τις λειτουργίες και ευκολίες για τον διαχειριστή κρατήσεων του ξενοδοχείου ο οποίος θα μπορεί με ευκολία να παρακολουθεί τις εξελίξεις των κρατήσεων χωρίς ιδιαίτερες γνώσεις ενός προγραμματιστή.

#### **Η δομή της εργασίας μας είναι η εξής:**

- Στο πρώτο κεφάλαιο κάνουμε μια μικρή εισαγωγή αναφέρουμε στον σκοπό της εργασίας μας, όπου διευκρινίζουμε τα συστήματα διαχείρισης περιεχομένου .
- Στο δεύτερο κεφάλαιο αναφερόμαστε στα εργαλεία και τεχνολογίες ανάπτυξης ιστοσελίδων και άλλες χρήσιμες εφαρμογές και εργαλεία διαδικτύου που χρησιμοποιήσαμε για την υλοποίηση της πτυχιακής μας.
- Στο τρίτο κεφάλαιο αναφερόμαστε περιληπτικά σε θεωρίες των γλωσσών προγραμματισμού και γενικά στα είδη των Web CMS που χρησιμοποιήσαμε. Επίσης κάναμε και κάποιες συγκρίσεις μεταξύ των ποιο δημοφιλών Cms και τους λόγους που καταλήξαμε στο Wordpress.
- Στο τέταρτο κεφάλαιο αναφερόμαστε στο τοπικό μας server που δημιουργούμε μέσω του xampp και τον τρόπο εγκατάστασης του .
- Στο κεφάλαιο πέμπτο αναφερόμαστε στο Wordpress και στον τρόπο εγκατάστασης του.
- Στο κεφάλαιο έκτο αναφερόμαστε στην έρευνα και κρητικές Online κρατήσεων και αναλύουμε τες πιο δημοφιλής πλατφόρμες κρατήσεων .
- Στο κεφάλαιο επτά αναφερόμαστε στον τρόπο δημιουργίας ιστοσελίδας καθώς και στον τρόπο υλοποίησης με διάφορα εργαλεία και εφαρμογή της ιστοσελίδας.

#### **ΚΕΦΑΛΑΙΟ 2**

#### <span id="page-17-1"></span><span id="page-17-0"></span>**ΕΡΓΑΛΕΙΑ ΚΑΙ ΤΕΧΝΟΛΟΓΙΕΣ ΑΝΑΠΤΥΞΗΣ ΙΣΤΟΣΕΛΙΔΩΝ**

#### <span id="page-17-2"></span>**2.1 ΠΑΓΚΟΣΜΙΟΣ ΙΣΤΟΣ**

Ο παγκόσμιος ιστός ή WORLD WIDE WEB είναι η υπηρεσία που έδωσε στο διαδίκτυο την σημερινή του αίγλη. Ο Παγκόσμιος ιστός είναι το δίκτυο των συνδεδεμένων υπολογιστών και δικτύων σε παγκόσμια κλίμακα, το οποίο χρησιμοποιεί συγκεκριμένη ομάδα πρωτοκόλλων επικοινωνίας.

Το πρωτόκολλο επικοινωνίας αυτό ονομάζεται HTTP (Hypertext Transfer Protocol). Ο παγκόσμιος ιστός όπως είναι γνωστός στο ευρύ κοινό είναι ένα μοναδικό δίκτυο καθώς δεν υπάρχουν περισσότερα από ένα δίκτυα υπολογιστών παγκόσμιας κλίμακας.

#### <span id="page-17-3"></span>**2.2 ΤΟ ΔΙΑΔΙΚΤΥΟ**

 Ένα σύνολο διασυνδεδεμένων δικτύων ονομάζεται διαδίκτυο (Internet Network ή Internet). Είναι η εκπλήρωση της επιθυμίας να διασυνδέσουμε διαφορετικά και συχνά ασύμβατα δίκτυα μεταξύ τους. Το διαδίκτυο χρησιμοποιεί το πρωτόκολλο επικοινωνίας ΤCP/IP όχι όμως για όλες τις υπηρεσίες του.

#### <span id="page-17-4"></span>**2.3 Η ΙΣΤΟΣΕΛΙΔΑ**

 Η ιστοσελίδα είναι ένα είδος εγγράφου του παγκόσμιου ιστού που περιλαμβάνει πληροφορίες με την μορφή κειμένου, υπερκειμένου, ήχου, εικόνας και βίντεο. Πολλές ιστοσελίδες μαζί συνθέτουν έναν ιστότοπο. Ένα πλεονέκτημα τους είναι ότι αλληλοσυνδέονται μεταξύ τους και έτσι ο χρήστης μπορεί να μεταβεί με ένα κλικ από την μια ιστοσελίδα στην άλλη.

Η κατασκευή ιστοσελίδων είναι κάτι που μπορεί να πραγματοποιηθεί εύκολα καθώς υπάρχουν αρκετά ελεύθερα προγράμματα καθώς και αυτοματοποιημένοι μηχανισμοί ιστοσελίδων που επιτρέπουν σε απλούς χρήστες εύκολα και γρήγορα να δημιουργήσουν την δική τους προσωπική ιστοσελίδα.

#### <span id="page-18-0"></span>**2.4 ΚΑΤΗΓΟΡΙΕΣ ΙΣΤΟΣΕΛΙΔΩΝ**

 Οι δύο βασικές κατηγορίες των ιστοσελίδων είναι οι δυναμικές (Dynamic) και οι στατικές (Static) ιστοσελίδες. Θα τις συναντήσουμε αναλυτικά πιο κάτω την κάθε μια ξεχωριστά και θα δούμε τις βασικές διαφορές τους.

#### <span id="page-18-1"></span>**2.5 ΔΥΝΑΜΙΚΗ ΙΣΤΟΣΕΛΙΔΑ**

 Δυναμική ιστοσελίδα (Dynamic Web Page) είναι μια ιστοσελίδα η οποία δημιουργείται δυναμικά την στιγμή της πρόσβασης σε αυτή ή την στιγμή που ο χρήστης αλληλεπιδρά με τον εξυπηρετητή ιστοσελίδων. Με απλά λόγια, με τις δυναμικές ιστοσελίδες μπορούν συγκεκριμένοι χρήστες (διαχειριστές) να προχωρούν σε αλλαγές εύκολα και γρήγορα χρησιμοποιώντας έναν πίνακα διαχείρισης στον οποίο έχουν πρόσβαση μόνο αυτοί.

Η έννοια ¨δυναμική¨ πηγάζει από την τεχνοτροπία με την οποία είναι κατασκευασμένη η ιστοσελίδα. Δυναμικά websites είναι τα ηλεκτρονικά καταστήματα, τα συστήματα διαχείρισης περιεχομένου (CMS), τα forums, τα blogs κ.ά. Βασικά πλεονεκτήματα της δυναμικής ιστοσελίδας είναι ότι έχουν την δυνατότητα άμεσης επέμβασης και τροποποίησης του περιεχομένου της από τον διαχειριστή της και επίσης ότι δεν υπάρχουν σχέσεις άμεσης εξάρτησης με κατασκευαστές και εταιρίες κατασκευής ιστοσελίδων. Δεν υπάρχουν περιορισμοί στον όγκο που μπορεί να αποκτήσει ένας ιστότοπος, η

εξοικονόμηση πόρων και χρημάτων ακόμη είναι πολύ σημαντικός παράγοντας της χρήσης τους και τέλος υπάρχει διαδεδομένη τεχνογνωσία σε παγκόσμιο επίπεδο. Το βασικό τους μειονέκτημα είναι ότι υπάρχει μεγάλη εξάρτηση λειτουργίας της ιστοσελίδας από πλήθος ιδιοτήτων του διακομιστή στον οποίο πραγματοποιείται η φιλοξενία της ιστοσελίδας.

#### <span id="page-19-0"></span>**2.6 ΣΤΑΤΙΚΗ ΙΣΤΟΣΕΛΙΔΑ**

 Στατική ιστοσελίδα (Static Web Page) ονομάζεται μια ιστοσελίδα της οποίας το περιεχόμενο μεταφέρεται στον χρήστη ακριβώς στην μορφή που είναι αποθηκευμένο στον εξυπηρετητή ιστοσελίδων (Web Server). Με πιο απλά λόγια τα στατικά websites είναι αυτά που δεν ανανεώνονται συχνά και δεν προσφέρουν υπηρεσίες αλληλεπίδρασης με τους χρήστες. Οι στατικές ιστοσελίδες χρησιμοποιούν το πρωτόκολλο HTTP για να μεταφέρονται και αποθηκεύονται σε μορφή HTML.

Βασικό πλεονέκτημα των στατικών ιστοσελίδων είναι ότι δεν χρειάζονται ιδιαίτερες γνώσεις και προγραμματιστικές δεξιότητες για να τις δημιουργήσεις καθώς και ότι η σελίδα μπορεί να διατίθεται στον φυλλομετρητή χωρίς να μεσολαβήσει κάποιος εξυπηρετητής ιστοσελίδων. Αυτό μπορεί να συμβεί με την χρήση ενός αποθηκευτικού μέσου όπως ένα CD-ROM ή USB. Επίσης μπορεί να κλωνοποιηθεί σε περισσότερους από έναν εξυπηρετητές. Στα αρνητικά των στατικών ιστοσελίδων παρουσιάζεται η άβολη χρήση τους απέναντι στον προγραμματιστή ή τον χρήστη καθώς και η δύσκολη διαχείρισή τους όταν ο αριθμός των ιστοσελίδων είναι μεγάλος. Σε αυτή την περίπτωση απαιτούνται αυτόματα εργαλεία διαχείρισης.

20

#### <span id="page-20-0"></span>**2.7 ΒΑΣΙΚΕΣ ΔΙΑΦΟΡΕΣ ΔΥΝΑΜΙΚΩΝ – ΣΤΑΤΙΚΩΝ ΙΣΤΟΣΕΛΙΔΩΝ**

 Βασική διαφορά των δυναμικών ιστοσελίδων έναντι των στατικών είναι ότι στις δυναμικές είναι απεριόριστο το περιεχόμενο των πληροφοριών που μπορεί κάποιος να αποθηκεύσει ενώ στις στατικές το περιεχόμενο είναι πολύ περιορισμένο. Επίσης όπως αναφέρθηκε πιο πάνω οι στατικές ιστοσελίδες παρουσιάζουν ελάχιστη ακόμα και καμία αλληλεπίδραση με τους χρήστες ενώ στις δυναμικές ιστοσελίδες η αλληλεπίδραση με τους χρήστες είναι δεδομένη. Σε αντίθεση με τις στατικές οι οποίες είναι αρχεία ¨ανεβασμένα¨ σε έναν διακομιστή (server) οι δυναμικές ιστοσελίδες είναι ολόκληρες εφαρμογές που χρειάζονται μια βάση δεδομένων για να λειτουργήσουν. Πλεονέκτημα των δυναμικών ιστοσελίδων έναντι των στατικών είναι σε ότι αφορά το κόστος για την αλλαγή περιεχομένου καθώς στις πρώτες το κόστος είναι μηδαμινό ενώ των στατικών είναι αρκετά υψηλό. Σε ότι αφορά το κόστος κατασκευής όμως, τα πράγματα εδώ αντιστρέφονται, με τις στατικές ιστοσελίδες να υπερτερούν έναντι των δυναμικών αφού το αρχικό κόστος κατασκευής είναι πολύ μικρότερο. Τέλος όσο αφορά την εξέλιξη οι στατικές ιστοσελίδες δεν εξελίσσονται, ενώ οι δυναμικές εξελίσσονται μέρα με την μέρα. Αποτέλεσμα αυτής της εξέλιξης είναι τα συστήματα διαχείρισης περιεχομένου όπως για παράδειγμα το Joomla, το Wordpress που θα το δούμε και πιο αναλυτικά παρακάτω κτλ,.

#### <span id="page-21-0"></span>**2.8 ΦΥΛΛΟΜΕΤΡΗΤΗΣ ΙΣΤΟΣΕΛΙΔΩΝ (WEB BROWSER)**

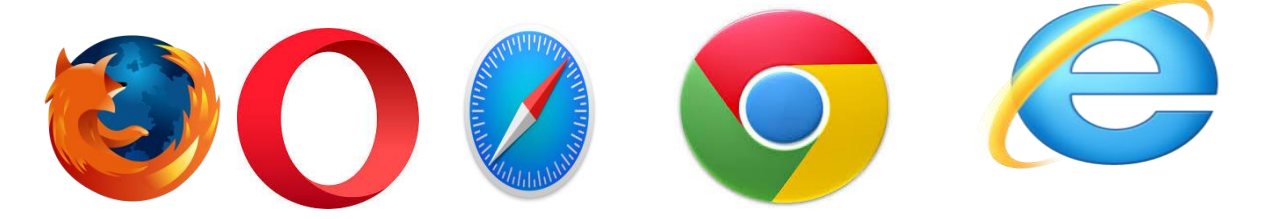

**Εικόνα 1:** Web Browsers

Ένας φυλλομετρητής ιστοσελίδων ή περιηγητής ιστού είναι ένα λογισμικό που επικοινωνεί με τους διακομιστές ιστού (web servers) μέσω του πρωτοκόλλου HTTP. Αλληλεπιδρά με κείμενα, εικόνες, βίντεο και άλλες πληροφορίες που βρίσκονται συνήθως αναρτημένες σε μια ιστοσελίδα ενός ιστότοπου στον παγκόσμιο ιστό ή σε ένα τοπικό δίκτυο.

Ο Web browser επιτρέπει στον χρήστη την γρήγορη και εύκολη πρόσβαση σε διάφορες ιστοσελίδες και ιστότοπους εναλλάσσοντας τις ιστοσελίδες μέσω των υπερσυνδέσμων. Τα κείμενα, οι εικόνες, τα βίντεο μπορεί να περιέχουν υπερσυνδέσμους προς άλλες ιστοσελίδες. Οι φυλλομετρητές χρησιμοποιούν τη γλώσσα μορφοποίησης HTML για την προβολή των ιστοσελίδων. Κάποιοι από τους δημοφιλέστερους Web browsers είναι οι:

- Windows Internet Explorer
- Mozilla Firefox
- Opera
- Apple Safari
- Google Chrome

Για κάθε φυλλομετρητή υπάρχουν αρκετά πρόσθετα στοιχεία (add-ons, plugins) που βοηθούν στην αύξηση των δυνατοτήτων τους, την βελτίωση όσο αφορά την χρηστικότητα τους καθώς και την προστασία των πελατών σε θέματα ασφαλείας.

#### <span id="page-22-0"></span>**2.9 ΦΙΛΟΞΕΝΙΑ ΙΣΤΟΣΕΛΙΔΩΝ (WEB HOSTING)**

 Όταν μια ιστοσελίδα θα πρέπει να βρίσκεται συνεχώς αναρτημένη στο διαδίκτυο θα πρέπει πρώτα να αποθηκευτεί σε ένα Web server για να χρησιμοποιηθεί. Για αυτό υπάρχουν οι διαδικτυακές υπηρεσίες που επιτρέπουν σε εταιρίες και ιδιώτες να διαθέτουν μια ιστοσελίδα αναρτημένη στο διαδίκτυο συνεχώς και με την απαιτούμενη ασφάλεια. Γιατί θα ήταν αδύνατο ο κάθε χρήστης ξεχωριστά να διαθέτει τον απαιτούμενο εξοπλισμό.

Η φιλοξενία ιστοσελίδων λοιπόν είναι αύτη η διαδικτυακή υπηρεσία που επιτρέπει όλο αυτό χωρίς επιβαρύνσεις με το κόστος του ανάλογου εξοπλισμού. Με πιο απλά λόγια μπορούμε να πούμε πως ο όρος Web Hosting είναι η ενοικίαση του χώρου στον ιδιοκτήτη μιας ιστοσελίδας σε υπολογιστές (διακομιστές) για να τοποθετήσει τα αρχεία του. Κάθε εταιρία ή ιδιώτης που παρέχουν φιλοξενία σε ιδιοκτήτες ιστοσελίδων διαθέτει τα δικά της πακέτα hosting με τιμές, ταχύτητες, διάρκεια και χαρακτηριστικά ανάλογα με τα θέλω του πελάτη. Οπότε σύμφωνα με την χρήση ή την κίνηση και την δημοφιλία της ιστοσελίδας του κάθε ενδιαφερόμενου επιλέγει το πακέτο που ταιριάζει καλύτερα σε αυτόν. Τα πακέτα φιλοξενίας όπως κατηγοριοποιούνται στις παρακάτω οικογένειες:

• Shared Hosting, όπου παρέχεται μέρος του διακομιστή στον οποίο φιλοξενούνται και άλλοι χρήστες.

• Reseller Hosting, όπου υπάρχει η δυνατότητα της μεταπώλησης εργαλείων φιλοξενίας ιστοσελίδων και χώρου.

• Cloud Hosting, όπου τα εισερχόμενα αιτήματα εξυπηρέτησης διαμοιράζονται σε μηχανήματα που έχουν το μικρότερο φόρτο εργασίας με την χρήση της τεχνολογίας διαμοιρασμού φόρτου εργασίας σε πολλούς

23

διακομιστές ταυτόχρονα, ενώ παράλληλα τα αντίγραφα σε κάθε server εξασφαλίζουν την διαθεσιμότητα και την ακεραιότητα των αρχείων.

• Dedicated Servers, όπου παρέχεται ολόκληρος ο διακομιστής για αποκλειστική χρήση και διαχείριση από τον κάτοχο του ιστότοπου.

• Virtual Private Server, όπου μέσω λογισμικού εικονικοποίησης διακομιστή (virtualization) παρέχεται στον διακομιστή ένας απομονωμένος χώρος με δικούς του –αποκλειστικής χρήσης- πόρους συστήματος και κεντρική πρόσβαση.

#### <span id="page-23-0"></span>**2.10 ΣΥΣΤΗΜΑ ΟΝΟΜΑΤΩΝ ΤΟΜΕΩΝ (DOMAIN NAME SYSTEM)**

 Το σύστημα ονομάτων τομέων ή χώρων ή περιοχών είναι ένα σύστημα ονοματοδοσίας για δίκτυα που χρησιμοποιούν το πρωτόκολλο IP. Ο χώρος ονομάτων τομέων του DNS είναι δομημένος ιεραρχικά. Ουσιαστικά γίνεται μια αντιστοιχία των ονομάτων ιστοχώρων με την IP διεύθυνση και αυτό προέκυψε επειδή οι αριθμητικές διευθύνσεις IP δεν είναι εύχρηστες από τους ανθρώπους. Η δομή του DNS είναι χώροι ή τομείς ή περιοχές χωρισμένες σε επίπεδα όπου κάθε επίπεδο περιέχει κατώτερα επίπεδα. Το όνομα που δίνεται σε μια διεύθυνση IP ονομάζεται Domain Name (όνομα τομέα ή χώρου). Ένα τέτοιο όνομα μπορεί να έχει καταλήξεις όπως .com, .eu, .org, .info, .gr, .net κλπ., ανάλογα με την χρήση και την χώρα προέλευσής του.

#### <span id="page-23-1"></span>**2.11 ΕΞΥΠΗΡΕΤΗΤΗΣ ΙΣΤΟΥ (WEB SERVER)**

 Το λογισμικό που τρέχει σε έναν κόμβο του διαδικτύου ή στον υπολογιστή όταν εκτελεί προγράμματα εξυπηρετητές συνεχόμενα και για πολλές ώρες, ονομάζεται διακομιστής η εξυπηρετητής. Οι εξυπηρετήσεις αυτές αφορούν άλλα προγράμματα που ονομάζονται πελάτες (clients). Ο πιο δημοφιλής web server είναι ο Apache που θα τον δούμε αναλυτικά στην συνέχεια. Οι εξυπηρετητές-προγράμματα που συναντούμε συχνότερα σε περιβάλλον γραφείου είναι οι εξής:

- Εξυπηρετητής αρχείων (file server)
- Εξυπηρετητής αντιγράφων ασφαλείας (backup server)
- Εξυπηρετητής βάσεων δεδομένων (database server)
- Εξυπηρετητής διαμεσολαβητή (proxy server)
- Εξυπηρετητής ηλεκτρονικού ταχυδρομείου (mail server)
- Εξυπηρετητής φαξ (fax server)

#### <span id="page-24-0"></span>**2.12 APACHE**

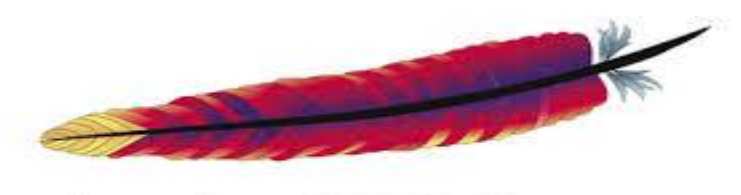

## Apache HTTP Server

#### **Εικόνα 2:** Web Server

Ο Apache HTTP Server ή πιο απλά Apache είναι ο δημοφιλέστερος και πλέον διαδεδομένος διακομιστής/εξυπηρετητής παγκόσμιου ιστού (web server) και κατέχει τον ρόλο κλειδί στην ανάπτυξη του παγκόσμιου ιστού (www). Χρησιμοποιεί το πρωτόκολλο HTTP. Αυτό που κάνει τον apache τόσο δημοφιλή είναι το ότι λειτουργεί σε αρκετές πλατφόρμες όπως τα Windows, το Linux, το Unix και το Mac OS X. Επίσης ο Apache υποστηρίζει και αρκετές γλώσσες προγραμματισμού όπως MySQL, PHP, Python κλπ. Τον χαρακτηρίζει η μεγάλη προσθήκη προγραμμάτων

#### <span id="page-25-0"></span>**2.13 HTML**

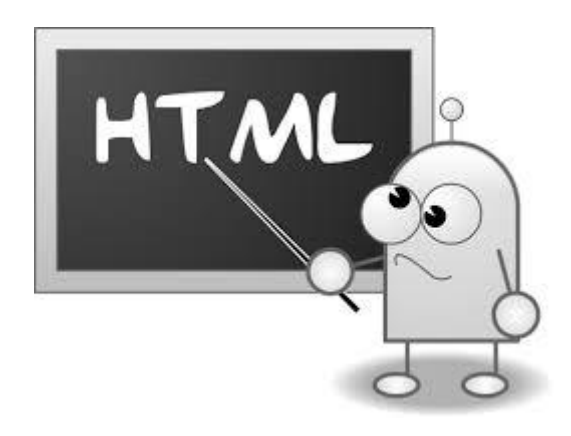

**Εικόνα 3:** Γλώσσα Σήμανσης Υπερκειμένου

Η Hyper Text Markup Language (Γλώσσα Σήμανσης Υπερκειμένου) είναι η κύρια γλώσσα σήμανσης για τις ιστοσελίδες και τα στοιχεία της είναι τα βασικά δομικά στοιχεία των ιστοσελίδων. Εμφανίστηκε το 1999. Γράφεται με την μορφή HTML στοιχείων τα οποία αποτελούνται από ετικέτες που ονομάζονται tags, οι οποίες περικλείονται μέσα σε σύμβολα τύπου <, >, μέσα στο περιεχόμενο της ιστοσελίδας. Η HTML γλώσσα διαθέτει ένα πεπερασμένο αριθμό ετικετών που μπορούμε να χρησιμοποιήσουμε. Αυτός ο αριθμός όμως δεν παραμένει σταθερός. Η HTML γλώσσα μπορεί να χρησιμοποιηθεί και στις δυναμικές αλλά και στις στατικές ιστοσελίδες.

Κάποιες βασικές ιδιότητες της γλώσσας HTML παρουσιάζονται παρακάτω:

 **Ετικέτες μιας HTML γλώσσας**: Οι ετικέτες όπως προαναφέρθηκε γράφονται ανάμεσα στα σύμβολα < και >. Για παράδειγμα <όνομα ετικέτας>. Οι περισσότερες από αυτές αποτελούνται από μια ετικέτα αρχής και μια ετικέτα τέλους και ανάμεσά τους υπάρχει το κείμενο το οποίο χαρακτηρίζεται από αυτές. Η ετικέτα τέλους περιέχει τον χαρακτήρα / πριν το όνομα της ετικέτας. Για παράδειγμα <όνομα ετικέτας> ... κείμενο ... </όνομα ετικέτας. Υπάρχουν και άλλες ετικέτες που δεν έχουν ετικέτες τέλους. Σε αυτές τις ετικέτες πριν το σύμβολο > τοποθετούμε τον χαρακτήρα /. Για παράδειγμα <όνομα ετικέτας />.

- **Η ετικέτα HTML:** Ένα αρχείο HTML αρχίζει πάντα με την ετικέτα <html> και τερματίζουμε τον κώδικα με την ετικέτα </html>. Με αυτόν τον τρόπο δείχνουμε στον browser ότι οι γραμμές που βρίσκονται μέσα στις δύο αυτές ετικέτες είναι κώδικας γραμμένος σε γλώσσα HTML. Αποτελείται από δύο ενότητες. Την κεφαλή (HEAD) και το κυρίως περιεχόμενο (BODY).
- **Η ενότητα HEAD:** Η ενότητα HEAD ορίζεται με τις ετικέτες <head> ... </head>. Στην ενότητα αυτή βασική ετικέτα είναι η <title>, η οποία καθορίζει τον τίτλο της σελίδας. Για παράδειγμα <title> τίτλος σελίδας </title>. Μια άλλη ετικέτα που ανήκει στην ενότητα αυτή είναι η ετικέτα <meta> και η βασική της λειτουργία είναι να ορίζει το σετ των χαρακτήρων που θα χρησιμοποιήσουμε στην σελίδα. Οι ετικέτες που γράφονται στην ενότητα αυτή αποτελούν τον πρόλογο της σελίδας. Επίσης ότι γράφεται μέσα στην ενότητα HEAD δεν εμφανίζεται στην οθόνη του browser.
- **Η ενότητα BODY**: Ορίζεται με τις ετικέτες <body> ... </body> και ορίζει με αυτό τον τρόπο το κυρίως περιεχόμενο της σελίδας. Σε αυτή την ενότητα επίσης τοποθετούνται εικόνες, video και ότι άλλο θέλουμε να εμφανιστεί στην σελίδα.
- **Οι επικεφαλίδες:** Οι HTML επικεφαλίδες είναι κείμενο που εμφανίζεται με μεγάλα και έντονα γράμματα. Ορίζονται από τις ετικέτες <h1>, <h2>, <h3>, <h4>, <h5> και <h6>. Η μεγαλύτερη ετικέτα είναι η <h1> και η μικρότερη η <h6>. Για παράδειγμα, <h1> Αυτή είναι η επικεφαλίδα </h1>. Πριν και μετά την επικεφαλίδα εισάγεται στον browser αυτόματα μια κενή γραμμή.
- **Οι παράγραφοι:** Ορίζονται από το ζευγάρι των ετικετών <p> και  $\langle \psi \rangle$ . Πριν και μετά την παράγραφο εισάγεται αυτόματα στον browser μια κενή γραμμή
- **Οι ετικέτες b, strong, big:** Οι τρεις αυτές ετικέτες εμφανίζουν με έντονη μορφή το κείμενο. Η <b> και <strong> έχουν την ίδια ακριβώς επίδραση στο κείμενο αλλά η <big> εμφανίζει το κείμενο με ελαφρώς μεγαλύτερα γράμματα.
- **Οι ετικέτες em, i, u:** Η ετικέτα <em> εμφανίζει το κείμενο με πλάγιους χαρακτήρες αλλά αχνά γραμμένους. Ενώ η ετικέτα <i> απλά εμφανίζει το κείμενο με πλάγιους χαρακτήρες. Η ετικέτα <u> εμφανίζει το κείμενο υπογραμμισμένο.
- **Ετικέτες θέσης και στοίχισης:** Υπάρχουν HTML οι οποίες ορίζουν την στοίχιση του κειμένου. Αυτή είναι η ετικέτα <center> και η δουλεία της είναι να στοιχίζει το κείμενο στο κέντρο της οθόνης. Επιπλέον η ετικέτα <blockquote> εμφανίζει το κείμενο αρχίζοντας από δεξιότερη εσοχή απ' ότι το υπόλοιπο κείμενο. Τέλος σε αυτή την κατηγορία υπάρχει και η ετικέτα <p> η οποία ομαδοποιεί το κείμενο σε μια παράγραφο αφήνοντας μια κενή γραμμή πριν την αρχή της παραγράφου αλλά και μετά το τέλος αυτής. Βασική ιδιότητα της ετικέτας αυτής είναι η align η οποία ορίζει την στοίχιση του κειμένου της παραγράφου.
- **Η ετικέτες ul, li, dir:** Η ετικέτα <ul> εισάγει μια λίστα στην σελίδα μας. Η ετικέτα <li> προσθέτει γραμμές στην λίστα. Με την ιδιότητα type της ετικέτας <ul> ορίζεται το σύμβολο που μπαίνει μπροστά από κάθε γραμμή της λίστας. Οι τιμές που παίρνει η ιδιότητα αυτή είναι οι disc, circle, square ανάλογα με το τι θέλουμε να μπαίνει μπροστά. Η ετικέτα <dir> είναι ακριβώς ίδια με την <ul> μόνο που δεν συμπεριλαμβάνεται στην γλώσσα HTML5.
- **Η ετικέτες ol, dl:** Η ετικέτα <ol> εισάγει μια αριθμημένη λίστα στην σελίδα μας. Όπως και στην ετικέτα <ul> έτσι και εδώ υπάρχει η

ιδιότητα type που ορίζει τον τύπο ταξινόμησης. Οι τιμές που παίρνει είναι οι A, a, I, i. Η ετικέτα <dl> εισάγει την λίστα ορισμών στην σελίδα.

- **Η ετικέτα a:** Με την ετικέτα <a> δημιουργούμε συνδέσμους. Η πιο βασική ιδιότητα της ετικέτας είναι η href που περιέχει το url ενός αρχείου και η target η οποία ορίζει που θα ανοίγει το url. Το κείμενο που γράφεται ανάμεσα στην ετικέτα αρχής και τέλους είναι το κείμενο στο οποίο πατάει πάνω ο χρήστης για να μεταφερθεί στην σελίδα που δείχνει η ιδιότητα href.
- **Η ετικέτα form:** Η ετικέτα <form> είναι αυτή που ορίζει τις φόρμες στην σελίδα μας. Αυτό είναι χρήσιμο για τον χρήστη καθώς του δίνει την δυνατότητα να στείλει δεδομένα στον server.

#### <span id="page-28-0"></span>**2.15 HTML5**

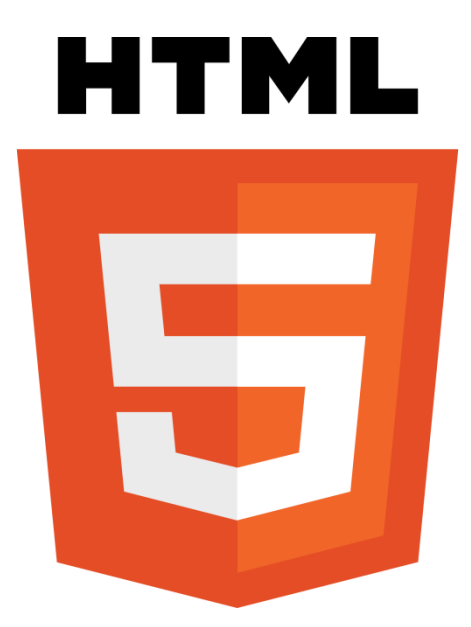

**Εικόνα 4:** HTML5 νεώτερη γλώσσα από την HTML

Η HTML5 είναι μια γλώσσα σήμανσης για τον Παγκόσμιο Ιστό. Η ομάδα (WHATWG) άρχισε να εργάζεται σε αυτή την έκδοση τον Ιούνιο του 2004 με το όνομα Web Applications 1.0. Το Φεβρουάριο του 2010 το πρότυπο ήταν ακόμη σε κατάσταση "Last Call" στο WHATWG.

Η προορίζεται για αντικατάσταση της HTML 4.01, της XHTML 1.0, και της DOM Level 2 HTML. Ο σκοπός είναι η μείωση της ανάγκης για ιδιόκτητα plug-in και πλούσιες διαδικτυακές εφαρμογές (RIA) όπως το Adobe Flash, το Microsoft Silverlight, το Apache Pivot, και η Sun JavaFX. Οι ιδέες πίσω από την HTML5 εμφανίστηκαν αρχικά το 2004 από την ομάδα WHATWG. H HTML5 εμπεριέχει το πρότυπο Web Forms 2.0.

Το πρότυπο HTML5 υιοθετήθηκε ως αρχικό βήμα για τις εργασίες της νέας ομάδας εργασίας HTML του W3C το 2007. Αυτή η ομάδα εργασίας δημοσίευσε το Πρώτο Δημόσιο Working Draft του προτύπου στις 22 Ιανουαρίου 2008.

Το πρότυπο είναι ακόμη υπό ανάπτυξη, και αναμένεται να παραμείνει έτσι για πολλά χρόνια, παρόλο που μέρη της HTML5 θα τελειώσουν και θα υποστηριχτούν από περιηγητές πριν το όλο πρότυπο φτάσει στη τελική κατάσταση.

Οι συντάκτες της HTML5 είναι ο Ίαν Χίκσον της εταιρίας Google και ο Ντέιβ Χίατ της εταιρίας Apple.

Κάποια από τα νέα χαρακτηριστικά της είναι:

- Το στοιχείο canvas για το drawing
- Τα νέα στοιχεία περιεχομένου όπως τα footer, header, section και nav
- Τα στοιχεία audio και video για την αναπαραγωγή των πολυμέσων
- Τα νέα στοιχεία δημιουργίας φόρμας όπως τα calendar, time, date, email, url και search.

Κάποιες από τις βασικές ετικέτες της HTML 5 θα αναλύσουμε πιο κάτω:

- **Οι ετικέτες article, command, details και summary:** Όσο αφορά την ετικέτα <summary>, πρόκειται για μια ετικέτα χαρακτηρισμού κειμένου και η ιδιότητα της είναι να ορίζει ένα εξωτερικό περιεχόμενο. Αυτό μπορεί να είναι ένα κείμενο από ένα forum ή από μια άλλη ιστοσελίδα. Στην συνέχεια η <command> είναι μια ετικέτα που ορίζει ένα κουμπί ελέγχου όπως το checkbox ή το radio button. Το κουμπί ελέγχου θα πρέπει να βρίσκεται μέσα στην ετικέτα <menu>. Με την ετικέτα <details> ορίζουμε τις επιπλέον πληροφορίες για μια σελίδα ή για τμήματα αυτής. Η <summary> συνδέεται με την <details> καθώς ορίζει επικεφαλίδα για το περιεχόμενο της ετικέτας <details>. Η ετικέτα <summary> τοποθετείται πάντα πρώτη μέσα στην <details>.
- **Οι ετικέτες figcaption και figure**: Η ετικέτα <figure> χρησιμοποιείται για να ομαδοποιεί στοιχεία. Η <figcaption> τοποθετείται μέσα στην <figure> για να ορίσουμε την επικεφαλίδα ενός στοιχείου <figure> και πρέπει να είναι η πρώτη ή η τελευταία ετικέτα.
- **Οι ετικέτες footer, header, hgroup:** Με την <footer> ορίζουμε το υποσέλιδο μιας σελίδας ή ενός τμήματος αυτής. Με την ετικέτα <header> ορίζουμε την επικεφαλίδα μιας σελίδας ή ενός τμήματος αυτής. Και τέλος με την ετικέτα <hgroup> ομαδοποιούμε ένα σύνολο από επικεφαλίδες για μια σελίδα ή ένα τμήμα της. Συχνά βλέπουμε κάτω από μια επικεφαλίδα να υπάρχει μια άλλη με μικρότερα γράμματα που την ονομάζουμε υποσύνολο ή παιδί της πρώτης.
- **Ετικέτες εισαγωγής media:** Οι νέες ετικέτες εισαγωγής media είναι η  $\alpha$ audio> η οποία ορίζει ήχο, όπως ένα τραγούδι ή ένα audio stream, η ετικέτα <video> η οποία εισάγει στην σελίδα video. Επιπλέον η ετικέτα <source> η οποία προσθέτει πολλαπλά media, τα οποία μπορεί να είναι είτε ήχοι, είτε εικόνες. Τοποθετείται μέσα στις ετικέτες <video>,

<audio>. Τέλος με την ετικέτα <embed> προσθέτουμε στην σελίδα μια εξωτερική εφαρμογή, όπως ένα plug-in, ένα audio, ή ένα video.

 **Η νέα ετικέτα canvas:** Ορίζει μια ορθογώνια περιοχή στην οποία μπορούμε να σχεδιάσουμε γραφικά όπως κύκλους, χαρακτήρες και εξωτερικές οθόνες. Επίσης μπορούμε να εφαρμόσουμε διάφορα εφέ και μεταμορφώσεις στα γραφικά που σχεδιάζουμε. Η ετικέτα <canvas> δεν έχει από μόνη της σχεδιαστικές δυνατότητες αλλά η σχεδίαση γραφικών γίνεται με την βοήθεια της γλώσσας JavaScript.

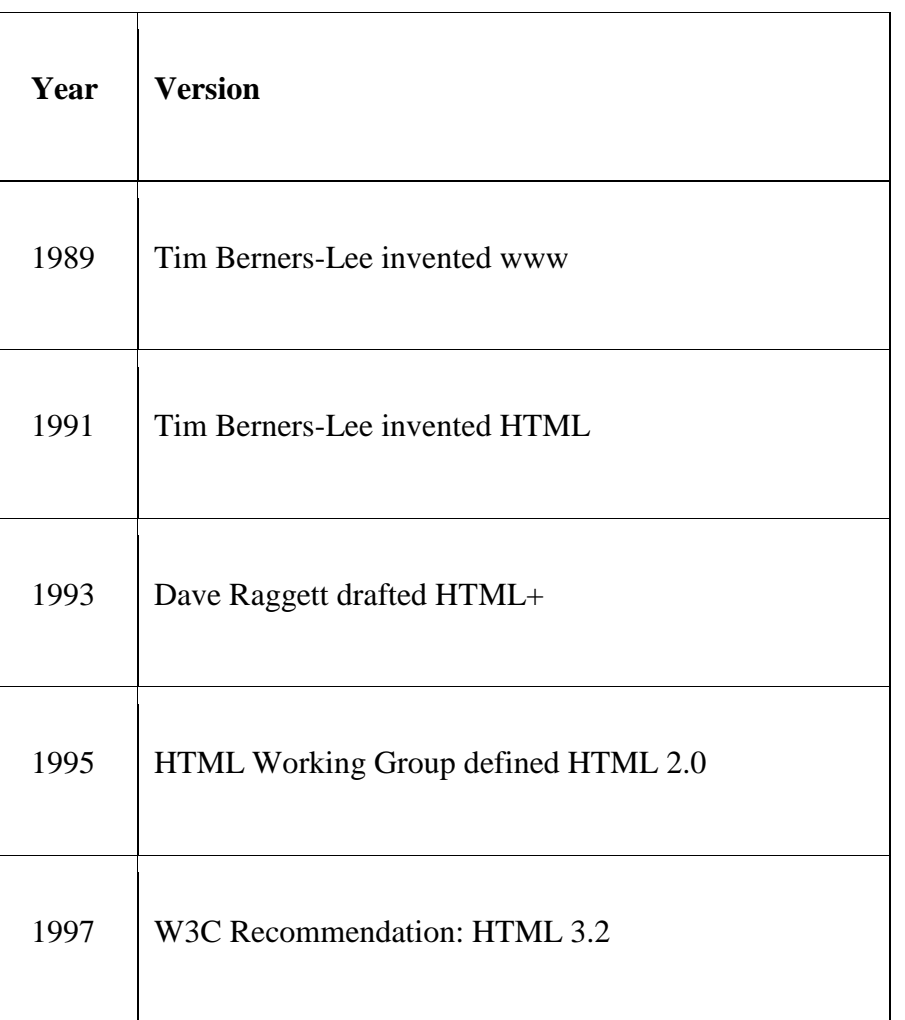

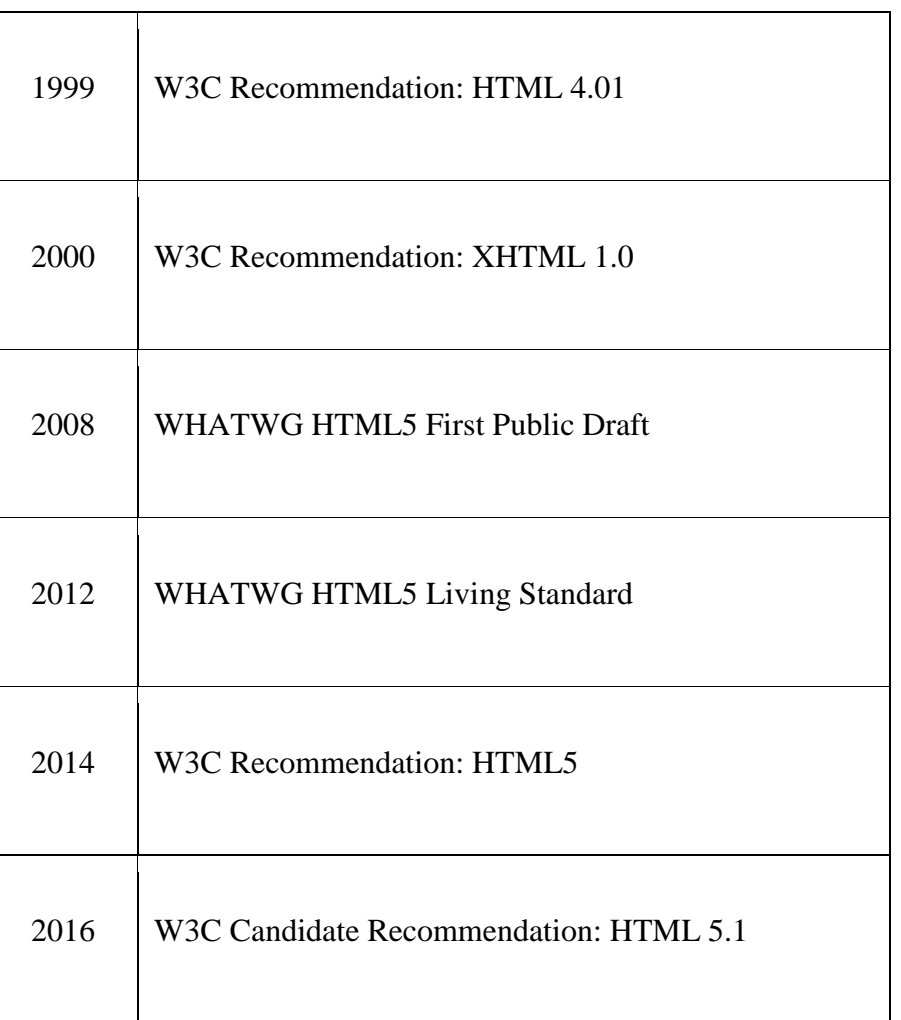

**Εικόνα 5 :** Πίνακας ιστορίας των εκδόσεων της HTML

## <span id="page-32-0"></span>**2.16 CSS**

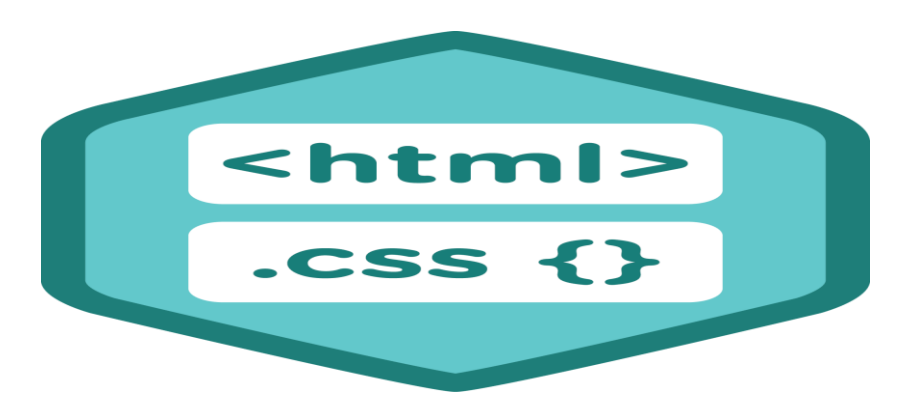

**Εικόνα 6 :**CSS γλώσσα εμφάνισης

Η CSS ή αλληλουχία φύλλων στυλ στα ελληνικά είναι μια γλώσσα υπολογιστή που ανήκει στην κατηγορία των γλωσσών φύλλων στυλ που χρησιμοποιείται για τον έλεγχο της εμφάνισης ενός εγγράφου που έχει γραφτεί με μια γλώσσα σήμανσης. Με πιο απλά λόγια χρησιμοποιείται για τον έλεγχο της εμφάνισης ενός εγγράφου που γράφτηκε στις γλώσσες HTML και XML. Ελέγχει δηλαδή την εμφάνιση μιας ιστοσελίδας και γενικότερα ενός ιστότοπου.

Είναι η γλώσσα αυτή που κρίνεται απαραίτητη όταν θέλουμε να δημιουργήσουμε μια όμορφη και καλοσχεδιασμένη ιστοσελίδα. Eίναι προορισμένη να αναπτύσσει στιλιστικά μια ιστοσελίδα δηλαδή να διαμορφώνει χαρακτηριστικά, χρώματα, στοίχιση και δίνει περισσότερες δυνατότητες σε σχέση με την HTML. Εκτός από την ευκολία στην διαχείριση ενός site, ένα άλλο σημαντικό πλεονέκτημα της χρήσης CSS στις σελίδες είναι ο ¨καθαρότερος¨ κώδικας, χωρίς πολλές ιδιότητες στις ετικέτες οι οποίες τον κάνουν δυσανάγνωστο. Επιπλέον κάνει την πλοήγηση γρηγορότερη καθώς το αρχείο, μέσα στο οποίο ορίζονται τα στυλ, ¨διαβάζεται¨ από τον browser μόνο μια φορά και έπειτα αποθηκεύεται στην cache memory, μειώνοντας έτσι το μέγεθος της πληροφορίας που γίνεται download από τους browsers. Ένα μειονέκτημα των φύλλων CSS είναι το γεγονός ότι κάποιοι παλιοί φυλλομετρητές δεν τα καταλαβαίνουν ή τα παρερμηνεύουν. Η CSS λειτουργεί μαζί με τον HTML κώδικα και αυτό σημαίνει ότι πρέπει όποιος θέλει να ασχοληθεί με αυτή την γλώσσα πρέπει να γνωρίζει καλά την γλώσσα HTML. Όσο αφορά τον ορισμό των στυλ υπάρχουν τρεις τρόποι να τα ορίσουμε σε μια σελίδα:

 **Ορισμός των στυλ μέσα στην σελίδα (Internal Style Sheet):**  Ορίζουμε το στυλ στο τμήμα HEAD της σελίδας με την βοήθεια της HTML ετικέτας <style> στην οποία μέσα γράφουμε τα στυλ που θέλουμε να εφαρμόσουμε στην σελίδα όπως παρακάτω

```
<html>
<head>
<title>Δοκίμασε το</title>
<meta content="text/html; charset=iso-8859-7" />
<style type="text/css">
body \{background-color: blue;
</style>
\langle/head>
<body>Kaipavo...
\langle/body>
\frac{1}{2}
```
**Εικόνα 7:** Internal Style Sheet ο τρόπος ορισμού στυλ

 **Ορισμός των στυλ σε εξωτερικό αρχείο (External Style Sheet):** Με αυτόν τον τρόπο δημιουργούμε ένα εξωτερικό αρχείο στυλ με επέκταση .css στο οποίο γράφουμε τα στυλ που θέλουμε το ένα κάτω από το άλλο. Η σύνδεση του εξωτερικού αρχείου που δημιουργήσαμε και της HTML σελίδας γίνεται με την χρήση της ετικέτας <link> στο τμήμα HEAD της HTML σελίδας όπως φαίνεται στον παρακάτω κώδικα.

```
<html>
<head><title>Δοκίμασε το</title>
<meta content="text/html; charset=iso-8859-7" />
<link type="text/css" rel="STYLESHEET" xhref="/mystyle.css" />
\langle/head>
<body>
Kaiµavo...
\langlebody>
\langle/html>
```
**Εικόνα 8:** 2οExternal Style Sheet ο τρόπος ορισμού στυλ

 **Ορισμός στυλ μέσα στις ετικέτες:** Μπορούμε να ορίσουμε στυλ στις ετικέτες που επιθυμούμε, χρησιμοποιώντας την κοινή ιδιότητα style της HTML. Η ιδιότητα style μπορεί να μπει σχεδόν σε όλες τις HTML ετικέτες της ενότητας <body>. Με αυτόν τον τρόπο όμως γάνουμε το βασικό πλεονέκτημα της CSS, δηλαδή της εύκολης διαχείρισης των στυλ. Πιο κάτω φαίνεται και ο κώδικας γραμμένος με την παραπάνω μέθοδο.

```
<html>
<head>
<title>Δοκίμασε το</title>
<meta content="text/html; charset=iso-8859-7" />
\langle/head>
<body>
Η ετικέτα alt;ulagt; εισάγει μια μη αριθμημένη λίστα στην σελίδα μας. Το
εlt;ulεgt; είναι τα δύο πρώτα γράμματα από το <em>Unordered List</em>. Η
ετικέτα alt;liagt; προσθέτει γραμμές στην λίστα. Η ιδιότητα <em
style="color: #228b22;">type</em> της ετικέτας alt;ulagt; ορίζει το
σύμβολο που μπαίνει μπροστά από κάθε γραμμή της λίστας. Οι τιμές που
παίρνει η ιδιότητα <em style="color: #228b22;">type</em> είναι οι εξής:
<em style="color: #ffa074;">disc</em>,
<em style="color: #ffa074;">circle</em>,
<em style="color: #ffa074;">square</em>
</body>
\langle/html>
```
**Εικόνα 9:** 3<sup>°ς</sup> τρόπος ορισμού στυλ (Μέσα στις ετικέτες)

 Συγκρίνοντας αυτούς τους τρόπους παρατηρούμε ότι ο πιο πρακτικός τρόπος είναι ο δεύτερος γιατί τα στυλ γράφονται σε εξωτερικό αρχείο το οποίο μπορούμε να εισάγουμε σε όσες σελίδες επιθυμούμε δημιουργώντας έτσι ένα ενιαίο στυλ για όλες τις σελίδες του site μας. Επίσης ο κώδικας HTML της σελίδας είναι ¨καθαρότερος¨ γιατί δεν περιέχει τα στυλ στο τμήμα head όπως στον πρώτο τρόπο, αλλά ούτε περιέχει τα στυλ μέσα στις ετικέτες, όπως στον τρίτο τρόπο.

Καθαρότερος κώδικας σημαίνει πιο εύκολα διαχειρίσιμος και το κυριότερο ¨κατεβαίνει¨ πιο γρήγορα στον browser του επισκέπτη. Τέλος το εξωτερικό αρχείο που περιέχει τα στυλ αποθηκεύεται στην cache μνήμη του browser του επισκέπτη. Έτσι όποια σελίδα και να ανοίξει στην συνέχεια, ο browser θα διαβάσει τα στυλ από την cache μνήμη του, μειώνοντας έτσι τον όγκο δεδομένων που κατεβάζει από τον server.
Σε ότι αφορά την σύνταξη των στυλ, μπορούμε να ορίσουμε στυλ για:

- Συγκεκριμένες ετικέτες
- Ετικέτες που περιέχουν την ιδιότητα class, η τιμή της οποίας χρησιμοποιείται στα στυλ ώστε αυτά να εφαρμοστούν μόνο στις ετικέτες που έχουν την ίδια τιμή στην class
- Ετικέτες που περιέχουν την ιδιότητα id, η τιμή της οποίας χρησιμοποιείται στα στυλ ώστε αυτά να εφαρμοστούν μόνο στις ετικέτες που έχουν την ίδια τιμή στην id

Η γενική σύνταξη ενός στυλ αποκλείεται από τρία στοιχεία:

- Τον Επιλογέα (selector)
- Τις Ιδιότητες (attributes) του Επιλογέα
- Τις Τιμές (values) των Ιδιοτήτων του Επιλογέα

#### **2.18 JΑVASCRIPT**

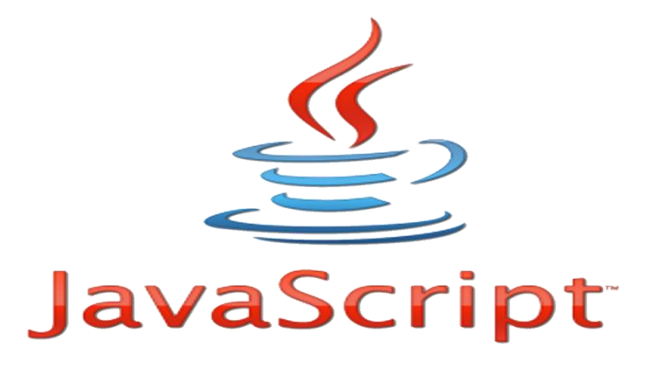

**Εικόνα 10 :** JavaScript γλώσσα προγραμματισμού υπολογιστών

Η JavaScript είναι μία γλώσσα προγραμματισμού υπολογιστών,για σεναριοποίηση των διαδραστικών αποτελεσμάτων εντός των περιηγητών ιστού.

Υποστηρίζεται από όλους τους δημοφιλείς περιηγητές, όπως οι Microsoft Internet Explorer (ξεκινώντας με την έκδοση 3.0), Firefox, Safari, Opera, Google Chrome, κτλ.

Η JavaScript είναι μια γλώσσα σεναρίων που βασίζεται στα πρωτότυπα (prototype-based), είναι δυναμική, με ασθενείς τύπους και έχει συναρτήσεις ως αντικείμενα πρώτης τάξης. Η σύνταξή της είναι επηρεασμένη από τη C. Η JavaScript αντιγράφει πολλά ονόματα και συμβάσεις ονοματοδοσίας από τη Java, αλλά γενικά οι δύο αυτές γλώσσες δε σχετίζονται και έχουν πολύ διαφορετική σημασιολογία.

Οι βασικές αρχές σχεδιασμού της JavaScript προέρχονται από τις γλώσσες προγραμματισμού Self και Scheme. Είναι γλώσσα βασισμένη σε διαφορετικά προγραμματιστικά παραδείγματα(multi-paradigm),υποστηρίζοντας αντικειμενοστραφές, προστακτικό και συναρτησιακό στυλ προγραμματισμού.

Η JavaScript χρησιμοποιείται και σε εφαρμογές εκτός ιστοσελίδων — τέτοια παραδείγματα είναι τα έγγραφα PDF, οι εξειδικευμένοι φυλλομετρητές (sitespecific browsers) και οι μικρές εφαρμογές της επιφάνειας εργασίας (desktop widgets).

Οι νεότερες εικονικές μηχανές και πλαίσια ανάπτυξης για JavaScript (όπως το Node.js) έχουν επίσης κάνει τη JavaScript πιο δημοφιλή για την ανάπτυξη εφαρμογών Ιστού στην πλευρά του διακομιστή (server-side).

Ο κώδικας JavaScript μιας ιστοσελίδας περικλείεται από τις ετικέτες της HTML <script type="text/javascript"> και </script>. Για παράδειγμα ο ακόλουθος κώδικας εμφανίζει ένα πλαίσιο διαλόγου με το κείμενο ¨Γεια σου, κόσμε!¨.

```
<script type="text/javascript">
alert ('Pata dou, kódua!');
</script>
```
#### **Εικόνα 11:** Παράδειγμα κώδικα JavaScript

Αν ο κώδικας JavaScript περιέχει παραπάνω από μία εντολές, θα πρέπει να διαχωριστούν μεταξύ τους με το χαρακτήρα του ελληνικού ερωτηματικού ¨;¨. Η χρήση του χαρακτήρα αυτού για την τελευταία εντολή δεν είναι απαραίτητη. Μια άλλη βασική εντολή, η window.prompt (μήνυμα προς τον χρήστη), ζητάει από τον χρήστη να συμπληρώσει ένα κομμάτι μιας αίτησης απευθείας ώστε τα δεδομένα να χρησιμοποιηθούν σαν κείμενο. Όπως φαίνεται παρακάτω:

```
<script>
var FIRSTvariable = window.prompt("PLEASE FILL IN YOUR NAME")
alert ("Your name is " + FIRSTvariable + ".")
</script>
```
#### **Εικόνα 12:** Χρήση της window.prompt

#### **2.19 AJAX**

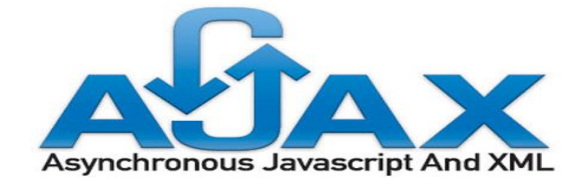

#### **Εικόνα 13:** Ajax η νέα γλώσσα επικοινωνίας

Η Ajax είναι μία τεχνολογία που χρησιμοποιεί και τη γλώσσα javascript, η οποία χρησιμοποιείται σε ιστοσελίδες και επιτρέπει την αμφίδρομη επικοινωνία μεταξύ του server και του client.

Καλύτερα, η AJAX επιτρέπει την ανανέωση ενός μέρους μίας ιστοσελίδας,

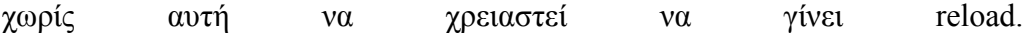

Ουσιαστικά με το που κάνουμε κάτι (πχ πατώντας ένα κουμπί), η τεχνολογία αυτή θα επικοινωνήσει με τον server στο παρασκήνιο, θα λάβει τα δεδομένα που θέλει και θα τα εμφανίσει στον χρήστη.

Σίγουρα θα έχετε παρατηρήσει τα τελευταία χρόνια σε διάφορα sites την εντυπωσιακή εμφάνιση κειμένων, τα πρωτότυπα scrolling, τα δυναμικά ξεφυλλίσματα σε photogalleries. Αυτές οι υλοποιήσεις χρησιμοποιούν την τεχνολογία AJAX και κύριο χαρακτηριστικό τους δεν είναι οι εντυπωσιακές κινήσεις που κάνουν αλλά η αλλαγή τους χωρίς την επαναφόρτωση του site.

H Ajax δίνει τη δυνατότητα εμφάνισης νέων στοιχείων στο site, χωρίς τη φόρτωση νέας σελίδα. Μπορεί δηλαδή ο web developer να δημιουργήσει ένα site με μία μόνο σελίδα, στην οποία θα φορτώνονται διαφορετικά δεδομένα ανάλογα με τις επιλογές του χρήστη. Έτσι καταργεί τους ατελείωτους φακέλους με τα html αρχεία, στα οποία επαναλαμβάνεται το ίδιο κομμάτι κώδικα, βελτιώνοντας παράλληλα και την ασφάλεια του site καθώς καταργεί την αλλαγή του url στη μπάρα διευθύνσεων.

Όλα αυτά χωρίς να γίνει ανανέωση - refresh - reload της σελίδας αλλά επιτόπου.

Η ονομασία αυτή προέρχεται από τις λέξεις Asynchronous Javascript And Xml.

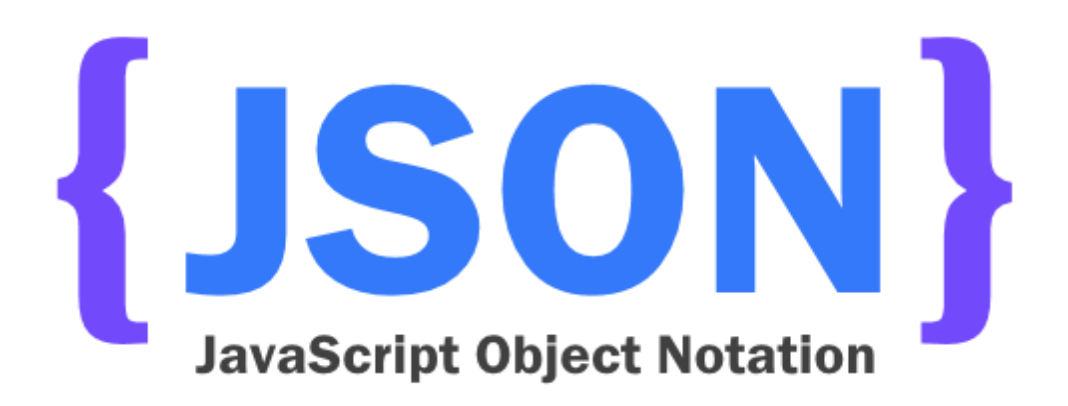

**Εικόνα 14 :** JSON Η διπλή γλώσσα

To JSON (JavaScript Object Notation) είναι ένα μια μορφή αρκετά απλή δεδομένων τα οποία εύκολα μπορεί μια ιστοσελίδα να αναπαράγει ώστε εύκολα μια δεύτερη να μπορεί να τα τραβήξει με κάποιο πιο αυτόματο τρόπο.

Είναι εύκολο για τους ανθρώπους να το διαβάσουν και γράψουν. Είναι εύκολο για τις μηχανές να το αναλύσουν και να το παράγουν. Είναι βασισμένο πάνω σε ένα υποσύνολο της γλώσσας προγραμματισμού JavaScript, Standard ECMA-262 Έκδοση 3η - Δεκέμβριος 1999.

Το JSON είναι ένα πρότυπο κειμένου το οποίο είναι τελείως ανεξάρτητο από γλώσσες προγραμματισμού αλλά χρησιμοποιεί πρακτικές (conventions) οι οποίες είναι γνωστές στους προγραμματιστές της οικογένειας προγραμματισμού C, συμπεριλαμβανομένων των C, C++, C#, Java, JavaScript, Perl, Python, και πολλών άλλων. Αυτές οι ιδιότητες κάνουν το JSON μια ιδανική γλώσσα προγραμματισμού ανταλλαγής δεδομένων.

Το JSON είναι χτισμένο σε δύο δομές:

 Μια συλλογή από ζευγάρια ονομάτων/τιμών. Σε διάφορες γλώσσες προγραμματισμού, αυτό αντιλαμβάνεται ως ένα object, καταχώριση,

δομή, λεξικό, πίνακα hash (hash table), λίστα κλειδιών, ή associative πίνακα.

 Μία ταξινομημένη λίστα τιμών. Στις περισσότερες γλώσσες προγραμματισμού, αυτό αντιλαμβάνεται ως ένας πίνακας (array), διάνυσμα, λίστα, ή ακολουθία.

Αυτά είναι τα universal data structures. Ουσιαστικά όλες οι μοντέρνες γλώσσες προγραμματισμού τα υποστηρίζουν με τον έναν ή τον άλλον τρόπο. Λογικό είναι πως ένα πρότυπο δεδομένων το οποίο είναι εύκολα μεταβαλλόμενο με γλώσσες προγραμματισμού οι οποίες επίσης είναι βασισμένες σε αυτές τις δομές.

### **2.23 JQUERY**

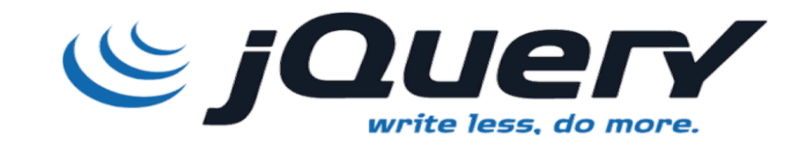

**Εικόνα 15 :** jQuery η βιβλιοθήκη JavaScript

Η jQuery είναι μια βιβλιοθήκη JavaScript σχεδιασμένη να απλοποιήσει την υλοποίηση σεναρίων (scripting) στη πλευρά του πελάτη (client-side) της HTML και υποστηρίζει πολλαπλούς φυλλομετρητές Ιστού. Κυκλοφόρησε τον Ιανουάριο του 2006 από τον Τζον Ρέριγκ. Χρησιμοποιείται σε πάνω από το 65% των 10.000 ιστοτόπων με τη μεγαλύτερη επισκεψιμότητα .

Αποτελεί ουσιαστικά ένα framework με εξαιρετικά τεράστια πλεονεκτήματα ενώ μπορεί και λειτουργεί σε όλους τους browsers χωρίς προβλήματα.

Μερικά από τα πράγματα που μπορούν να πραγματοποιηθούν μέσω της JQuery είναι εφέ με animation, η δημιουργία κίνησης σε HTML στοιχεία.

#### **2.24 BOOSTRAP**

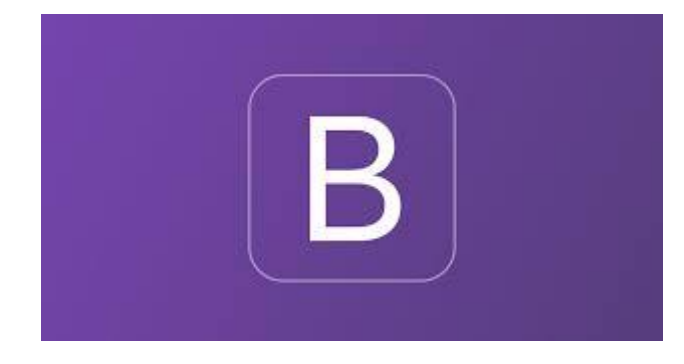

**Εικόνα 16 :** Bootstrap Ελεύθερο Λογισμικό

Το Bootstrap είναι μια συλλογή εργαλείων ανοιχτού κώδικα (Ελεύθερο λογισμικό) για τη δημιουργία ιστοσελίδων και διαδικτυακών εφαρμογών.

Περιέχει HTML και CSS για τις μορφές τυπογραφίας, κουμπιά πλοήγησης και άλλων στοιχείων του περιβάλλοντος, καθώς και προαιρετικές επεκτάσεις JavaScript. Είναι το πιο δημοφιλές πρόγραμμα στο GitHub και έχει χρησιμοποιηθεί από τη NASA και το MSNBC, μεταξύ άλλων.

Το Bootstrap αναπτύχθηκε από τον Mark Otto και τον Jacob Thornton στο Twitter ως ένα πλαίσιο για την ενθάρρυνση της συνέπειας στα εσωτερικά εργαλεία. Πριν το Bootstrap, διάφορες βιβλιοθήκες χρησιμοποιήθηκαν για την ανάπτυξη της διεπαφής, η οποία οδήγησε σε αντιφάσεις και υψηλή φορολογική επιβάρυνση συντήρησης.

Σύμφωνα με τον Twitter developer Mark Otto, για την αντιμετώπιση αυτών των προκλήσεων : "... πήρα μαζί μία σούπερ μικρή ομάδα προγραμματιστών για να σχεδιάσει και να κατασκευάσει ένα νέο εργαλείο εσωτερικής και είδα μια ευκαιρία να κάνουμε κάτι περισσότερο. Μέσω αυτής της διαδικασίας,

είδαμε τους εαυτούς μας να χτίζουν κάτι πολύ πιο σημαντικό από οποιοδήποτε άλλο εσωτερικό εργαλείο.

Μήνες αργότερα, καταλήξαμε σε μια πρώιμη έκδοση του Bootstrap ως έναν τρόπο για να καταγράψουμε και να μοιραστούμε κοινά πρότυπα σχεδιασμού και περιουσιακών στοιχείων εντός της εταιρείας ».

Η πρώτη εγκατάσταση υπό πραγματικές συνθήκες συνέβη κατά τη διάρκεια της πρώτης Hackweek του Twitter ». Ο Mark Otto έδειξε σε κάποιους συναδέλφους πώς να επιταχύνουν την ανάπτυξη του έργου τους με τη βοήθεια της εργαλειοθήκης Ως αποτέλεσμα, δεκάδες ομάδες έχουν μετακινηθεί στο πλαίσιο.

Τον Αύγουστο του 2011 κυκλοφόρησε Twitter Bootstrap ως λογισμικό ανοιχτού κώδικα. Τον Φεβρουάριο του 2012, ήταν το πιο δημοφιλές έργο ανάπτυξης στο GitHub.

Το Bootstrap έχει σχετικά ελλιπή υποστήριξη για HTML5 και CSS[εκκρεμεί παραπομπή], αλλά είναι συμβατό με όλους τους φυλλομετρητές (browsers). Βασικές πληροφορίες συμβατότητας των ιστοσελίδων ή εφαρμογές είναι διαθέσιμες για όλες τις συσκευές και τα προγράμματα περιήγησης.

Υπάρχει μια έννοια της μερικής συμβατότητας που κάνει τα βασικά στοιχεία μιας ιστοσελίδας που διατίθενται για όλες τις συσκευές και τα προγράμματα περιήγησης. Για παράδειγμα, οι ιδιότητες πάνω στις οποίες θεσπίστηκε το CSS3 για στρογγυλεμένες γωνίες, κλίσεις και σκιές, χρησιμοποιούνται από το Bootstrap παρά την έλλειψη υποστήριξης από μεγάλα προγράμματα περιήγησης στο Web. Αυτά επεκτείνουν τη λειτουργικότητα του πακέτου εργαλείων, αλλά δεν απαιτούνται για τη χρήση του.

Από την έκδοση 2.0 υποστηρίζει επίσης ανταποκρίσιμο σχεδιασμό (responsive design). Αυτό σημαίνει ότι η διάταξη των ιστοσελίδων προσαρμόζεται

δυναμικά, λαμβάνοντας υπόψη τα χαρακτηριστικά της συσκευής που χρησιμοποιείται (PC, tablet, κινητό τηλέφωνο).

Το Bootstrap είναι ανοικτού κώδικα και είναι διαθέσιμο στο GitHub. Οι προγραμματιστές ενθαρρύνονται να συμμετέχουν στο έργο και να κάνουν τη δική τους συνεισφορά στην πλατφόρμα.

#### **2.25 MYSQL**

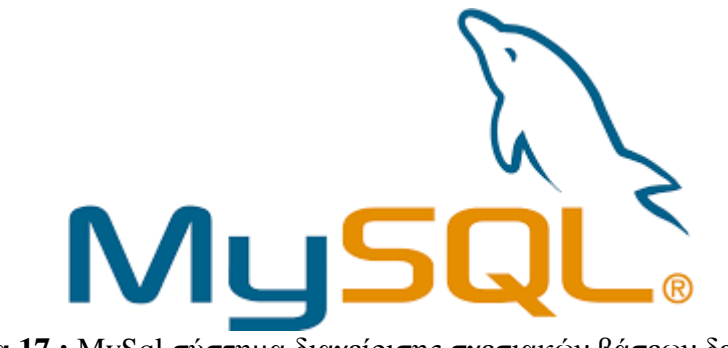

#### **Εικόνα 17 :** MySql σύστημα διαχείρισης σχεσιακών βάσεων δεδομένων

Η MySQL είναι ένα της οποίας ο πηγαίος κώδικας είναι διαθέσιμος με ελεύθερη άδεια χρήσης. Αριθμεί περισσότερες από έντεκα εκατομμύρια εγκαταστάσεις. Δημιουργός και χρηματοδότης της MySQL είναι η MySQL AB, μια κερδοσκοπική εταιρία από την Σουηδία, η οποία ανήκει στην Oracle. Το πρότυπο της γλώσσας SQL αναπτύχθηκε ξεχωριστά από τις υλοποιήσεις συστημάτων διαχείρισης βάσεων δεδομένων (MySQL, PostgreSQL, Oracle κλπ). Θεωρητικά ένας κώδικας SQL θα πρέπει να τρέχει με τον ίδιο τρόπο και σε μια βάση MySQL όπως και σε μια βάση PostgreSQL.Κάθε υλοποίηση ενός συστήματος διαχείρισης σχεσιακών βάσεων δεδομένων μπορεί να διαφέρει με κάποιο άλλο παρέχοντας επιπλέον δυνατότητες και βελτιωμένα χαρακτηριστικά. Το πρόγραμμα περιέχει έναν εξυπηρετητή παρέχοντας πρόσβαση σε πολλούς χρήστες σε ένα σύνολο βάσεων δεδομένων.

Η MySQL είναι δημοφιλής βάση δεδομένων για διαδικτυακά προγράμματα και ιστοσελίδες και χρησιμοποιείται σε κάποιες από τις πιο διαδεδομένες διαδικτυακές υπηρεσίες όπως το Youtube, την Wikipedia, το Google, το Facebook κ.ά. Κάποιες βασικές εντολές SQL μέσα από το περιβάλλον εργασίας σε επίπεδο γραμμής εντολών της MySQL θα δούμε παρακάτω.

Με την παρακάτω εντολή σε γραμμή εντολών ενός τερματικού συνδεόμαστε με την βάση MySQL με τον λογαριασμό του υπερ-χρήστη. Ο κωδικός root επιλέχθηκε κατά την εγκατάσταση της MySQL.

Κώδικας:

mysql --user=root --password

**Εικόνα 18 :** Κώδικας σύνδεσης με την βάση MySQL

Έξοδος:

```
Enter password:
Welcome to the MySQL monitor. Commands end with ; or \gtrsim.
Your MySQL connection id is 48
Server version: 5.5.22-0ubuntu1 (Ubuntu)
Copyright (c) 2000, 2011, Oracle and/or its affiliates. All rights reserved.
Oracle is a registered trademark of Oracle Corporation and/or its
affiliates. Other names may be trademarks of their respective
owners.
Type 'help;' or '\h' for help. Type '\c' to clear the current input statement.
mysql>
```
**Εικόνα 19:** Κώδικας εξόδου της σύνδεσης με την βάση MySQL

Με την παρακάτω εντολή στην MySQL παρουσιάζονται οι βάσεις οι οποίες είναι διαθέσιμες στο σύστημά μας. Αν συνδεθούμε με απλό λογαριασμό χρήστη βλέπουμε μόνο τις βάσεις τις οποίες έχουμε πρόσβαση ως χρήστες.

Κώδικας:

```
mysql> show databases;
```
**Εικόνα 20:** Κώδικας παρουσίασης των διαθέσιμων βάσεων στο

σύστημά μας

Έξοδος:

```
+---------------------
| Database |<br>+-------------------+
| information schema |
| mysql
| performance schema |
| phpmyadmin |
I test
                       \mathbf{I}+---------------------+
5 rows in set (0.00 sec)
mysql>
```
**Εικόνα 21:** Κώδικας εξόδου των διαθέσιμων βάσεων στο σύστημά μας

Με την παρακάτω εντολή στην MySQL επιλέγουμε να χρησιμοποιήσουμε την βάση mysql.

Κώδικας:

mysql> use mysql;

**Εικόνα 22:** Κώδικας επιλογής της βάσης που θέλουμε να χρησιμοποιήσουμε

Έξοδος:

Database changed

**Εικόνα 23:** Κώδικας εξόδου ενημέρωσης της βάσης που χρησιμοποιούμε

Με την παρακάτω εντολή εμφανίζουμε τους πίνακες που περιέχει η βάση mysql που επιλέξαμε προηγουμένως. Μια βάση μπορεί να περιέχει περισσότερους από ένα πίνακες.

Κώδικας:

mysql> show tables;

#### **Εικόνα 24:** Κώδικας εμφάνισης των πινάκων

Έξοδος:

| Tables in mysql                |  |  |  |  |
|--------------------------------|--|--|--|--|
| columns priv                   |  |  |  |  |
| -db                            |  |  |  |  |
| event                          |  |  |  |  |
| func                           |  |  |  |  |
| general log                    |  |  |  |  |
| help category                  |  |  |  |  |
| help keyword<br>ı              |  |  |  |  |
| help relation<br>٠             |  |  |  |  |
| help topic                     |  |  |  |  |
| host                           |  |  |  |  |
| ndb binlog index               |  |  |  |  |
| plugin<br>ı                    |  |  |  |  |
| ı<br>proc                      |  |  |  |  |
| procs priv                     |  |  |  |  |
| proxies priv                   |  |  |  |  |
| servers                        |  |  |  |  |
| slow log<br>п                  |  |  |  |  |
| tables priv<br>٠               |  |  |  |  |
| ı<br>time zone                 |  |  |  |  |
| time zone leap second          |  |  |  |  |
| time zone name<br>٠            |  |  |  |  |
| п<br>time zone transition      |  |  |  |  |
| time zone transition type<br>п |  |  |  |  |
| ۱<br>user                      |  |  |  |  |
|                                |  |  |  |  |
| 24 rows in set (0.20 sec)      |  |  |  |  |
|                                |  |  |  |  |
| mysql>                         |  |  |  |  |

**Εικόνα 25:** Κώδικας εξόδου για τους πίνακες που εμφανίστηκαν

### **ΚΕΦΑΛΑΙΟ 3**

#### **ΟΡΙΣΜΟΣ ΚΑΙ ΧΑΡΑΚΤΗΡΙΣΤΙΚΑ ΤΩΝ CMS**

### **3.1 ΟΡΙΣΜΟΣ ΤΩΝ WEB CMS**

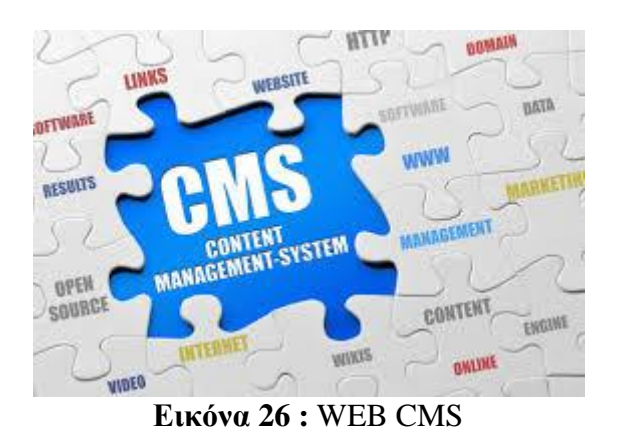

 Τα web-based CMS βασίζονται στην τεχνολογία του παγκόσμιου ιστού και είναι αυτά που επιτρέπουν επιπρόσθετες δυνατότητες όπως η online τροποποίηση. Οι αλλαγές του site μπορούν να γίνουν από οποιονδήποτε υπολογιστή είναι συνδεδεμένος στο διαδίκτυο χωρίς να χρειάζεται να υπάρχουν εγκατεστημένα ειδικά προγράμματα επεξεργασίας ιστοσελίδων, γραφικών κλπ. Τα web-based CMS έχουν σήμερα την μεγαλύτερη διείσδυση στους οργανισμούς σήμερα και αποτελούν έναν συνδυασμό μιας μεγάλης βάσης δεδομένων και άλλων στοιχείων λογισμικού τα οποία χρησιμοποιούνται για την αποθήκευση και την μετέπειτα ανάκτηση των δεδομένων. Αντιπροσωπευτικό και δημοφιλές παράδειγμα ενός web-based CMS είναι το Wordpress που θα συναντήσουμε και πιο αναλυτικά παρακάτω.

### **3.2 ΤΙ ΠΡΟΣΦΕΡΟΥΝ ΤΑ Web CMS;**

Τα Web CMS προσφέρουν εργαλεία συγγραφής και διαχείρισης ιστοσελίδων σχεδιασμένα να επιτρέπουν σε χρήστες με λίγη γνώση γλώσσας προγραμματισμό η γλωσσών σήμανσης (markup languages) να δημιουργούν και να διαχειρίζονται το περιεχόμενο ενός ιστότοπου με σχετική ευκολία. Τέτοια εργαλεία μπορεί να είναι κειμενογράφοι WYSIWYG2 , με την χρήση των οποίων ο μέσος χρήστης μπορεί να είναι ήδη εξοικειωμένος από δημοφιλείς εφαρμογές, όπως το Microsoft Word. Επίσης, παρέχουν λειτουργικότητα και εργαλεία που διευκολύνουν την συνεργασία χρηστών από διαφορετικούς υπολογιστές για δημοσίευσης περιεχομένου.

#### **3.3 ΧΑΡΑΚΤΗΡΙΣΤΙΚΑ CMS**

Κάποια από τα βασικά χαρακτηριστικά ενός CMS είναι:

• Παρέχει την δυνατότητα της διαχείρισης – συντήρησης ενός ιστότοπου από απλούς χειριστές χωρίς να απαιτείται εμπλοκή ειδικού τεχνικού προσωπικού.

• Αυτοματοποιεί εργασίες. Οι επιλογές (menus) και γενικότερα η πλοήγηση αναπαράγεται επίσης αυτόματα.

• Παρέχει απλά εργαλεία για την δημιουργία του περιεχομένου

• Επιτρέπει την δυνατότητα διαχείρισης της δομής του ιστότοπου, της εμφάνισης των δημοσιευμάτων σελίδων καθώς και της πλοήγησης σε αυτές

. • Επιτρέπει στον χρήστη να επικεντρώνεται στο περιεχόμενο και όχι στην τεχνολογία

• Χρήση βάσης δεδομένων

• Το ίδιο το σύστημα χειρίζεται όλες τις τεχνικές λεπτομέρειες, επιτρέποντας έτσι σε οποιονδήποτε να διαχειριστεί και να ενημερώνει τον ιστότοπο

• Το σύστημα επιτηρεί ποιος κάνει τι, αποφεύγοντας ανεπιθύμητες καταστάσεις λάθους. Έτσι οι εργασίες γίνονται από πολλούς μεταξύ του προσωπικού και όχι μόνο από καταρτισμένους τεχνικούς.

#### **3.4 ΕΙΔΗ CMS**

 Τα Συστήματα Διαχείρισης Περιεχομένου μπορούν να κατηγοριοποιηθούν με το είδος του παρόχου τους και ανάλογα με το που βρίσκεται ο χώρος αποθήκευσης και διαχείρισης της βάσης δεδομένων και του CMS. Έτσι παραθέτονται τα εξής είδη:

o ASP and Licensed - Με βάση το χώρο αποθήκευσης: • Στα ASP (Application Service Provider) CMS δηλαδή Υποστήριξης Παρόχου Υπηρεσίας, ο κατασκευαστής τους φιλοξενεί όλα τα δεδομένα και το λογισμικό στους server της εταιρίας του. Έτσι μηδενίζονται τα έξοδα για μια ακριβή αγορά λογισμικού και hardware του συστήματος. Επίσης μειώνονται οι ανάγκες για τεχνικούς πόρους όπως η συντήρηση του δικτύου των υπολογιστών. Τέλος βασική δυνατότητα που παρέχει αυτό το είδος CMS είναι η συνεχής εξέλιξη προσφέροντας έτσι το χαρακτηριστικό της άμεσης ανανέωσης της ιστοσελίδας.

• Στα CMS με παροχή άδειας (Licensed) ο πάροχος είναι αυτός που κατέχει την άδεια χρήσης του και την παρέχει στον χρήστη μόλις πουλήσει το προϊόν και πλέον δεν εμπλέκεται στην διαδικασία λειτουργίας του καθώς υπεύθυνος μετά την παροχή της άδειας χρήσης, για την εγκατάσταση, την ρύθμιση και την συντήρηση είναι ο χρήστης. Τέτοιου είδους CMS παρέχουν την φιλοξενία και διαχείριση των δικών σου δεδομένων. Είναι ιδανικά για οργανισμούς που διατηρούν ήδη στις εγκαταστάσεις τους κάποιο είδος υπηρεσίας συντήρησης για να συντηρούν ταυτόχρονα και ένα CMS.

Commercial, Open Source, Managed Open Source – Με βάση το είδος του παρόχου:

• To Commercial CMS: Πρόκειται για λογισμικό που παρέχεται είτε από κερδοσκοπικές είτε μη κερδοσκοπικές εταιρίες και αναπτύσσεται από τους ίδιους τους παρόχους που στη συνέχεια το πουλάνε και το υποστηρίζουν τεχνικά

• Το Open Source CMS: Πρόκειται για μια λύση CMS, που δημιουργείται και συντηρείται από κάποιον συνεργάτη μιας κοινότητας. Στην συνέχεια διανέμεται στα μέλη αυτής της κοινότητας για συγκεκριμένο σκοπό. Σε αυτό το μοντέλο CMS θα πρέπει στο κόστος του να συμπεριληφθούν και τα έξοδα τεχνικής υποστήριξης τους, τα οποία είναι αυξημένα. Ακόμη θα πρέπει να προστεθεί το εσωτερικό hardware και λογισμικό και το τεχνικό προσωπικό που χρειάζεται για να συντηρηθεί το σύστημα.

• Το Managed Open Source: Πρόκειται για έναν συνδυασμό της εμπορικής και της ελεύθερης προσέγγισης, όπου ο πάροχος υιοθετεί μια open-source λύση και την προσφέρει έπειτα σε άλλους με συμπληρωματικές υπηρεσίες τεχνικής υποστήριξης. Αυτή η λύση σχεδόν δεν υπάρχει στις μέρες μας στην κοινότητα των μη κερδοσκοπικών παροχών, παρόλα αυτά οι ειδικοί περιμένουν να εμφανιστεί.

#### **3.5 ΠΛΕΟΝΕΚΤΗΜΑΤΑ CMS**

 Στα πλεονεκτήματα θα μπορούσαμε να τοποθετήσουμε την διαδικασία δημιουργίας και δημοσίευσης αντικειμένων στην ιστοσελίδα καθώς και την δυνατότητα ιεράρχησης της. Επίσης η μείωση των εξόδων είναι από τα πιο βασικά πλεονεκτήματα για την διατήρηση της ιστοσελίδας. Με την χρήση CMS αυξάνεται κατακόρυφα η ποιότητα της ιστοσελίδας αφού χρησιμοποιεί υψηλής ποιότητας πρότυπα σχεδίασης. Βασικό είναι επίσης οι λίγες γνώσεις και ανάγκες εκπαίδευσης που απαιτούνται σε αυτά τα συστήματα. Έτσι μειώνονται το τεχνικό τμήμα που χρειάζεται και αυξάνεται το κέρδος από την λειτουργία των CMS. Πιο εξειδικευμένα πλεονεκτήματα είναι σε ότι αναφορά την λειτουργικότητα και την παρουσίαση της ιστοσελίδας που διαχωρίζεται από την δημοσίευση και το περιεχόμενο αντίστοιχα. Εμφανή είναι και τα οφέλη από την παροχή πληροφοριών σε τακτά χρονικά διαστήματα, που χρειάζονται συνήθως οι οργανισμοί και οι εταιρίες. Τέλος ένα από τα

σημαντικότερα πλεονεκτήματα που προσφέρουν τα συστήματα διαχείρισης περιεχομένου αποτελεί η δυνατότητα πολλαπλών δημοσιεύσεων της πληροφορίας σε διάφορα κανάλια. Για παράδειγμα ένας οργανισμός που πρέπει να δημοσιεύσει αυτόματα περιεχόμενο σε διάφορα σημεία στην κεντρική σελίδα του, μπορεί να το πραγματοποιήσει μέσω CMS συστημάτων εύκολα και γρήγορα.

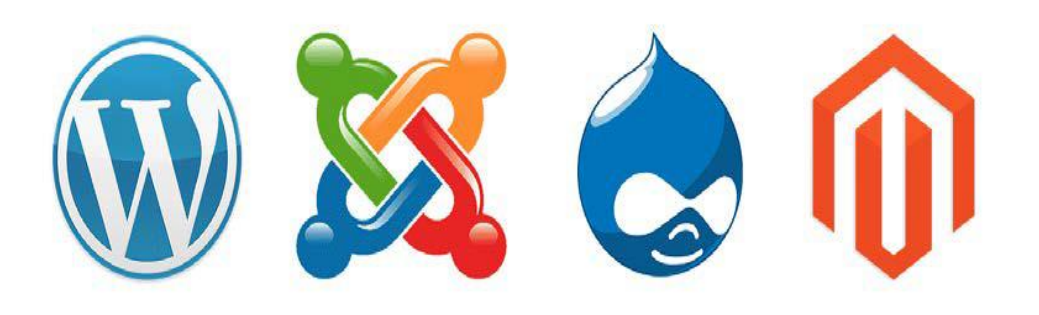

**Εικόνα 27:** Συστήματα Διαχείρισης Περιεχομένου

# **ΤΑ ΔΙΑΘΕΣΙΜΑ WEB CMS ΧΩΡΙΖΟΝΤΑΙ ΣΕ 3 ΚΑΤΗΓΟΡΙΕΣ:**

- CMS κλειστού κώδικα.
- CMS ανοιχτού κώδικα.
- Παραμετροποιημένα CMS βασισμένα σε πλαίσια ανοιχτό κώδικα.

### **3.6 CMS ΚΛΕΙΣΤΟΥ ΚΩΔΙΚΑ**

Τα CMS κλειστού κώδικα έχουν εμπορική υποστήριξη, καθώς και προσδιορισμένες υπηρεσίες. Σε ορισμένες περιπτώσεις μπορεί να είναι καλύτερα τεκμηριωμένα και πιο ασφαλή αλλά έχουν ένα βασικό μειονέκτημα, το κόστος. Εκτός από το βασικό κόστος υπάρχει το κόστος παραμετροποίησης καθώς και το κόστος ολοκλήρωσης με υπάρχοντα εταιρικά συστήματα.

### **3.6.1 ΠΛΕΟΝΕΚΤΗΜΑΤΑ CMS ΚΛΕΙΣΤΟΥ**

Τα κυριότερα πλεονεκτήματα των Συστημάτων Διαχείρισης Περιεχομένου είναι τα εξής:

- Έχουν εμπορική υποστήριξη και προσδιορισμένες υπηρεσίες
- Συνήθως είναι ετοιμοπαράδοτα
- Η ασφάλεια που προσφέρουν
- Καλύτερη εκπαίδευση και τεκμήρια

## **3.6.2 ΜΕΙΟΝΕΚΤΗΜΑΤΑ CMS ΚΛΕΙΣΤΟΥ ΚΩΔΙΚΑ**

 Τα κυριότερα μειονεκτήματα των Συστημάτων Διαχείρισης Περιεχομένου είναι το κόστος και διαχωρίζεται σε:

- Βασικό κόστος
- Κόστος Παραμετροποίησης
- Κόστος ολοκλήρωσης με υπάρχοντα εταιρικά συστήματα

### **3.7 CMS ΑΝΟΙΧΤΟΥ ΚΩΔΙΚΑ**

Στις εφαρμογές ανοικτού κώδικα επιτρέπεται η πρόσβαση και η αλλαγή του πηγαίου κώδικα, που σημαίνει ότι μπορούμε να επεξεργαστούμε τον κώδικα και να τον προσαρμόσουμε σύμφωνα με τις ανάγκες μας. Το κόστος της εφαρμογής μειώνεται δραματικά καθώς στις περισσότερες περιπτώσεις ολόκληρη η εφαρμογή καθώς και πρόσθετα (plug‐ ins) τα οποία δημιουργεί και προσφέρει η κοινότητα υποστήριξης ( που συνήθως υπάρχει για τα συστήματα ανοικτού κώδικα) βρίσκονται στο διαδίκτυο.

## **3.7.1 ΤΑ ΠΙΟ ΔΗΜΟΦΙΛΗ CMS ΑΝΟΙΧΤΟΥ ΚΩΔΙΚΑ**

Το τελευταίο διάστημα διεξάγεται μια μεγάλη "μάχη" ανάμεσα στα συστήματα διαχείρισης περιεχομένου (CMS) ανοιχτού κώδικα, με πολλές αξιόλογες

προτάσεις. Η επιλογή δεν είναι εύκολη, κάθε εφαρμογή έχει πλεονεκτήματα και μειονεκτήματα, ενώ μεγάλο ρόλο στην τελική απόφαση παίζουν οι απαιτούμενες προδιαγραφές των υπό κατασκευή ιστότοπων. Συμφώνα με έρευνες των τελευταίων χρόνων τα τρία συστήματα διαχείρισης περιεχομένου που κυριαρχούν στην αγορά σήμερα είναι: WordPress, Joomla και Drupal.

## **3.7.2ΠΛΕΟΝΕΚΤΗΜΑΤΑ CMS ΑΝΟΙΧΤΟΥ ΚΩΔΙΚΑ**

Οι εφαρμογές ανοιχτού κώδικα παρουσιάζουν τα εξής πλεονεκτήματα:

- Γίνονται download χωρίς κόστος
- Συνοδεύονται από αρκετά "plug-ins"
- Επιτρέπουν την πρόσβαση και την αλλαγή του πηγαίου κώδικα
- Πληρώνεις για την υπηρεσία και όχι για το λογισμικό
- Υπάρχει υποστήριξη από την κοινότητα
- Ταχεία διόρθωση σφαλμάτων
- Δυνατότητα δοκιμής της εφαρμογής πριν αγοραστεί
- Μελλοντική εξασφάλιση συνέχειας

## **3.7.3 ΜΕΙΟΝΕΚΤΗΜΑΤΑ CMS ΑΝΟΙΧΤΟΥ ΚΩΔΙΚΑ**

Όπως όλες οι εφαρμογές, έτσι και αυτές του ανοιχτού κώδικα παρουσιάζουν εκτός από τα πλεονεκτήματα και τα εξής μειονεκτήματα:

• Φτωχή χρηστικότητα, που εστιάζεται στην τεχνική αρχιτεκτονική παρά στην εμπειρία του χρήστη

- Δεν υπολογίζονται για επίπεδο μεγάλων επιχειρήσεων (Enterprise)
- Μικρή σχετικά τεκμηρίωση
- Ελεύθερο λογισμικό δεν συνεπάγεται και λογισμικό χωρίς κόστος
- Έλλειψη εμπορικής υποστήριξης

• Τα κενά ασφαλείας που παρουσιάζουν και η μεγάλη συχνότητα που αυτά εμφανίζονται

## **3.8 ΣΥΓΚΡΙΣΗ WORDPRESS ΜΕ ΑΛΛΑ ΔΗΜΟΦΙΛΗ CMS**

Ένα σημαντικό θέμα πριν την δημιουργία ενός site είναι η επιλογή του καταλληλότερου προγράμματος διαχείρισης περιεχομένου που θα επιλέξει ο χρήστης για να στήσει το site του. Τα πιο δημοφιλή και αποδεκτά CMS προς το ευρύ κοινό είναι το Wordpress, το Joomla και το Drupal. Μεταξύ τους υπάρχουν πολλές ομοιότητες με την βασικότερη να είναι ότι και τα τρία αυτά CMS είναι ανοιχτού κώδικα και διατίθενται όλα δωρεάν, αλλά υπάρχουν και αρκετές διαφορές που τα ξεχωρίζουν και ανάλογα με τα ¨θέλω¨ του χρήστη γίνεται η τελική επιλογή.

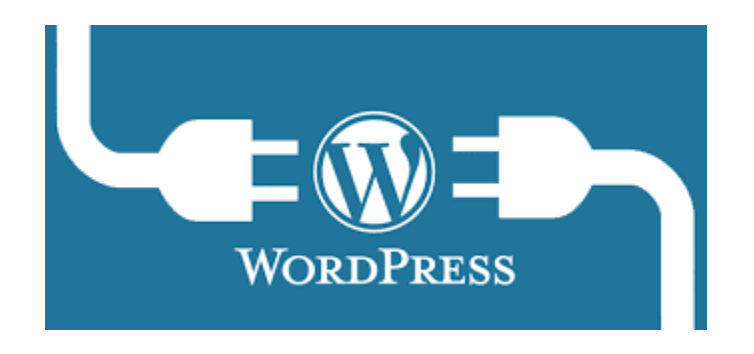

**Εικόνα 28:** Wordpress

**• Wordpress:** Το Wordpress ξεκίνησε σαν μέσο για blogging και πλέον είναι ένα ολοκληρωμένο CMS και έχει σχεδόν 140 εκατομμύρια downloads. Παρέχει στους χρήστες ένα μεγάλο πλήθος plug-ins και θεωρείται το πιο φιλικό στους χρήστες αφού δεν απαιτεί προγραμματιστικές γνώσεις. Είναι ένα ευέλικτο και παραμετροποιήσιμο CMS αφού αν διαθέτει κανείς βασικές γνώσεις HTML και CSS μπορεί εύκολα να κάνει τις αλλαγές που θέλει. Ένα πλεονέκτημα του επιπλέον είναι η φιλικότητα προς τις μηχανές αναζήτησης με το πιο χρήσιμο plug-in για αυτό να είναι το SEO by Yoast. Στα αρνητικά τοποθετούνται οι σχεδιαστικές του δυνατότητες παρά το γεγονός ότι υπάρχουν πολλά templates και αυτό γιατί όλα μοιάζουν πολύ μεταξύ τους και η φιλοσοφία τους είναι να μοιάζουν με blogs.

Το Wordpress είναι ο μεγαλύτερος παίκτης στην ελεύθερη CMS αρένα. Έχει περάσει για λίγο και έχει πολλά ελκυστικά χαρακτηριστικά. Πρώτα απ 'όλα, είναι πολύ προσβάσιμο. Με πολλούς τρόπους, είναι η προεπιλεγμένη επιλογή για πολλούς σημαντικούς οικοδεσπότες όπως το Bluehost. Όταν αγοράζετε φιλοξενία από αυτούς, είναι ασήμαντο να εγκαταστήσετε και να εγκαταστήσετε μια τοποθεσία Wordpress μέσα σε λίγα μόνο λεπτά επειδή ένα μεγάλο μέρος της διαδικασίας είναι αυτοματοποιημένο. Αυτό σημαίνει ότι δεν χρειάζεται σχεδόν καμία προσπάθεια να ξεκινήσετε με το Wordpress για τις περισσότερες λύσεις φιλοξενίας.

Η μεγαλύτερη κλήρωση για το Wordpress, όμως, είναι τα plugins. Το μέγεθος του Wordpress και η τεράστια δημοτικότητά του σημαίνουν ότι υπάρχει μια μεγάλη και ενεργή κοινότητα προγραμματιστών με επίκεντρο την επέκταση της λειτουργικότητάς της και τη δημιουργία νέων χαρακτηριστικών. Οι δυνατότητες για ό, τι Wordpress είναι σε θέση να επεκτείνει συνεχώς, διότι αν ένα χαρακτηριστικό είναι αρκετά ελκυστικό, κάποιος θα αναπτύξει ένα plugin που το ολοκληρώνει.

Ορισμένα plug-ins του Wordpress είναι δωρεάν και άλλα κοστίζουν χρήματα. Συχνά, τα πληρωμένα plugins έχουν δωρεάν demos ή δοκιμαστικές εκδόσεις που μπορείτε να δοκιμάσετε. Η μεγάλη ποικιλία πρόσθετων στοιχείων σημαίνει ότι δεν χρειάζεται να επανεφεύρετε τον τροχό. τα περισσότερα βασικά χαρακτηριστικά είναι είτε συνδεδεμένα στην πλατφόρμα πυρήνα είτε υπάρχουν σε ένα ή περισσότερα πρόσθετα.

Αλλά μια προειδοποίηση είναι ότι ακόμα κι αν υπάρχουν κάποια δωρεάν πρόσθετα που είναι υπέροχα.

Η κοινότητα είναι επίσης γενικά υποστηρικτική και χρήσιμη για τους νέους χρήστες. Εάν ανησυχείτε ότι δεν έχετε την εμπειρία κάνοντας το δικό σας site, τότε υπάρχουν πολλοί άνθρωποι που μπορούν να απαντήσουν στις ερωτήσεις

57

σας, να σας δώσουν συμβουλές, να προτείνουν μαθήματα και να βοηθήσουν διαφορετικά.

Έχοντας μια φιλόξενη κοινότητα είναι μια κρίσιμη βοήθεια, επειδή υπάρχουν πολλά που πηγαίνουν στη δημιουργία του δικού σας site που δεν θα ξέρετε χωρίς να το κάνετε από πρώτο χέρι.

Στυλ σχεδίασης

Εκτός από τις προσθήκες, το Wordpress τείνει να μην είναι πολύ προσαρμόσιμο. Πολλά οπτικά στοιχεία είναι είτε πλήρως είτε ως επί το πλείστον σταθερά. Από τη μία πλευρά, αυτό εξασφαλίζει ότι δεν μπορείτε να κάνετε ένα μεγάλο λάθος που θα καταστρέψει το σχέδιο ή θα καταστήσει δύσκολη τη χρήση του site. Από την άλλη, αυτό τείνει να δημιουργήσει μια ορισμένη ίδια-ness σε ιστοσελίδες Wordpress που μπορεί να είναι περιοριστική.

Το Wordpress είναι ίσως το πρώτο CMS για το οποίο κανείς σκέφτεται και αυτό είναι για καλό λόγο. Τα πρόσθετα είναι το πιο σημαντικό χαρακτηριστικό και δημιουργούν ένα φαινόμενο χιονοστιβάδας. Όσο καλύτερα plugins υπάρχουν, τόσο περισσότεροι άνθρωποι θα θέλουν να χρησιμοποιήσουν την πλατφόρμα. Όσο περισσότεροι χρήστες του Wordpress υπάρχουν, τόσο περισσότεροι άνθρωποι μπορούν να κατανοήσουν και να αναπτύξουν νέες προσθήκες.

Προσθέστε πόσο εύκολο είναι να εγκαταστήσετε και να χρησιμοποιήσετε και το Wordpress είναι ένα εξαιρετικά ισχυρό και επεκτάσιμο CMS που είναι η καλύτερη επιλογή για αρχάριους και έναν ισχυρό ανταγωνιστή για όλους τους άλλους. Εάν έχετε μια συγκεκριμένη ιδέα για έναν ιστότοπο, ειδικά εάν πρόκειται για ένα blog ή έχει σχεδιαστεί για να φιλοξενήσει το δικό σας περιεχόμενο, τότε είναι καλή ιδέα να ελέγξετε και να δείτε εάν υπάρχει μια ρύθμιση Wordpress που μπορεί να το κάνει.

58

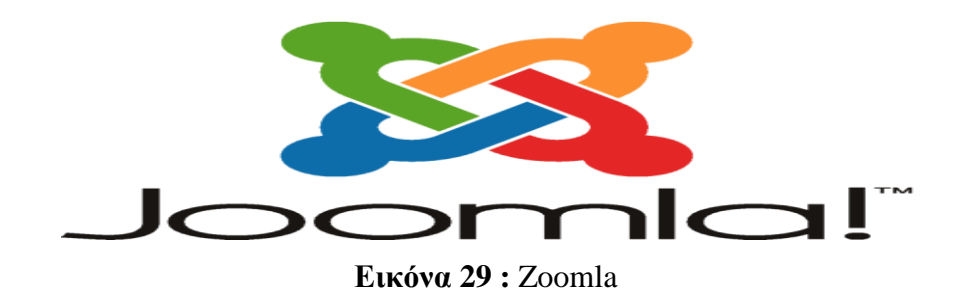

• **Joomla**: Το Joomla συνολικά έχει κατέβει 35 εκατομμύρια φορές και διαθέτει χιλιάδες extensions με κάποια από αυτά να διατίθενται δωρεάν και άλλα επί πληρωμή. Το βασικό πλεονέκτημα του Joomla σε σχέση με τα άλλα λογισμικά είναι ότι διαθέτει μια μεγάλη κοινότητα από developers που βοηθούν στην δημιουργία των open source extensions. Σε αντίθεση με το Wordpress, η φιλοσοφία του Joomla είναι για μεγάλα sites πράγμα που το κάνει να έχει αρκετές δυνατότητες σε ότι αφορά την διαχείριση άρθρων και σελίδων. Είναι αρκετά εύκολο στην χρήση του αλλά όχι όσο εύχρηστο είναι το Wordpress. Τα μειονεκτήματα του Joomla αφορούν την φιλικότητα των Joomla sites στις μηχανές αναζήτησης. Επίσης δεν προορίζεται για αρχάριους χρήστες και αυτό απομακρύνει όσους δεν γνωρίζουν καλά προγραμματισμό Internet.

Σε αντίθεση με το Drupal και το Wordpress, το Joomla δεν χρησιμοποιεί πολλά plugins και δεν υπάρχει σχεδόν η ίδια κουλτούρα ανάπτυξης που περιβάλλει το CMS. Υπάρχει μια καλή επιλογή θεμάτων που μπορούν να αλλάξουν την εμφάνιση του ιστότοπού σας και εάν θέλετε να εμπλακείτε περισσότερο, μπορείτε να πάτε βαθύτερα για μεγαλύτερο έλεγχο, αλλά αυτή η επιλογή δωρεάν πόρων δεν υπάρχει. Αν συνηθίσετε με την ευκολία των εφαρμογών, μπορεί να είναι δύσκολο να μεταβείτε στο Joomla.

Όπου το Joomla λάμπει είναι στην ικανότητά του να δημιουργεί γρήγορα κοινωνικά δίκτυα και καταστήματα. Αυτές οι πιο πολύπλοκες κατασκευές χρειάζονται περισσότερη δουλειά στο Wordpress και το Drupal, επειδή αυτές οι πλατφόρμες είναι και μερικά χρόνια μεγαλύτερες από το Joomla και δεν είχαν αρχικά κατασκευαστεί με αυτές τις ιδέες. Τώρα είναι δυνατόν να δημιουργήσετε ένα κατάστημα ή ένα δίκτυο σε οποιοδήποτε από τα τρία CMS, αλλά το Joomla έχει την καλύτερη εγγενή υποστήριξη.

Αν θέλετε να χρησιμοποιήσετε το Joomla, τότε δεν θα χρειαστεί να προσλάβετε έναν προγραμματιστή ή έναν webmaster όπως θα μπορούσατε αν χρησιμοποιούσατε το Drupal. Είναι αρκετά εύκολο να το χρησιμοποιήσετε και υπάρχει καλύτερη υποστήριξη από ό, τι παίρνετε με το Drupal. Το Wordpress είναι ακόμα καλύτερο λόγω της κοινότητας του, αλλά το Joomla δεν είναι πολύ πίσω.

Το Joomla έχει τη φήμη ότι είναι το πιο ευέλικτο CMS. Προσφέρεται καλά σε κάθε ρόλο του ιστοτόπου και κανένας από αυτούς δεν κάνει πολλή δουλειά για να βάλει μαζί. Αυτό τους καθιστά ελκυστικό σε οποιονδήποτε μπορεί να χρησιμοποιεί αρκετές τοποθεσίες σε διαφορετικούς ρόλους ή θέλει τη δυνατότητα να ενσωματώσει μια ποικιλία ρόλων σε έναν ιστότοπο.

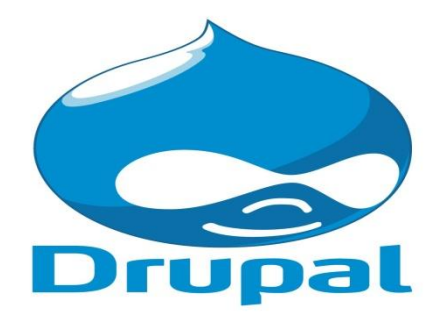

**Εικόνα 30 :** Drupal

• **Drupal:** To Drupal είναι ένα πολύ ισχυρό CMS. Υπολογίζεται ότι χρησιμοποιείται για πάνω από 15 εκατομμύρια sites και από πλευράς δυνατοτήτων αποτελεί την πληρέστερη πλατφόρμα σε σχέση με το Wordpress και το Joomla. Αυτό συμβαίνει γιατί το Drupal δίνει την δυνατότητα να δημιουργήσει κάποιος από ένα μικρό blog μέχρι ένα μεγάλο site. Ακόμη ισχυρό πλεονέκτημα έναντι του Joomla είναι η φιλικότητά του στις μηχανές αναζήτησης. Η πολυπλοκότητα του είναι ένα σοβαρό μείον καθώς σε σχέση με τo Wordpress και το Joomla χρειάζεται εξειδικευμένες προγραμματιστικές γνώσεις και αρκετό χρόνο για εξοικείωση με διάφορα θέματα που μπορεί να προκύψουν. Στα αρνητικά επίσης αναφέρεται και το γεγονός της έλλειψης πολλών έτοιμων templates και plug-ins και επίσης τα πιο πολλά από αυτά διατίθενται επί πληρωμή.

Το βασικό καναλιού για το Drupal είναι ότι ο χρήστης έχει περισσότερη δύναμη, αλλά και μεγαλύτερη ευθύνη. Αυτό σημαίνει ότι το CMS μπορεί να κάνει περισσότερα και να προσφέρει περισσότερη προσαρμογή από τη βάση Wordpress, αλλά κάνοντας αυτά τα πράγματα απαιτεί πραγματικές δεξιότητες προγραμματιστή ιστού και εμπειρία κωδικοποίησης. Με το Drupal, μπορείτε να φτάσετε κάτω από την κουκούλα της ιστοσελίδας περισσότερο και να χάλια γύρω με τον υποκείμενο κώδικα για να πάρετε τα πράγματα ακριβώς πώς θέλετε, αλλά χωρίς τη σωστή γνώση, δεν θα είστε σε θέση να κάνει πολλά.

Το Drupal είναι λιγότερο δημοφιλές από το Wordpress λόγω αυτού του φραγμού δεξιοτήτων, αλλά έχει πολλά plugins (modules) που προσφέρει. Γενικά δεν υπάρχουν όσες προσφέρει η Wordpress, αλλά η επιλογή είναι ακόμα αρκετά μεγάλη. Και όλες οι δωρεάν μονάδες είναι αρκετές για την κατασκευή των τοποθεσιών. Αυτά παίζουν τους ίδιους ρόλους όπως και για το Wordpress, επεκτείνοντας τη λειτουργικότητα και παρέχοντας νέα ή ευκολότερα εργαλεία. Σε αντίθεση με το Wordpress, μπορείτε να αποκτήσετε μεγαλύτερο έλεγχο πάνω στις προσθήκες και τον τρόπο λειτουργίας τους, λόγω της μεγαλύτερης πρόσβασής σας στον κώδικα του ιστότοπού σας.

Η μεγαλύτερη εμπειρία με την κωδικοποίηση που έχετε πριν αρχίσετε να χρησιμοποιείτε το Drupal, τόσο το καλύτερο. Είναι δυνατόν να έρθετε στο Drupal ως σχεδόν πλήρης αρχάριος και να επιτύχετε, αλλά θα χρειαστεί πολύς χρόνος για να αντιμετωπίσετε το δικό σας site και να ξεπεράσετε τα εμπόδια που κάθε site χτυπά.

Αυτό δεν είναι αναπόφευκτα μειονέκτημα του Drupal, διότι σας παρέχει μεγαλύτερο έλεγχο από την άποψη τόσο του εύρους όσο και του βάθους. Όμως, όσο λιγότερο έμπειροι είσαι, τόσο περισσότερο χρόνο θα πάρουν αυτά τα πράγματα. Μπορεί να αποτελεί εμπόδιο στο Drupal από άπειρους χρήστες. Αν τρέχετε μια μικρή επιχείρηση, τότε θα μπορούσατε να ξοδεύετε εκείνο τον χρόνο για άλλα καθήκοντα αντ 'αυτού. Περισσότερο από ό, τι για το Wordpress, ίσως χρειαστεί να προσλάβετε κάποιον για να διατηρήσετε και να διαχειριστείτε τον ιστότοπό σας, αντί να το κάνετε μόνοι σας ή με τα ταλέντα που έχετε ήδη στο προσωπικό. Αυτό είναι ένα επιπλέον έξοδο, και θα πρέπει να σταθμίσετε προσεκτικά αν αξίζει την επένδυση.

Αλλά αυτό είναι να υποθέσουμε ότι ο ιστότοπός σας δεν είναι ένα σύνθετο ή εξαιρετικά περίπλοκο επίπεδο και δεν θα χρειαστεί να επεκτείνετε πολύ αργότερα. Το κόστος και ο χρόνος για αυτά τα πολύπλοκα καθήκοντα στο Wordpress το μεγαλύτερο μέρος του χρόνου είναι μεγαλύτερα από το Drupal. Μπορεί να γνωρίζετε ότι το Drupal είναι γνωστό για την επέκταση του, τη δυνατότητα προσαρμογής του. Αυτά κάνουν το Drupal ακόμα απαραίτητο υποψήφιο στην αγορά CMS.

Η μικρή, αλλά αφοσιωμένη κοινότητα του Drupal δεν είναι τόσο άμεση όσο το Wordpress είναι μόνο λόγω του μεγέθους του. Θα πρέπει να κάνετε περισσότερα από μόνος σας. Και πάλι, τα πιο έμπειρα και αυτάρκεις είστε με τις γλώσσες της ανάπτυξης ιστού, τόσο λιγότερο εμπόδιο είναι αυτό. Είναι καλύτερο να χρησιμοποιήσετε το Drupal για πιο προηγμένες τοποθεσίες με βαθύτερη λειτουργικότητα πάνω από την οποία θέλετε να ελέγξετε, αντί να ψάχνετε μόνο το καλύτερο plugin και να το ρίχνετε στο σχεδιασμό σας. Αυτό είναι το παρελθόν, και ως προγραμματιστές του Drupal εδώ και χρόνια, βλέπουμε ότι το Drupal 8 έχει στοχεύσει περισσότερο στους κανονικούς χρήστες. Και υπάρχει μια ψηφοφορία για εμάς για το Drupal είτε μικρές είτε πολύπλοκες τοποθεσίες. Δεν υπάρχει τίποτα που το Wordpress μπορεί να κάνει ότι το Drupal δεν μπορεί, ακόμα και σας βοηθά να οικοδομήσουμε το πιο σκληρό είδος του ιστοτόπου.

### **3.9 ΣΥΓΚΡΙΝΟΝΤΑΣ ΤΟ WORDPRESS ΚΑΙ ΤΟ JOOMLA**

Πρόκειται να συγκρίνουμε το WordPress και το Joomla! με βάση τις ακόλουθες παραμέτρους: χρηστικότητα, ασφάλεια, υποστήριξη, πρόσθετα. Ας ξεκινήσουμε τώρα.

**Ευχρηστία:** Το λογισμικό WordPress είναι γνωστό για την απλότητα και την γρήγορη εγκατάσταση του σε 5 λεπτά. Αυτό καθιστά το site διαθέσιμο για αρχάριους και νέους χρήστες για να τρέξει τον ιστοχώρο ή το blog τους σε δευτερόλεπτα. Μετά από την εγκατάσταση του WP, ο χρήστης βρίσκει μια ολοκληρωμένη διεπαφή με ένα σαφές μενού που επιτρέπει να συνεχίσετε με αναρτήσεις και σελίδες ή να προσαρμόσετε την εμφάνιση του ιστότοπου. Στο Joomla! η εγκατάσταση δεν είναι τόσο γρήγορη όσο το WordPress, αλλά είναι παρόμοια. Στο Joomla! , ο χρήστης ανακατευθύνεται σε πίνακα ελέγχου που δεν είναι τόσο διαισθητικός και εύκολος στη χρήση όπως του WP και υπάρχουν πολύ περισσότερα μενού που μπορεί να προκαλέσουν σύγχυση στον χρήστη.

**Ασφάλεια:** και τα δύο λογισμικά έχουν ένα αξιόπιστο σύστημα ασφαλείας και ανταποκρίνονται άμεσα σε ευπάθειες ασφαλείας. Επιτρέπουν επεκτάσεις για δημιουργία αντιγράφων ασφαλείας και επιτρέπουν την ενίσχυση της αποτελεσματικότητας της ασφάλειας.

**Υποστήριξη:** Το WordPress διαθέτει μια ειδική βάση υποστήριξης μαζί με εκτεταμένη κοινότητα χρηστών. Οι πελάτες μπορούν να λάβουν βοήθεια στα φόρουμ υποστήριξης, στους οδηγούς, στα έγγραφα, στον ιστότοπο WPBeginner που προσφέρει εγχειρίδια, οδηγίες βίντεο, άρθρα και πολύ χρήσιμες πληροφορίες. Η υποστήριξη στο WordPress μπορεί να είναι δωρεάν ή επί πληρωμή. Όπως το WordPress, έτσι και το Joomla! έχει μια πλούσια βάση υποστήριξης. Η διαφορά είναι ότι είναι δύσκολο να βρεις προγραμματιστές για το Joomla! λογισμικό και μπορεί να κοστίσει πολύς χρόνος για να πάρετε ένα καλό αποτέλεσμα.

**Πρόσθετα:** με τη βοήθεια πολλαπλών θεμάτων και προσθηκών (38.000), το WordPress επιτρέπει στους χρήστες να κάνουν αλλαγές στον ιστότοπό τους σε σύντομο χρονικό διάστημα. Σε κάθε στιγμή θα μπορείτε να εγκαταστήσετε θέματα ή plugins από την επίσημη τοποθεσία wp και αυτό είναι δωρεάν. Για όσους προτιμούν πρόσθετα premium με εξαιρετική επιλογή υποστήριξης, υπάρχουν πολλά αμειβόμενα θέματα και plugins. Το Joomla! προσφέρει πρότυπα και επεκτάσεις όπως το WordPress, αλλά η ποσότητα τους δεν είναι τόσο εντυπωσιακή και αυτό καθιστά δύσκολο να βρείτε add-ons που να

63

ταιριάζουν απόλυτα με τις απαιτήσεις σας. Το Joomla! βέβαια διαθέτει αρκετά εξειδικευμένα plugins τα οποία μπορούν να σας λύσουν σε πολλές περιπτώσεις τα χέρια με μια μικρή παραμετροποίηση.

Το Joomla μπορεί να φαίνεται πιο ευέλικτο από το WordPress. Αν και, το WordPress χτυπά το Joomla! όταν πρόκειται για τη χρήση, την υποστήριξη της κοινότητας και την ποικιλία των add-ons. Ακόμα, το σύστημα διαχείρισης περιεχομένου πρέπει να επιλέγεται με βάση τους σκοπούς του πελάτη. Αν έχετε έναν ιστότοπο με βασική διαδραστικότητα όπως η φόρμα επικοινωνίας και η κοινή χρήση κοινωνικών μέσων και δεν πρόκειται να βελτιωθεί αυτό, το WordPress είναι κατάλληλο για εσάς. Για όσους πρόκειται να προσαρμόσουν συνεχώς την ιστοσελίδα τους, το Joomla! είναι μια καλύτερη επιλογή.

## **3.10 ΣΥΓΚΡΙΝΟΝΤΑΣ ΤΟ WORDPRESS ΚΑΙ ΤΟ DRUPAL**

Και οι δύο έχουν ισχυρά API προγραμματιστών. Το API του Drupal προσφέρει πρόσβαση σε πολλά συστατικά UI, λειτουργίες δεδομένων και πολλά άλλα. Τα API WordPress καλύπτουν επίσης τα πάντα, από μεταδιδόμενα και HTTP σε βάσεις δεδομένων, προσαρμογή θεμάτων και προσθήκες.

Και οι δύο επεκτείνουν τη λειτουργικότητα του πυρήνα με τα πρόσθετα. Για το Drupal, αυτό είναι μονάδες -36.000+ βιβλιοθήκες κώδικα, API και μάρκες που προσθέτουν λειτουργικότητα σε κατηγορίες όπως το ηλεκτρονικό εμπόριο, το SEO, το κινητό, η πρόληψη ανεπιθύμητων μηνυμάτων και οι ενοποιήσεις τρίτων. Στο WordPress, 37.000+ plugins και θέματα είναι πώς οι προγραμματιστές μπορούν να προσαρμόσουν και να προσθέσουν λειτουργικότητα.

Και οι δύο είναι ελεύθερες και ανοικτές πηγές. Με το WordPress.org, θα χρειαστεί να κανονίσετε τη δική σας φιλοξενία και τον τομέα σας, αλλά το λογισμικό είναι δωρεάν. Τα θέματα Premium και plugins μπορεί να κοστίζουν περισσότερο. Το Drupal είναι επίσης δωρεάν, με παρόμοιες απαιτήσεις backend.

Και οι δύο απαιτούν εγκατάσταση, εγκατάσταση και φιλοξενία. Σε αντίθεση με τους κατασκευαστές ιστότοπων που βασίζονται σε σύννεφο, όπως οι Wix και Squarespace, και οι δύο απαιτούν να κατεβάσετε το CMS, να το εγκαταστήσετε και να ρυθμίσετε τη φιλοξενία και την αγορά ενός τομέα.

Και οι δύο προσφέρουν κινητό θέματα που ανταποκρίνονται. Οι ιστότοποι για κινητά του Drupal μπορούν να αποδίδουν καλύτερα όταν τρέχουν σε έναν υποτομέα (ο οποίος μπορεί να επηρεάσει τον SEO σας) ενώ ένας κινητός ιστότοπος WordPress μπορεί εύκολα να εκτελεστεί στον ίδιο τομέα. Μόνο ένα επιπλέον βήμα που πρέπει να λάβετε υπόψη.

Και οι δύο έχουν εξαιρετική SEO. Αυτό δεν είναι συγκεκριμένο για την πλατφόρμα. είναι πιο συγκεκριμένη για τον προγραμματιστή. Δεδομένου ότι έχουμε αναφέρει Drupal μπορεί να είναι πιο περίπλοκη, θα είναι πιο εύκολο να χάσετε SEO, αν δεν χειρίζεται σωστά, το οποίο WordPress κάνει λίγο πιο εύκολο να το κάνουμε. Συνολικά, οι τεχνικές πλευρές SEO της WordPress είναι δύσκολο να νικήσουν. Ένα κορυφαίο plugin / module όπως το Yoast SEO είναι διαθέσιμο και για τις δύο πλατφόρμες.

### **3.11 DRUPAL ΕΝΑΝΤΙΟΝ WORDPRESS ΕΝΑΝΤΙΟΝ JOOMLA: Ο ΠΟΛΕΜΟΣ CMS**

| $_{\rm CMS}$                                 |                                                                                                    | WORDP: 3 JOON Drupal                                                                                                    |                                                                                                    |
|----------------------------------------------|----------------------------------------------------------------------------------------------------|----------------------------------------------------------------------------------------------------|----------------------------------------------------------------------------------------------------|
| Σχετικά (Τι<br>λένε για τον<br>εαυτό τους)   | To WordPress είναι<br>λογισμικό ανοικτού<br>κώδικα που μπορείτε να<br>χρησιμοποιήσετε για να<br>δημιουργήσετε έναν<br>όμορφο ιστότοπο, blog ή<br>εφαρμογή. | Joomla! Είναι ένα<br>βραβευμένο σύστημα<br>διαγείρισης<br>περιεχομένου (CMS) το<br>οποίο σας επιτρέπει να<br>δημιουργείτε<br>ιστοσελίδες και ισχυρές<br>ηλεκτρονικές<br>εφαρμογές. | To Drupal είναι<br>λογισμικό διαχείρισης<br>περιεγομένου. Χρησιμοπ<br>οιείται για να κάνει<br>πολλές από τις<br>ιστοσελίδες και τις<br>εφαρμογές που<br>χρησιμοποιείτε<br>καθημερινά. |
| Λογισμικό                                    | <b>ΔΩΡΕΑΝ</b> και ανοικτού<br>κώδικα                                                                                                    | <b>ΔΩΡΕΑΝ και ανοικτού</b><br>κώδικα                                                                                                    | <b>ΔΩΡΕΑΝ και ανοικτού</b><br>κώδικα                                                                                                    |
| <b>CMS</b><br>Μερίδιο<br>αγοράς<br>(W3Techs) | 58,9%                                                                                                    | 7.0%                                                                                                    | 4.7%                                                                                                    |
| Εγκατάστα<br>$\sigma$ n                      | Κάντε ένα κλικ στην<br>επιλογή Εγκατάσταση ή<br>γειροκίνητη<br>εγκατάσταση με μη<br>αυτόματο τρόπο μέσα<br>σε 5 λεπτά                                      | Κάντε ένα κλικ στην<br>επιλογή Εγκατάσταση ή<br>χειροκίνητη<br>εγκατάσταση εντός 10<br>$\lambda$ s $\pi\tau$ ców                                                                   | Κάντε ένα κλικ στην<br>επιλογήΕγκατάσταση ή<br>γειροκίνητη<br>εγκατάσταση εντός $10$<br>$\lambda$ s $\pi\tau$ ών                                                                      |
| Ευκολία<br>στη χρήση                         | Φιλικό για αργάριους<br>(5/5)                                                                                                    | Κάπως για αργάριους<br>(4/5)                                                                                                    | Απαιτεί ικανότητες<br>κωδικοποίησης (3.5/<br>5)                                                                                                    |
| Σχεδιασμός                                   | $4500 + \epsilon \pi$ ίσημα                                                                                                    | ΟΧΙ Επίσημος                                                                                                    | 2000+ επίσημα θέματα                                                                                                    |

**Εικόνα 31 :** Τα χαρακτηριστικά των τριών CMS

#### **3.12 ΣΥΜΠΕΡΑΣΜΑ**

Από τα τρία, το Drupal είναι μακράν το χειρότερο για αρχάριους. Είναι αντίθετο-διαισθητικό περιβάλλον εργασίας χρήστη είναι δύσκολο να χρησιμοποιηθεί, και πολλές εργασίες εκτελούνται καλύτερα χρησιμοποιώντας τη γραμμή εντολών, οδηγώντας σε μια απότομη καμπύλη μάθησης.

Το Joomla είναι κάπου ενδιάμεσα, καθώς η διεπαφή χρήστη είναι σχεδόν εξίσου εύκολη στη χρήση με το WordPress, ενώ παράλληλα διαθέτει μια πιο σύγχρονη αρχιτεκτονική (MVC), ωστόσο η ανάπτυξη ή η τροποποίηση των επεκτάσεων θα έχει επίσης καμπύλη εκμάθησης καθώς η αρχιτεκτονική MVC είναι πιο δύσκολη

Το WordPress έχει το πιο εύκολο στη χρήση περιβάλλον εργασίας και είναι επίσης το πιο εύκολο να αναπτυχθεί καθώς οι χρήστες γίνονται πιο άνετοι με τον προγραμματισμό

#### **3.13 ΓΙΑΤΙ ΕΠΙΛΕΞΑΜΕ ΤΟ WORDPRESS**

Υπάρχουν χιλιάδες άλλα Συστήματα Διαχείρισης Περιεχομένου παρόμοια με το WordPress και πολλά από αυτά είναι πάρα πολύ αποτελεσματικά στην αγορά που απευθύνονται. Όμως, κανένα δεν φτάνει σε SEO το WordPress και κανένα δεν έχει την ίδια τεχνική υποστήριξη και την ίδια κοινότητα προγραμματιστών σε όλο τον κόσμο που με τις τεχνικές τους γνώσεις έχουν οδηγήσει το WordPress στην κορυφή.

Το WordPress είναι ένα ευέλικτο, ανοιχτού κώδικα, σύστημα διαχείρισης περιεχομένου (CMS), που τροφοδοτεί σχεδόν το ένα τέταρτο του συνόλου των δικτυακών τόπων στο διαδίκτυο. Είναι δωρεάν χωρίς δεσμεύσεις και είχε μεγάλη επιτυχία σαν πλατφόρμα για την κατασκευή απλών blogs, αλλά πλέον, μπορεί να χρησιμοποιηθεί ακόμη και για την κατασκευή περίπλοκων και μεγάλης επισκεψιμότητας ιστοτόπων.

**ΚΕΦΑΛΑΙΟ 4**

## **4.1 ΤΟΠΙΚΟΣ SERVER XAMPP**

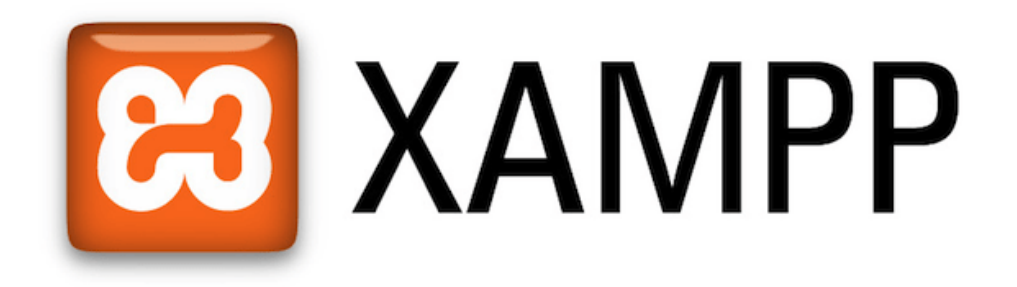

**Εικόνα 32:** Τοπικός SERVER XAMPP

## **4.1 ΤΙ ΕΙΝΑΙ ΤΟ ΧΑΜΡΡ**

Το Xampp είναι ένα πακέτο από προγράμματα ελεύθερου λογισμικού, λογισμικού ανοιχτού κώδικα, ανεξαρτήτου πλατφόρμας και τρέχει σε Microsoft Windows, Mac OS X, Linux και Solaris, το οποίο απαρτίζεται από τον εξυπηρετητή ιστοσελίδων Apache, ένα διερμηνέα για κώδικα γραμμένο σε γλώσσες προγραμματισμού PHP και Perl και την βάση δεδομένων Apache. Το Xampp προϋποθέτει λογισμικά συμπίεσης αρχείων τύπου zip και έχει την δυνατότητα αναβάθμισης. Συμπεριλαμβάνει και τα πακέτα phpMyAdmin και OpelSSL. Όσο αφορά την ετυμολογία του είναι ένα ακρωνύμιο που αναφέρεται στα εξής αρχικά γράμματα:

X (αναφέρεται cross-platform, δηλαδή λογισμικό ανεξαρτήτου πλατφόρμας)

A pache HTTP εξυπηρετητής M ySQL P HP P erl

## **4.2 ΔΙΑΔΙΚΑΣΙΑ ΕΓΚΑΤΑΣΤΑΣΗΣ ΤΟΠΙΚΟΣ SERVER XAMPP**

Η διαδικασία εγκατάστασης της πλατφόρμας του wordpress είναι εξαιρετικά απλή, ενώ για την παρούσα εργασία θα χρησιμοποιήσουμε το πρόγραμμα XAMPP το οποίο και θα φιλοξενήσει την ιστοσελίδα μας.

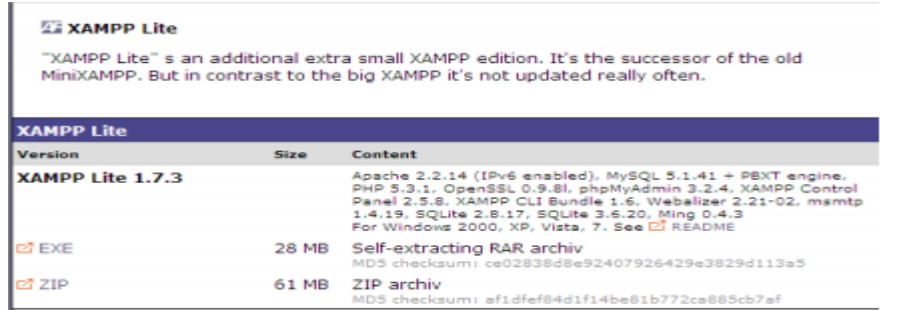

**Εικόνα 33:** Xamp Lite

Όσο αφορά το στήσιμο μιας ιστοσελίδας θα πρέπει να χρησιμοποιήσουμε το εργαλείο Xampp. Έτσι θα εγκαταστήσουμε αυτόν τον τοπικό server ο οποίος διατίθεται δωρεάν εδώ: Αφού κατεβάσουμε το XAMPP από την ιστοσελίδα <http://www.apachefriends.org/> και προχωρήσουμε την εγκατάσταση.

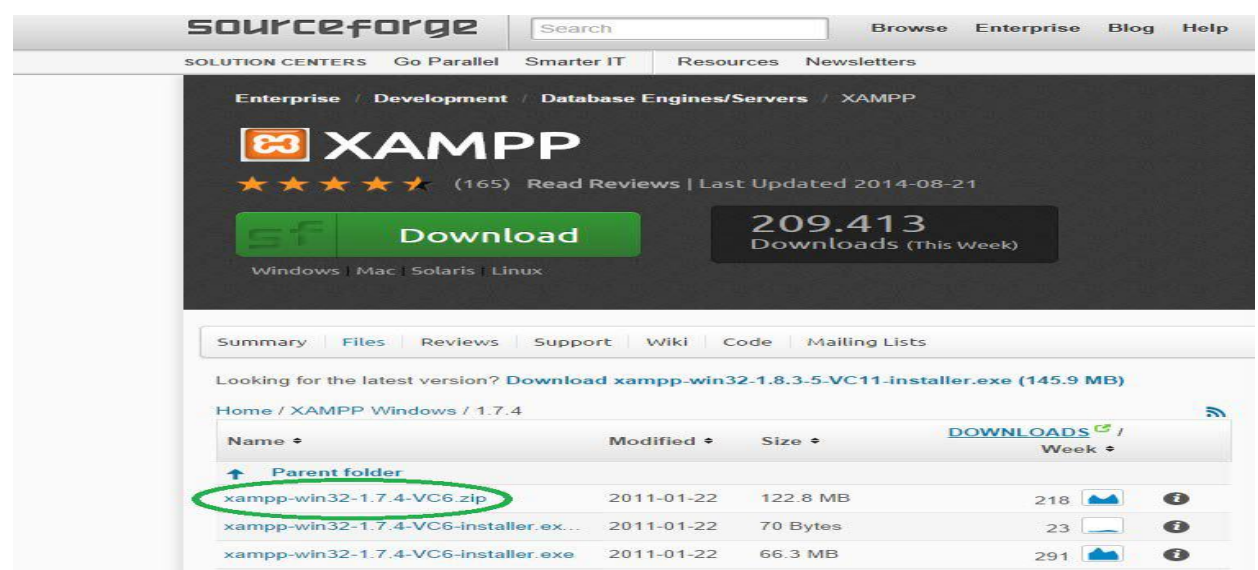

#### **Εικόνα 34:** Σελίδα για download του Xampp

Πατώντας στην έκδοση που θέλουμε αυτόματα θα μεταβούμε στην παρακάτω σελίδα και θα κατέβει στον υπολογιστή μας ένα αρχείο .exe έτοιμο για εγκατάσταση

Στην παρακάτω εικόνα επιλέγουμε την γλώσσα που θέλουμε για το Xampp.

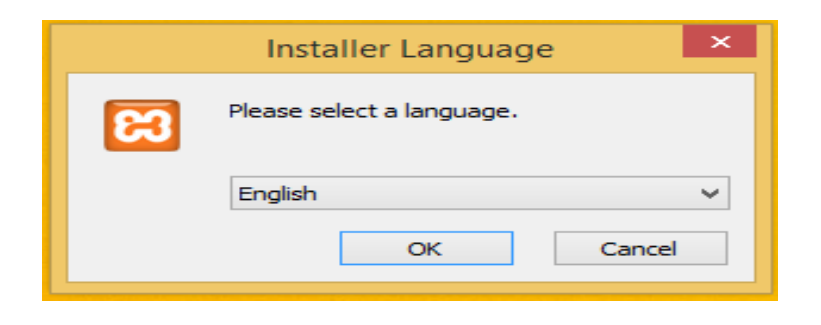

**Εικόνα 35:** Επιλογή γλώσσας του Xampp

Πατώντας ΟΚ μας εμφανίζεται η παρακάτω εικόνα:

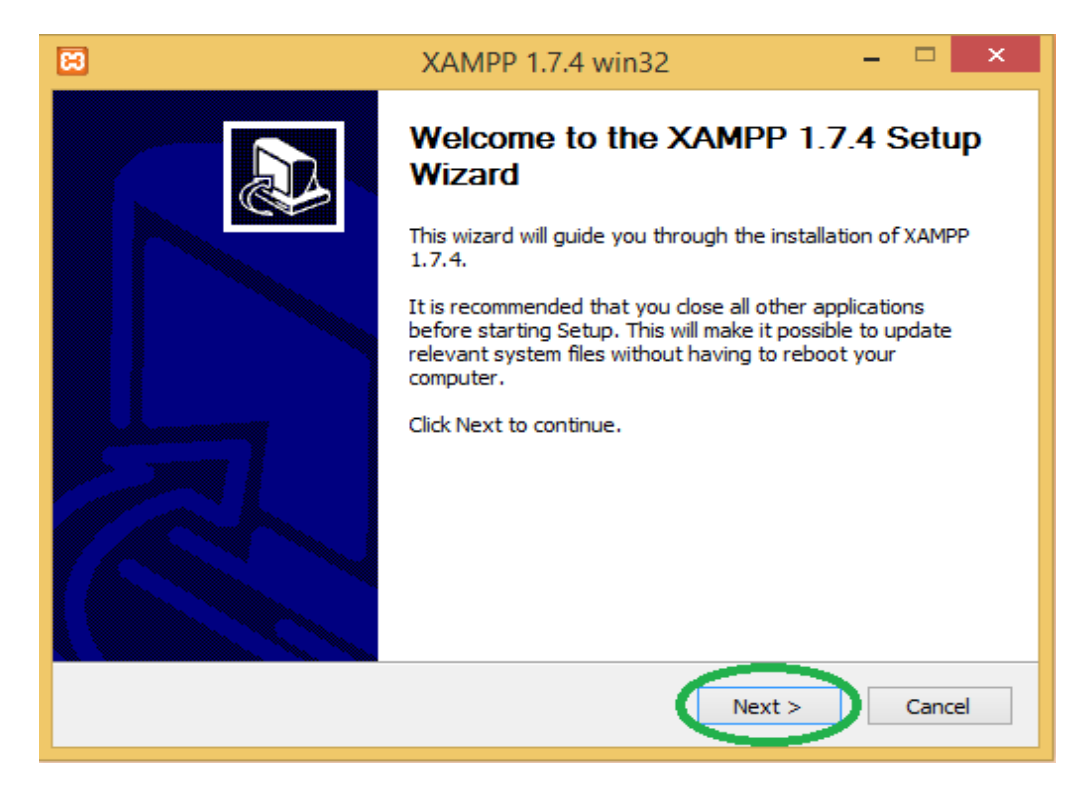

#### **Εικόνα 36:** Setup του Xampp

Next. Το επόμενο βήμα είναι να διαλέξουμε σε ποιον φάκελο θα τοποθετηθεί το αρχείο μας όπως φαίνεται στην συνέχεια:

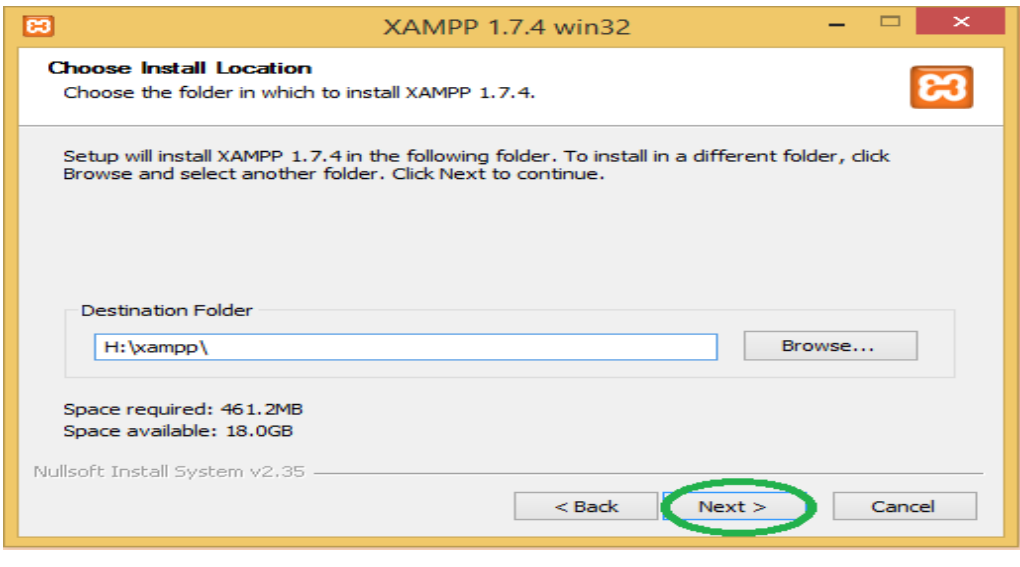

**Εικόνα 37:** Επιλογή τοποθεσίας του Xampp

Πατάμε και εδώ Next όπως φαίνεται στην πιο πάνω εικόνα.

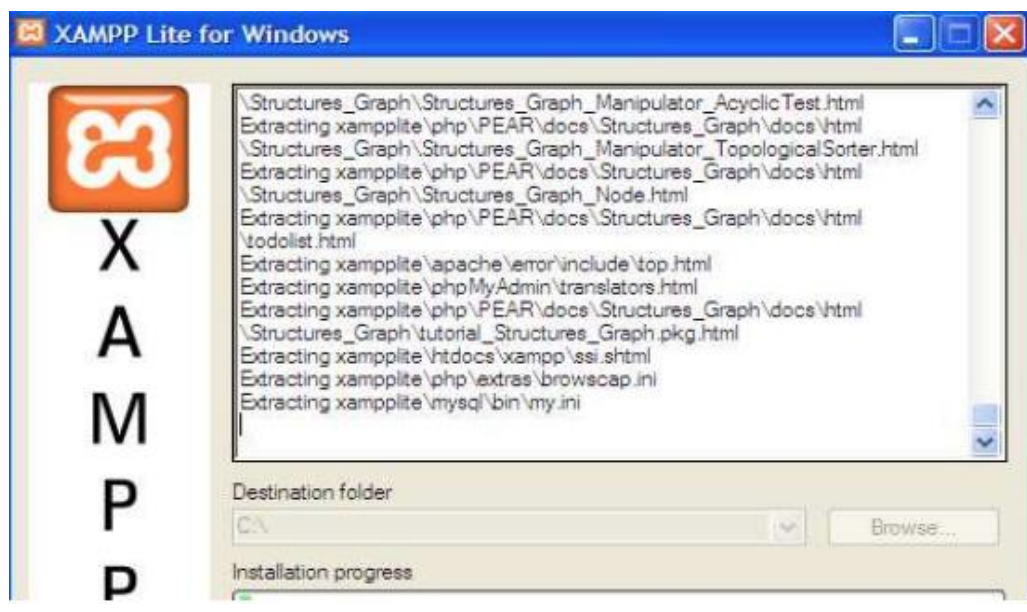

**Εικόνα 38:** Installion

Στην συνέχεια επιλέγουμε που θέλουμε να δημιουργηθεί το shortcut του Xampp και μετά Install όπως φαίνεται στην εικόνα 31

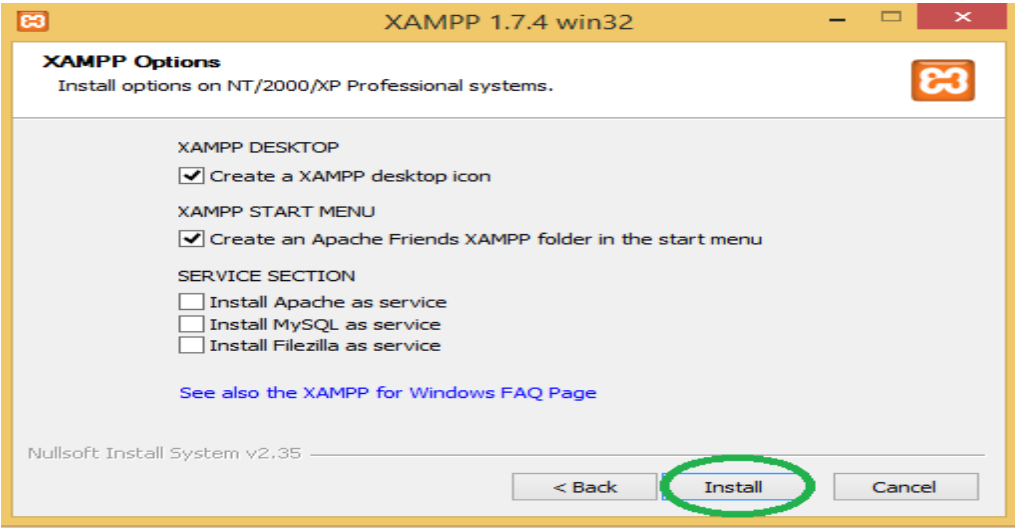

**Εικόνα 39:** Επιλογή desktop icon/start menu icon του Xampp

Στην συνέχεια πατάμε Finish όπως φαίνεται πιο κάτω και είμαστε έτοιμοι να δουλέψουμε με το Xampp.

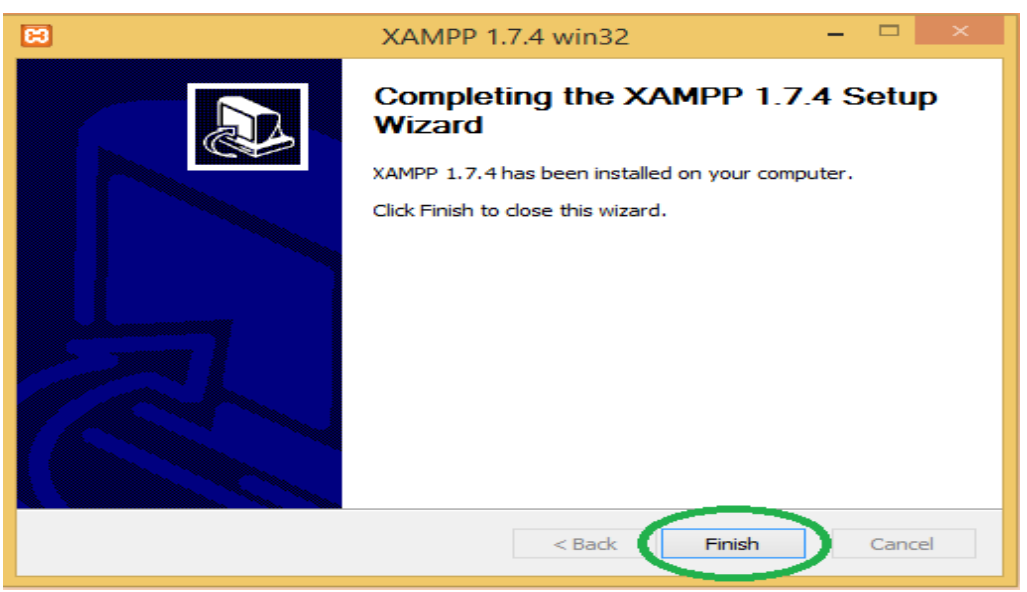

**Εικόνα 40:** Ολοκλήρωση εγκατάστασης
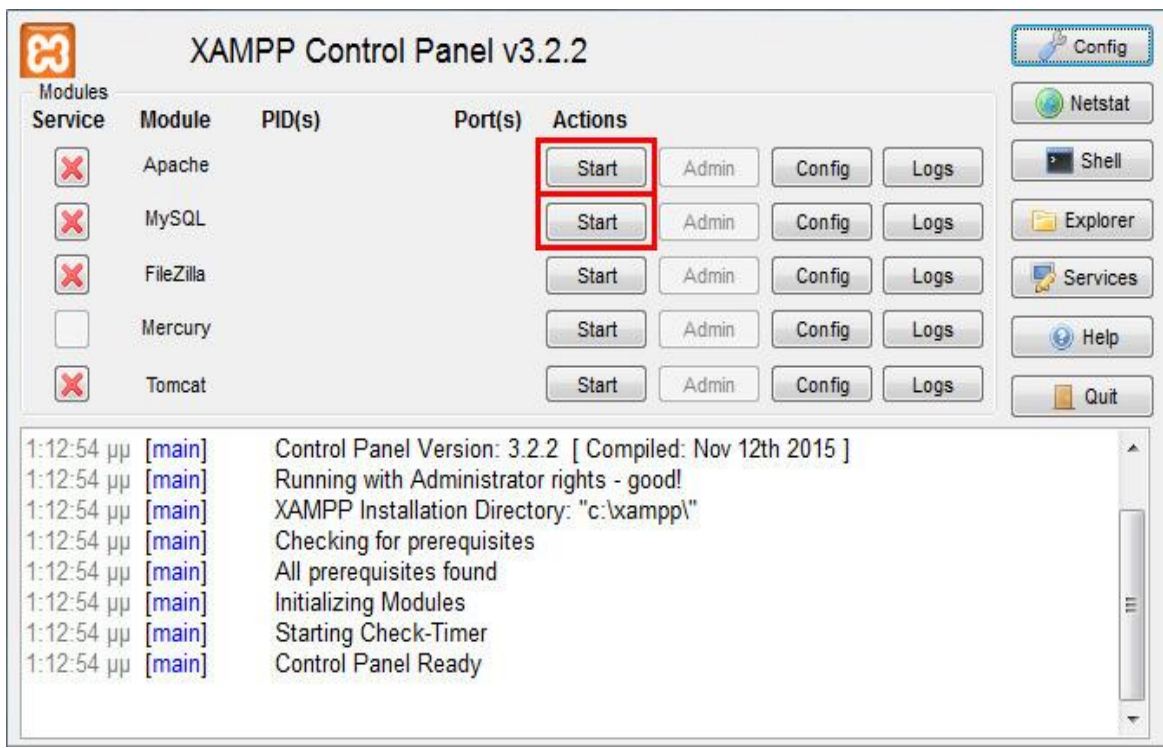

**Εικόνα 41 :**Τοπικός Web Server

 Πλέον ο τοπικός μας web server είναι ενεργοποιημένος και είναι έτοιμος να δεχθεί τα αρχεία και την βάση δεδομένων που απαιτούνται για να λειτουργήσει η ιστοσελίδα μας.

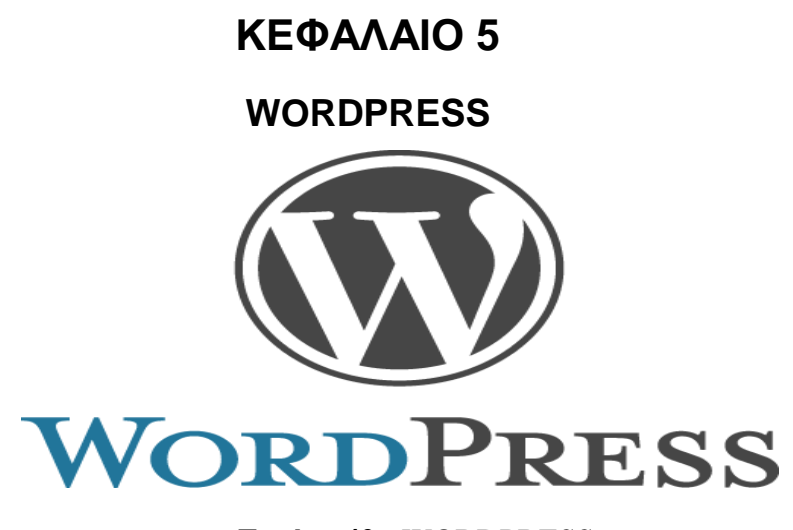

**Εικόνα 42 :** WORDPRESS

# **5.1 ΕΙΣΑΓΩΓΗ**

Το Wordpress είναι ένα από τα πιο δημοφιλή ανοιχτού κώδικα λογισμικό ιστολογίου και πλατφόρμα δημοσιεύσεων, με την άδεια GPL, γραμμένο σε PHP και MySQL. Είναι ένα ελεύθερο λογισμικό και διαθέσιμο σε πολλές γλώσσες.

Το Wordpress πρωτοεμφανίστηκε το 2003 και μόλις το 2004 μετά από αλλαγή των όρων άδειας χρήσης ενός ανταγωνιστικού λογισμικού (Movable Type), οι χρήστες μετέβησαν στο Wordpress. Μέχρι και σήμερα είναι ένα από τα πιο δυνατά ονόματα στα Συστήματα Διαχείρισης Περιεχομένου ανοιχτού κώδικα.

# **5.2 ΙΣΤΟΡΙΚΗ ΑΝΑΔΡΟΜΗ**

Η ιστορία του WordPress μας λέει πώς λειτουργούν οι κοινότητες ανοικτού κώδικα για να κάνουν κάτι τόσο χρήσιμο χωρίς να διακυβεύεται η ελευθερία του λογισμικού. Το έργο WordPress μεταφέρεται από μια κοινότητα ειδικών προγραμματιστών, χρηστών και υποστηρικτών.

Το b2/cafelog, πιο γνωστό απλά ως b2 ή cafelog, ήταν ο πρόγονος του WordPress. Το b2/cafelog εκτιμάται ότι χρησιμοποιούνταν σε περίπου 2.000 ιστολόγια μέχρι τον Μάιο του 2003.

Ήταν γραμμένο σε PHP, για χρήση με την MySQL, από τον Michel Valdrighi, ο οποίος είναι τώρα από τους προγραμματιστές που συνεισφέρουν στο WordPress. Παρότι το WordPress είναι επίσημα ο διάδοχός του, ένα ακόμα έργο, το b2evolution, είναι επίσης σε ενεργή ανάπτυξη.

Το WordPress πρωτοεμφανίστηκε το 2003 ως μια κοινή προσπάθεια του Matt Mullenweg και του Mike Little να δημιουργήσουν μια παραλλαγή (fork) του b2. Το όνομα WordPress το πρότεινε η Christine Selleck, μια φίλη του Mullenweg.

Το 2004, οι όροι της άδειας χρήσης του ανταγωνιστικού λογισμικού Movable Type άλλαξαν από την Six Apart, και πολλοί από τους χρήστες του, με αρκετή επιρροή, μετέβηκαν στο WordPress.

Μέχρι τον Οκτώβριο του 2009, η Αναφορά μεριδίου αγοράς για τα Συστήματα διαχείρισης περιεχομένου Ανοικτού Κώδικα του 2009 είχε συμπεράνει ότι το WordPress ήταν το δυνατότερο όνομα στα συστήματα διαχείρισης περιεχομένου ανοικτού κώδικα.

## **5.3 ΕΓΚΑΤΑΣΤΑΣΗ WORDPRESS**

Ήρθε η ώρα να ανεβάσουμε τα WordPress αρχεία στον τοπικό μας server. Αφού κατεβάσουμε την τελευταία έκδοση του WordPress, ανοίγουμε τον φάκελο «htdocs» που βρίσκεται στην τοποθεσία που έκανε την εγκατάσταση το XAMPP. Αν δεν έχετε πειράξει την προεπιλεγμένη τοποθεσία, τότε θα πρέπει να μεταβείτε στο «C:\xampp\htdocs» και να δημιουργήσετε έναν νέο φάκελο (π.χ. my-website). Μέσα σε αυτόν τον φάκελο («C:\xampp\htdocs\mywebsite») θα πρέπει να αποσυμπιέσετε τα αρχεία από το zip που κατεβάσατε στην download σελίδα του WordPress.

Ο φάκελος «my-website» δηλαδή θα πρέπει να έχει την παρακάτω δομή:

|                      | « Local Disk (C:) > xampp > htdocs > my-website >                    | $-14$                      | Search mv-website |                                 |
|----------------------|----------------------------------------------------------------------|----------------------------|-------------------|---------------------------------|
| Organize v           | Include in library<br>Share with $\blacktriangledown$<br><b>Burn</b> | New folder                 |                   | $\circledcirc$<br>$A = -$<br>٣N |
| <b>E</b> Favorites   | <b>Name</b>                                                          | Date modified              | Type              | Size:                           |
| Desktop              | wp-admin                                                             | 21/6/2016 4:17 µµ          | File folder       |                                 |
| Downloads            | wp-content                                                           | 21/6/2016 4:17 µµ          | File folder       |                                 |
| <b>Recent Places</b> | wp-includes                                                          | 21/6/2016 4:17 uu          | File folder       |                                 |
| Dropbox              | o index.php                                                          | 25/9/2013 12:18 πμ         | PHP File          | 1 KB                            |
|                      | license.txt                                                          | 5/3/2016 8:14 µµ           | Text Document     | 20 KB                           |
| Libraries            | <b>C</b> readme.html                                                 | $12/5/2016$ 11:54 $\pi\mu$ | Chrome HTML Do    | 8 KB                            |
| Documents            | o wp-activate.php                                                    | 28/1/2016 3:35 πμ.         | PHP File          | 5 KB                            |
| Music                | wp-blog-header.php                                                   | 19/12/2015 11:20 πμ        | PHP File          | $1$ KB                          |
| Pictures             | wp-comments-post.php                                                 | 30/1/2016 9:56 µµ          | PHP File          | $2$ KB                          |
| <b>M</b> Videos      | wp-config-sample.php                                                 | 16/12/2015 9:58 πμ         | PHP File          | 3 KB                            |
|                      | wp-cron.php                                                          | 24/5/2015 5:26 μμ          | PHP File          | 4 KB                            |
| <b>Homegroup</b>     | wp-links-opml.php                                                    | 24/10/2013 10:58 µµ        | PHP File          | 3 KB                            |
|                      | wp-load.php                                                          | 5/11/2015 11:59 μμ         | PHP File          | $4$ KB                          |
| Computer             | wp-login.php                                                         | $6/3/2016$ 3:06 $\pi \mu$  | PHP File          | 34 KB                           |
| Local Disk (C:)      | o wp-mail.php                                                        | $6/10/2015$ 2:07 $\mu\mu$  | PHP File          | 8 KB                            |
| Local Disk (D:)      | wp-settings.php                                                      | 17/2/2016 10:58 µµ         | PHP File          | 13 KB                           |
| $\bullet$ LaCie (G:) | wp-signup.php                                                        | $28/1/2016$ 3:51 $\pi\mu$  | PHP File          | 28 KB                           |
|                      | wp-trackback.php                                                     | 30/11/2014 9:23 μμ         | PHP File          | 4 KB                            |
| <b>Network</b>       | w xmlrpc.php                                                         | 2/10/2015 10:46 µµ         | PHP File          | 3 KB                            |

**Εικόνα 43:** Δημιουργία του φακέλου wordpress

Θα κάνουμε εκκίνηση στις 2 λειτουργίες, Apache και mysql ώστε να ξεκινήσει και να λειτουργεί ο Server.

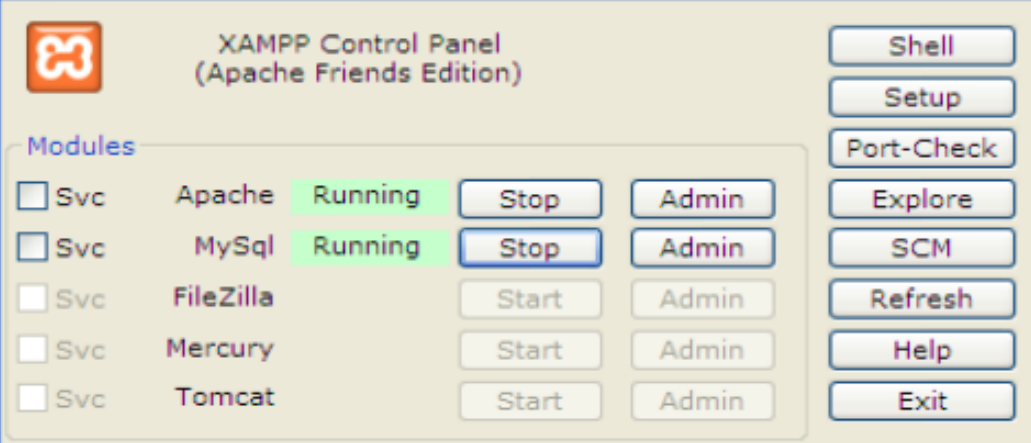

**Εικόνα 44 :** Λειτουργία Server

Αφού ξεκινήσει η διαδικασία και δουλεύουν αυτές οι 2 λειτουργίες, το επόμενο βήμα είναι να δημιουργηθεί η βάση δεδομένων της ιστοσελίδας.

Στη σελίδα του XAMPP που θα μας ανοίξει επιλέγουμε από το μενού την επιλογή «phpMyAdmin»:

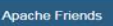

**B XAMPP** Apache + MariaDB + PHP + Perl

#### Welcome to XAMPP for Windows 5.6.15

You have successfully installed XAMPP on this system! Now you can start using Apache. MariaDB. PHP and other components. You can find more info in the FAQs section or check the HOW-TO Guides for getting started with PHP applications

Start the XAMPP Control Panel to check the server status.

#### Community

XAMPP has been around for more than 10 years - there is a huge community behind it. You can get involved by joining our Forum adding yourself to the Mailing List, and liking us on Facebook, following our exploits on Twitter, or adding us to your Google+ circles.

#### Contribute to XAMPP translation at translate.apachefriends.org.

Can you help translate XAMPP for other community members? We need your help to translate XAMPP into different languages. We have set up a site, translate apachefriends org, where users can contribute transla

#### Install applications on XAMPP using Bitnami

Apache Friends and Bitnami are cooperating to make dozens of open source applications available on XAMPP, for free. Bitnami packaged applications include Wordpress, Drupal, Joomlal and dozens of others and can be deployed with one-click installers. Visit the Bitnami XAMPP page for details on the currently available apps.

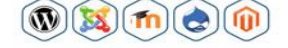

#### **Εικόνα 45 :**Σελίδα Bάσης Δεδομένων

Στη συνέχεια από το μενού του phpMyAdmin επιλέγουμε «Databases»:

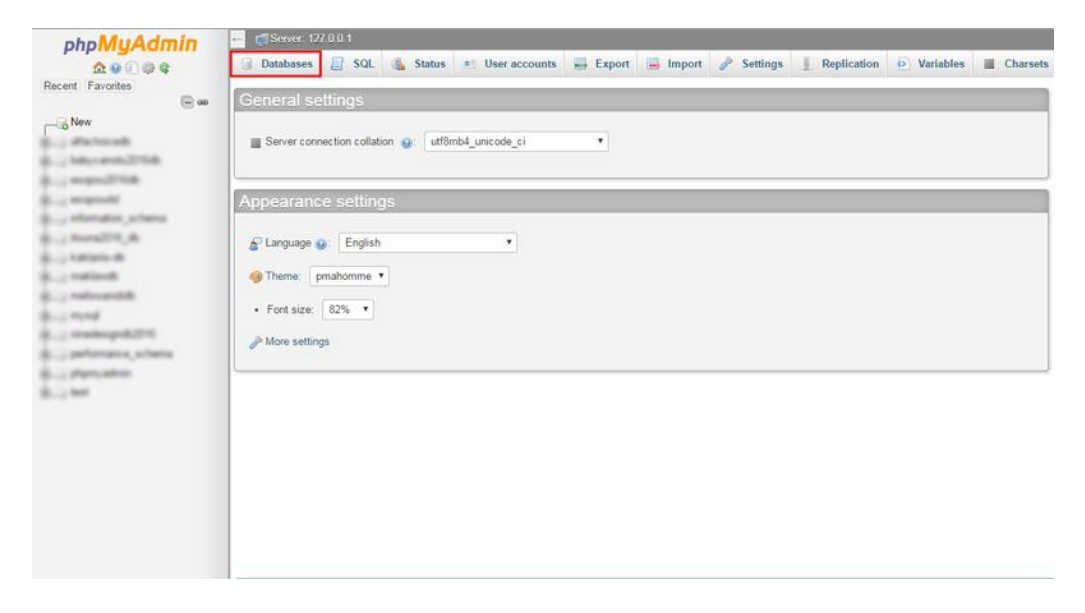

#### **Εικόνα 46 :** Δημιουργία Βάσης Δεδομένων

Στο πεδίο «Create database» εισάγουμε το όνομα για την βάση δεδομένων (π.χ. my-website-db) και από το dropdown menu επιλέγουμε «utf8\_general\_ci» (για να υποστηρίξει η βάση δεδομένων και τα ελληνικά) και πατάμε το κουμπί

#### «Create»:

| phpMyAdmin                                                                                                    | Server 127 0 0 1<br>$+1$     |                                                                            |                  |  |          |             |                    |          |
|----------------------------------------------------------------------------------------------------|------------------------------|----------------------------------------------------------------------------|------------------|--|----------|-------------|--------------------|----------|
| $\triangle$ $\theta$ $\cong$ $\theta$<br>Recent Favorites<br>$\Box$ and                                                                                                    | <b>Databases</b>             | SQL Status <sup>a</sup> User accounts                                      | Export in Import |  | Settings | Replication | <b>O</b> Variables | Charsets |
| <b>TELES</b><br>all'actua solid<br>--<br>SATURDAY, ALTHAUS<br><b>RAPAZON, IB</b><br><b><i><i><u>ARTARDOR</u></i></i></b><br><b>Hall Street</b><br>JE 19<br>ALC: NO<br><b>College</b> | Databases<br>Create database |                                                                            |                  |  |          |             |                    |          |
|                                                                                                    | my-website-db                | Collation<br>UIDZ_Vietnamese_cr                                            | Create<br>۰      |  |          |             |                    |          |
|                                                                                                    | Database                     | utf8<br>Collatio<br>utf8 bin                                               |                  |  |          |             |                    |          |
|                                                                                                    | ٠<br>٠                       | utf8 croatian ci<br>utf8 croatian_mysql561_ci<br>utf8 czech ci             |                  |  |          |             |                    |          |
|                                                                                                    | ٠<br>٠                       | utf8_danish_ci<br>utf8 esperanto ci<br>utf8 estonian ci<br>utf8_general_ci |                  |  |          |             |                    |          |
|                                                                                                    | ٠                            | utro general mysgl500 ci<br>utf8 german2 ci<br>utf8 hungarian ci           |                  |  |          |             |                    |          |
|                                                                                                    | ٠<br>٠                       | utf8 icelandic ci<br>utf8 latvian ci<br>utf8 lithuanian ci                 |                  |  |          |             |                    |          |
|                                                                                                    | ٠<br>٠                       | utf8 myanmar ci<br>utf8 persian ci<br>utf8 polish ci                       |                  |  |          |             |                    |          |
|                                                                                                    |                              | utf8_roman_ci<br><b>Minimum</b>                                            |                  |  |          |             |                    |          |
|                                                                                                    | ٠                            |                                                                            |                  |  |          |             |                    |          |
|                                                                                                    | ٠                            |                                                                            |                  |  |          |             |                    |          |
|                                                                                                    |                              |                                                                            |                  |  |          |             |                    |          |

**Εικόνα 47 :** Δημιουργία Όνομα Βάσης

Αφού δημιουργήσαμε την βάση δεδομένων ήρθε η ώρα να δημιουργήσουμε και τον χρήστη που θα έχει πρόσβαση σε αυτήν.

Από το μενού πατάμε την επιλογή «Privileges» και στην συνέχεια το «Add user account»:

| E oo                                 | S. Users having access to "my-website-db" |                           |                               |            |                        |  |  |
|--------------------------------------|-------------------------------------------|---------------------------|-------------------------------|------------|------------------------|--|--|
| of all houses                        | User name                                 | Host name Type Privileges |                               |            | <b>Grant Action</b>    |  |  |
|                                      | nations get to 3                          | the afficeat              |                               |            | <b>Dutch pain</b>      |  |  |
|                                      | after her accept                          | <b>THE APPARTS</b>        | graved and welcomedy Theo.    |            | 表示图如                   |  |  |
|                                      | ANNOUNCES In Allege                       |                           | global acc reconomic Test     |            | A 1.41 produges        |  |  |
| or, actually<br><b>RAPACTE &amp;</b> | <b>RESERVATIONS</b>                       | to shoot.                 | grand and moneyard That       |            | 2. Edit pitchigan      |  |  |
| Vallancia de                         | accepted St.Dozen                         | Tel: All Ford             | grand an extra east 700       |            | ありのが<br><b>Chapter</b> |  |  |
| <b>Hutchison</b>                     | <b>ROAD CANCILLY</b>                      | to short                  | grave to recovered the        |            | 色彩照相                   |  |  |
|                                      | <b>NUMBER</b>                             | to all car.               | global acc. Microcatals, This |            | <b>A</b> U.S. photoget |  |  |
| - my-website-db                      | <b>PURCHASED</b>                          | to short.                 | grave all recommends that     |            | 进行进行                   |  |  |
| consciousness de 2019.               | 40.003                                    | to all tool               | \$1.500 Kin 2010              | cars Tap   | 表示中央                   |  |  |
| participate a scharios               | <b>HORE</b>                               | <b>STARY</b>              | grave all resources. The      |            | 2.500                  |  |  |
| <b>ARTIST</b><br><b>Book Walk</b>    | man                                       | ×                         | global acc. Most              | cars. They | ありのが<br><b>TELEVIS</b> |  |  |
|                                      | ment.                                     | to short                  | graves and resonances than    |            | 表示体例                   |  |  |

**Εικόνα 49:**Δημιουργία Χρήστη

Στη συνέχεια συμπληρώνουμε το πεδίο «User name» (π.χ. my-website-user), στην επιλογή «Host name» διαλέγουμε το «Local», πατάμε το κουμπί «Generate» για να δημιουργηθεί το password το οποίο το αποθηκεύουμε σε ένα πρόχειρο word γιατί θα το χρειαστούμε στην συνέχεια, μαρκάρουμε την επιλογή «Check all» στο «Global privileges» και τέλος πατάμε το κουμπί «Go» στο κάτω δεξί μέρος της σελίδας:

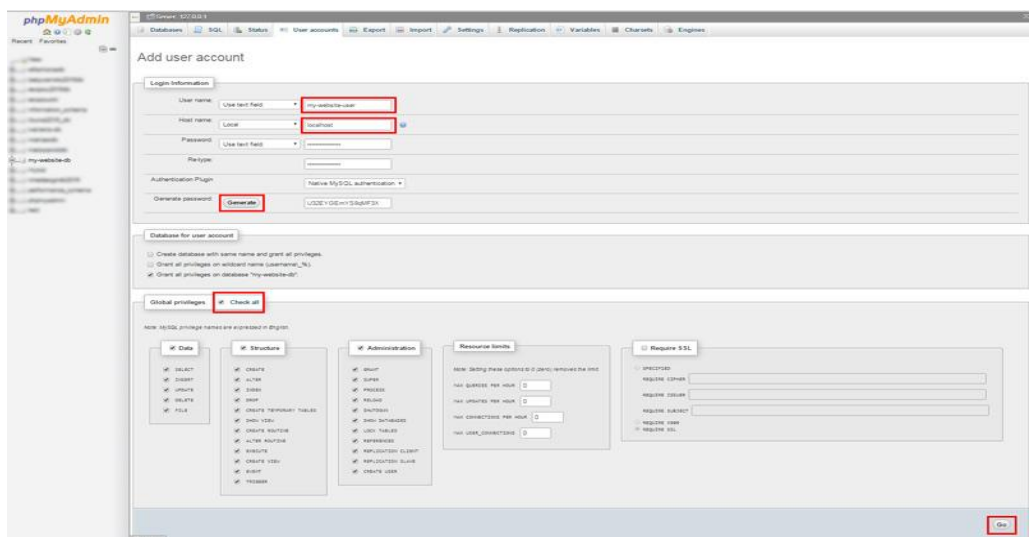

**Εικόνα 50 :** Ρυθμίσεις Βάσης Δεδομένων

Μετά από όλα τα παραπάνω βήματα είμαστε έτοιμοι για την εγκατάσταση του WordPress.

Σε ένα καινούργιο tab, πληκτρολογούμε την διεύθυνση URL: http://localhost/my-website και εμφανίζεται ο setup wizard για την εγκατάσταση.

Στο 1ο βήμα επιλέγουμε την γλώσσα (π.χ. ελληνικά) και πατάμε «Συνέχεια». Στο επόμενο βήμα το WordPress μάς καλωσορίζει και πατάμε το κουμπί «Πάμε».

Στο 3ο βήμα πρέπει να εισάγουμε τα στοιχεία για το όνομα της βάσης δεδομένων (my-website-db), το όνομα χρήστη για την βάση δεδομένων (mywebsite-user) και τέλος το συνθηματικό που είχαμε αποθηκεύσει σε ένα πρόχειρο word. Τα υπόλοιπα πεδία τα αφήνουμε ως έχουν και πατάμε

«Υποβολή», και αρχίζουμε πρώτα πρώτα με την εγκατάσταση που είναι η επιλογή γλώσσας:

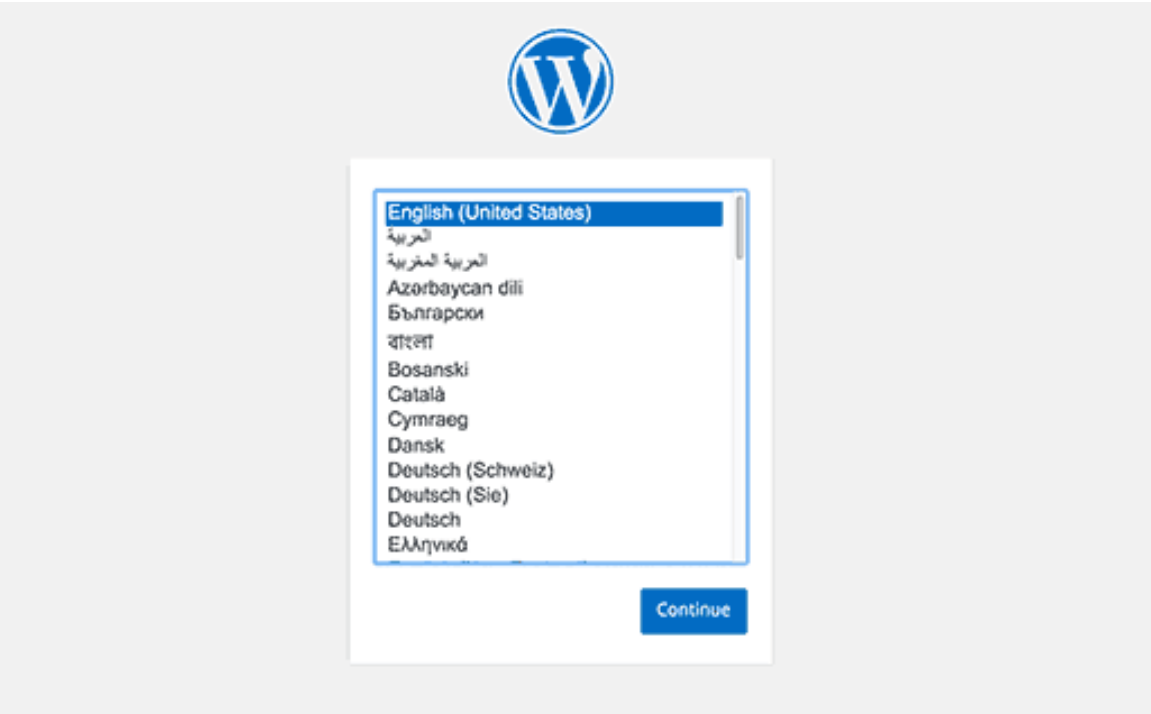

**Εικόνα 51 :**Επιλογή Γλώσσας

Αφού επιλέξουμε την γλώσσα πατάμε στο κουμπί continue και μας εμφανίζει μια καρτέλα με αναλυτικές οδηγίες για το τι θα χρειαστεί στο επόμενο βήμα.

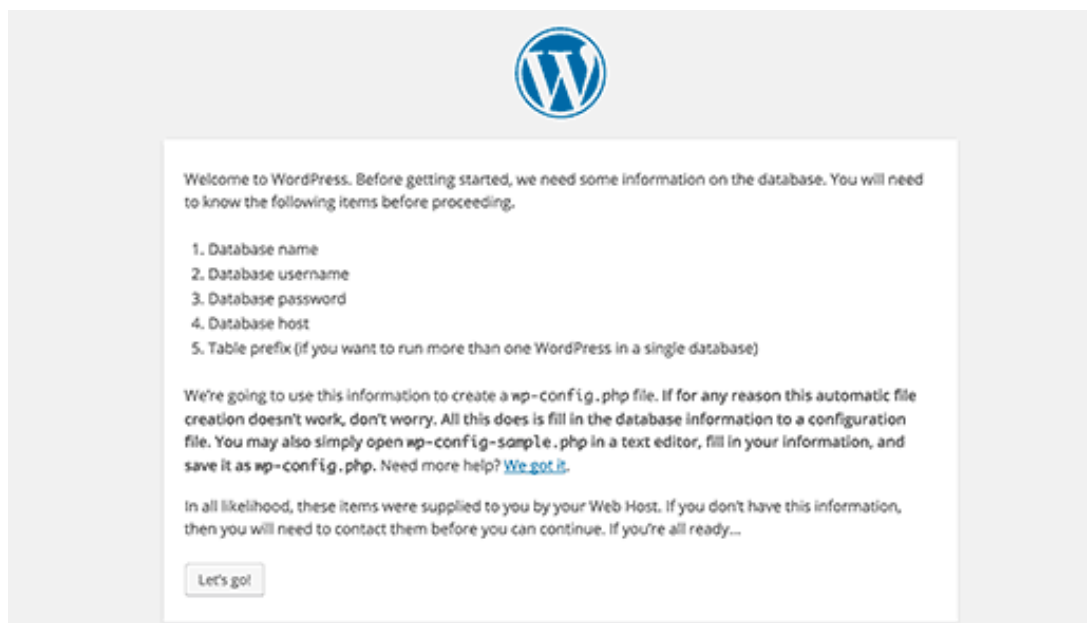

**Εικόνα 52 :**Φόρμα στοιχείων wordpress

Αφού πατήσουμε το κουμπί Lets go, το επόμενο βήμα είναι να προσθέσουμε όλα τα στοιχεία χρήστη της βάσης που δημιουργήσαμε πριν.

Οπότε εισάγουμε το όνομα της βάσης, το όνομα χρήστη, τον κωδικό πρόσβασης και για λόγους ασφαλείας αλλάζουμε το ήδη υπάρχον "wp\_" στο table prefix σε κάτι δικό μας. Για παράδειγμα "wp123<sup>"</sup>.

To table prefix αποτελεί ένα συνοδευτικό για κάθε όνομα στους πίνακες με το οποίο πάντα αρχίζουν. Για παράδειγμα αν έχουμε τον πίνακα με τους χρήστες το όνομα του θα είναι "wp123\_users".

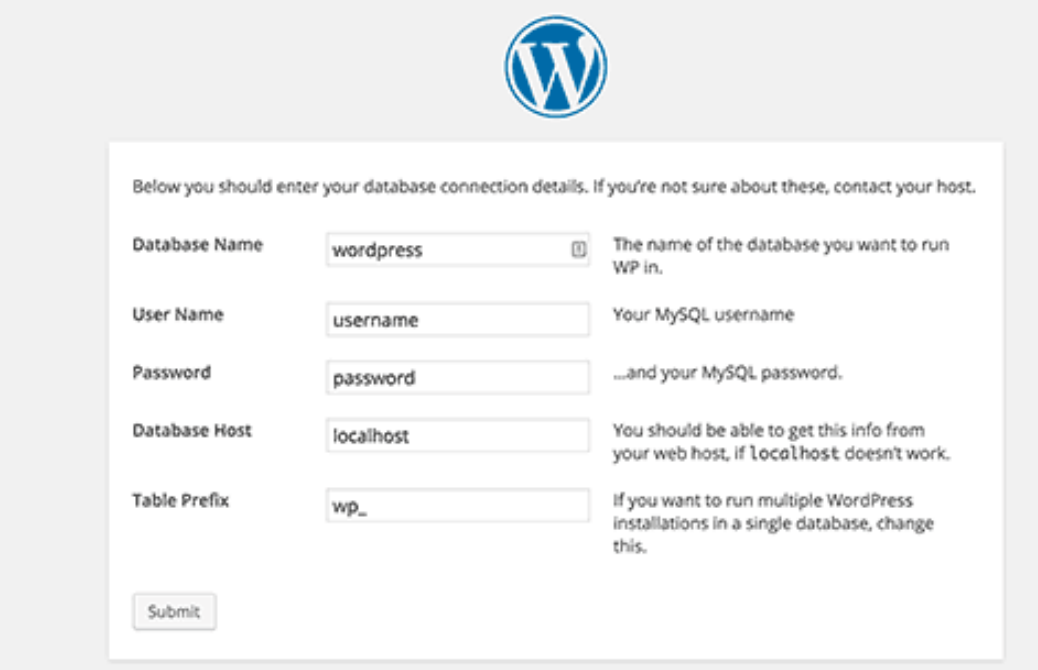

**Εικόνα 53:** Εισαγωγή Στοιχειών wordpress

Αφού εισάγουμε σωστά τα στοιχεία σύνδεσης με την βάση δεδομένων και πατήσουμε submit θα εμφανιστεί ένα μήνυμα ότι έχουν εισαχθεί σωστά. Και εμφανίζεται ένα κουμπί το οποίο αν πατηθεί θα τρέξει η εγκατάσταση.

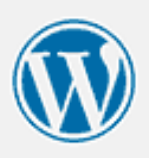

All right, sparky! You've made it through this part of the installation. WordPress can now communicate with your database. If you are ready, time now to...

Run the install

### **Εικόνα 54 :** Επιτυχία Εγκατάστασης

Έπειτα στο επόμενο βήμα θα πρέπει να εισαχθούν τα στοιχεία της ιστοσελίδας που πρόκειται να δημιουργηθεί. Το όνομα της ιστοσελίδας, το όνομα χρήστη ο κωδικός πρόσβασης, το email είναι τα στοιχεία που θα ζητηθούν.

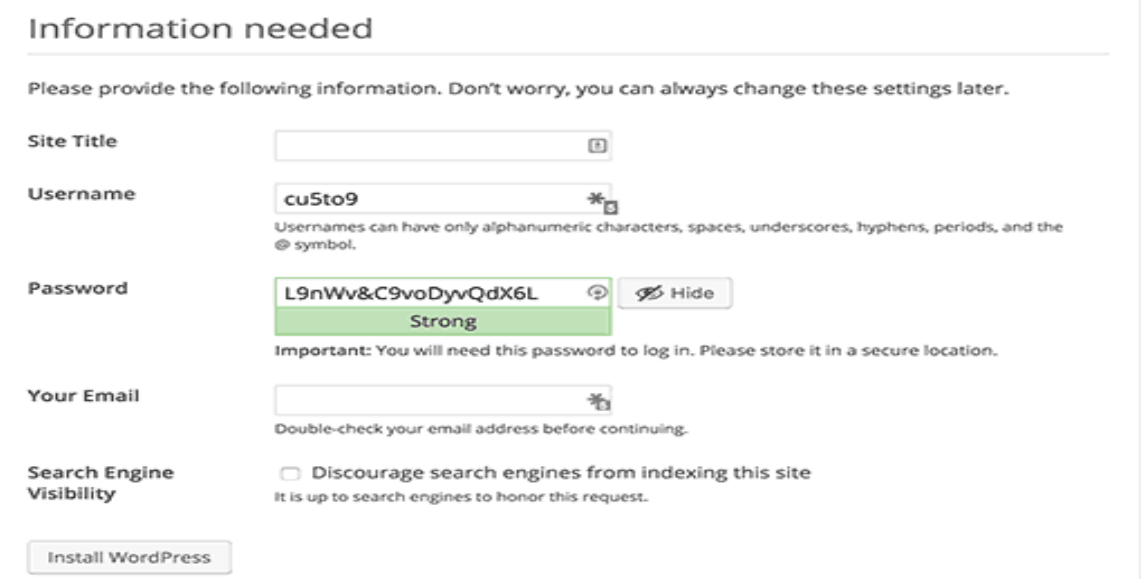

#### **Εικόνα 55 :** Εισαγωγή στοιχείων

Αφού τα εισάγουμε και αυτά είμαστε έτοιμη. Η ιστοσελίδα μας έχει δημιουργηθεί και το μόνο που μένει είναι να μπούμε στο διαχειριστικό σύστημα για να αρχίσουμε την κατασκευή.

## **ΚΕΦΑΛΑΙΟ 6**

### **6.1 ΕΡΕΥΝΑ ΚΑΙ ΚΡΙΤΙΚΕΣ ON LINE ΚΡΑΤΗΣΕΩΝ**

Η εξέλιξη της τεχνολογίας τις τελευταίες δεκαετίες έχει φέρει τη δυνατότητα στο να δημιουργηθεί ένα τεράστιο εύρος από πλατφόρμες αξιολογήσεων. Οι καταναλωτές αξιολογούν και ενημερώνουν με όσες πληροφορίες και σχόλια μπορούν τους επόμενους πελάτες για διάφορα προϊόντα ή και υπηρεσίες. Όπως είναι φυσικό η τόσο γρήγορη εξέλιξη της τεχνολογίας επηρεάζει άμεσα και τον χώρο του τουρισμού.

Αυτό έχει ως αποτέλεσμα την δημιουργία πολλών πλατφόρμων αξιολογήσεων (socialmedia )μέσω των οποίων ο κάθε πελάτης μπορεί να εκφέρει και να σχολιάσει τις εμπειρίες του και γενικά την άποψή του σχετικά με τις υπηρεσίες, οι οποίες του έχουν δοθεί κατά τη διαμονή του σε ένα ξενοδοχείο, δίνοντας με αυτό τον τρόπο μία πρώτη εικόνα στον επόμενο υποψήφιο πελάτη.(Journal of Travel & Tourism Marketing, Karen L. Xie, Chihchien Chen & Shinyi Wu).

Σύμφωνα με τους Jiang& Chen, 2007, οι πλατφόρμες αξιολογήσεων έχουν γίνει μία πολύ σημαντική πηγή πληροφοριών για τους καταναλωτές υποκαθιστώντας με αυτό τον τρόπο άλλες μορφές επιχειρήσεων.

Λόγω της επιρροής που έχουν στους καταναλωτές, οι ίδιες οι επιχειρήσεις προτιμούν την ύπαρξη των σχολίων και σε συνδυασμό με τις περιγραφές που υπάρχουν.

Ως αποτέλεσμα οι καταναλωτές να έχουν διαμορφώσει κάποιες απόψεις, αλλά και οι ίδιες οι επιχειρήσεις είναι σε θέση να γνωρίζουν τι ενδιαφέρει τους καταναλωτές, τι βρίσκουν θετικό και τι αρνητικό και με αυτό τον τρόπο να βελτιωθούν.

Γι'αυτό το λόγο οι πλατφόρμες αξιολογήσεων και οι online κριτικές έχουν αναδειχτεί τα τελευταία χρόνια ως ένας από τους σημαντικότερους παράγοντες για τους φορείς τουρισμού .

Εκτός αυτού οι κριτικές που αναρτώνται από τους χρήστες στο διαδίκτυο είναι πολύ σημαντικές για τις επιχειρήσεις και τους φορείς σχετικά με τον τουρισμό, διότι αφορούν την ποιότητα και τις υπηρεσίες που έχουν δοθεί στον πελάτη. Σε περίπτωση που οι online κριτικές είναι θετικές, έχουμε σαν αποτέλεσμα την αύξηση των προσδοκιών που θα έχουν οι υποψήφιοι πελάτες από τους φορείς. Με αυτό τον τρόπο οι φορείς θα πρέπει να είναι προετοιμασμένοι να ανταποκριθούν σε αυτές τις προσδοκίες και στις ανάγκες των πελατών. Αν όμως, από την άλλη μεριά οι φορείς δεν θα είναι προετοιμασμένοι και απογοητεύσουν τους πελάτες, τότε θα τεθεί σε κίνδυνο η φήμη, η αξιοπιστία και ως συνέπεια τα κέρδη της επιχείρησης. Αυτός είναι και ο λόγος όπου οι φορείς του τουρισμού θέλουν να λαμβάνουν υπόψη και να βελτιώνουν τις μεθόδους διαχείρισης των παραπόνων.

Όπως είναι φυσικό τέτοιου είδους πλατφόρμες αξιολογήσεων δημιουργούνται συνέχεια και στον τομέα του τουρισμού.

Αυτό έχει σαν αποτέλεσμα να υπάρχει ένα πολύ μεγάλο εύρος πληροφοριών, μέσα από τις οποίες όμως οι καταναλωτές να μην μπορούν να καταλήγουν σε ένα βέβαιο συμπέρασμα για το ποιο ξενοδοχείο, παραδείγματος χάριν έχει την καλύτερη ποιότητα, υπηρεσίες

κ.τ.λ. Γι'αυτό το λόγο ιστοσελίδες που απευθύνονται στον τουρισμό και είναι αξιόπιστες, όπως είναι το TripAdvisor, το Amazon κ.α. έρχονται σε απευθείας σύνδεση με τους καταναλωτές και εξετάζουν τις πληροφορίες που δίνονται με βάση κάποιους βασικούς παράγοντες. Με βάση αυτούς τους παράγοντες κατευθύνονται και οι κριτικές του κάθε ξενοδοχείου ώστε να είναι αξιόπιστες. Οι παράγοντες αυτοί είναι:

- Να επανεξετάζουν την ποιότητα και την ποσότητα, όπως επίσης
- Να αναθεωρούν την συνοχή και την πρόσφατη πείρα
- (J. Christopher Holloway, Chris Robinson «Τουριστικό Μάρκετινγκ»)

Ένας από τους παράγοντες που έχει κάνει τον τουρισμό με την πάροδο του χρόνου να εξελίσσεται και μεγάλος αριθμός καινούργιων τουριστών να επισκέπτονται και να ανακαλύπτουν καινούργιες τουριστικές τοποθεσίες είναι το διαδίκτυο και πιο συγκεκριμένα τα κοινωνικά δίκτυα.

Μέσω των κοινωνικών δικτύων πολλοί είναι οι τουρίστες, οι οποίοι θα επιλέξουν έναν προορισμό για τις διακοπές τους. Ο λόγος είναι ότι δίνουν τη δυνατότητα στα μέλη τους να έρχονται σε επαφή και με αυτό τον τρόπο να ανταλλάσσουν απόψεις και προσωπικές τους εμπειρίες με άλλα άτομα σχετικά με ταξίδια που έχουν κάνει, προορισμούς, ξενοδοχεία και αξιοθέατα, τα οποία έχουν επισκεφτεί και γενικότερα ότι έχει σχέση με τον τουρισμό.

Οι τουρίστες όταν επιλέγουν να πάνε διακοπές έχουν ως σκοπό την ικανοποίηση των αναγκών τους καθώς επίσης και μία υψηλή ποιότητα διακοπών. Αυτός είναι και ένας λόγος για τον οποίο πολλοί υποψήφιοι πελάτες προτιμούν τις γνώμες ατόμων που έχουν επισκεφτεί κάποιο μέρος, σε σχέση με απλούς ταξιδιωτικούς οδηγούς ή διαφημιστικά φυλλάδια που αναφέρουν τα πιο σημαντικά για ένα τόπο σε σχέση με

κάποιον που τον έχει επισκεφτεί και έχει μια πιο τεκμηριωμένη άποψη. Αυτός είναι και ένας από τους λόγους, για τους οποίους οι τουριστικές επιχειρήσεις θέλησαν να δημιουργήσουν δικές τους διαδικτυακές κοινότητες, έχοντας ως σκοπό την προσέλκυση τουριστών μέσω αντίστοιχων ηλεκτρονικών συνομιλιών.

85

# **6.2 ΠΙΟ ΔΗΜΟΦΙΛΕΙΣ ΠΛΑΤΦΟΡΜΕΣ ΚΡΑΤΗΣΕΩΝ**

## **6.2.1 ΑΝΑΛΥΣΗ ΚΑΙ ΙΣΤΟΡΙΚΗ ΑΝΑΔΡΟΜΗ**

Σε αυτό το κομμάτι γίνεται μία αναλυτική αναφορά στις τέσσερις πιο δημοφιλείς πλατφόρμες κρατήσεων Trip Advisor.com, Trivago.com, Booking.com και AirBnB.com, καθώς και μία ενδεικτική ιστορική αναδρομή για την κάθε μία ξεχωριστά.

Επίσης, παρουσιάζονται και αναλύονται τα πλεονεκτήματα και τα μειονεκτήματα που έχουν τα μέσα κοινωνικής δικτύωσης και επηρεάζουν τους τουρίστες, τις τουριστικές επιχειρήσεις και τους τουριστικούς προορισμούς.

# **6.2.2 TRIPADVISOR:**

Το TripAdvisor, είναι μία αμερικάνικη εταιρία, η οποία ιδρύθηκε το Φεβρουάριο του 2000 από τους StephenKaufer, LangleySteinert και διάφορους άλλους.

Θα μπορούσε να χαρακτηριστεί ως μία από τις πολυπληθέστερες κοινότητες, η οποία ασχολείται με θέματα τα οποία αφορούν τον τουρισμό και τις περιηγήσεις μέσα στο διαδίκτυο και οι υπηρεσίες που παρέχει στους χρήστες της είναι δωρεάν (Wikipedia,2016).

Η εταιρία Trip Advisor έχει ως έδρα της τη Μασαχουσέτη και όπως αναφέρει η ιστοσελίδα της, είναι η μεγαλύτερη ταξιδιωτική ιστοσελίδα στον κόσμο με επισκέπτες που φτάνουν περίπου τα 350 εκατομμύρια το μήνα και 385 εκατομμύρια σχόλια και γνώμες, σχετικά με ξενοδοχεία, εστιατόρια, αξιοθέατα κλπ. (TripAdvisor,2016).

Το TripAdvisor έχει ιστοσελίδες διεθνώς σε χώρες όπως είναι παραδείγματος χάριν η Γερμανία, η Ιταλία, η Γαλλία, η Ελλάδα, η Ισπανία, η Τουρκία, οι ΗΠΑ, η Πορτογαλία, η Ρωσία το Ηνωμένο Βασίλειο, η Σουηδία, η Ολλανδία κλπ.

Μία ενδεικτική ιστορική αναδρομή σχετικά με το TripAdvisor είναι η εξής:

Το 2004 η εταιρία αγοράστηκε από την IAC/InterActiveCorp, ενώ το 2005 η IAC διαχώρισε τα ταξίδια της ομάδας της επιχείρησης με την επωνυμία ExpediaInc.

Τον Απρίλιο του 2009 ξεκίνησε την επίσημη ιστοσελίδα της και στην Κίνα και από τότε έχει δεχτεί πάνω από 20.000 πληροφορίες και οι κριτικές πελατών για ξενοδοχεία και εστιατόρια.

Ως αποτέλεσμα είχε την δημιουργία κορυφαίων λιστών και να γίνει ένας από τους μεγαλύτερους δικτυακούς ταξιδιωτικούς τόπους από τον Ιούλιο του 2011. Τον Ιούνιο του 2010 το TripAdvisor απέκτησε μία μεγαλύτερη ιστοσελίδα, η οποία είναι ανεξάρτητη και αφορά τις ενοικιάσεις καταλυμάτων, όσον αφορά τους πελάτες του Ηνωμένου Βασιλείου με ονομασία Holidaylettings.co.uk.

Σύμφωνα με το TripAdvisor οι κριτικές, οι οποίες αναρτούνται, δεν αναρτούνται αμέσως αλλά εφόσον έχουν δοθεί σε μία διαδικασία επαλήθευσης, σύμφωνα με την οποία αναθεωρείται η διεύθυνση IP και το E-Mail του ατόμου που έχει ανεβάσει ένα σχόλιο καθώς επίσης και αν υπάρχει κάποιο ύποπτο μοτίβο ή προσβλητικές εκφράσεις (Wikipedia, 2016).

Σύμφωνα με τους Jeacle& Carter, 2011, το TripAdvisor λειτουργεί ως ένα φόρουμ σε καθημερινή χρήση, έτσι ώστε οι καταναλωτές να έχουν την δυνατότητα να εκφέρουν τις απόψεις τους σχετικά με την ποιότητα των παροχών υπηρεσιών που τους έχουν δοθεί και οι επόμενοι πελάτες να έχουν μία ενδεικτική εικόνα για το κατάλυμα ή τον τόπο που θα επισκεφτούν.

Για να πραγματοποιήσει κράτηση ένας επισκέπτης μέσω της σελίδας θα πρέπει να έχει δημιουργήσει έναν λογαριασμό στη σελίδα καθώς και οι πληροφορίες, τις οποίες χρησιμοποιεί, να είναι αληθείς. Για να εγγραφεί κάποιος ως χρήστης και να αποκτήσει έναν λογαριασμό θα πρέπει να είναι από 13 ετών και άνω. Οι κρατήσεις γίνονται απευθείας μέσω του TripAdvisor χωρίς να υπάρχει διαμεσολαβητής και γι'αυτό το λόγο οι επιχειρήσεις καταβάλουν στη σελίδα κάποιο ποσοστό προμήθειας 12% ή

15%. Όσο μεγαλύτερο είναι το ποσοστό, το οποίο θα διαλέξει να χρησιμοποιήσει η επιχείρηση, τόσες περισσότερες φορές θα εμφανιστούν οι τιμές και η διαθεσιμότητα για την εκάστοτε επιχείρηση. (www.TripAdvisor.com.gr).

### **TRIP ADVISOR:**

Ιδρύθηκε το 2000, έχει 350 εκατομμύρια επισκέπτες το μήνα και 385 εκατομμύρια σχόλια. Οι γλώσσες επικοινωνίας καθώς και οι χώρες που καλύπτει είναι σε Αμερική, Ευρώπη, Ασία/Ειρηνικός και Αφρική και Μέση Ανατολή. Για να κάνει κάποιος κράτηση πρέπει να δημιουργήσει λογαριασμό και να είναι άνω των 13 ετών. Οι επιχειρήσεις πληρώνουν στη σελίδα ένα ποσοστό ανάμεσα στο 12% ή στο 15%, με βάση την παρουσία που επιθυμούν να έχουν μέσα στη σελίδα.

| <b>Trip</b><br><b>Advisor</b> | Ίδρυση | Επισκεψιμότητα<br>και Σχόλια     | Γλώσσες<br>επικοινωνίας                                                  | Opot<br>κράτησης          | Προμήθεια<br>που κρατείται                                                                         |  |  |
|-------------------------------|--------|----------------------------------|--------------------------------------------------------------------------|---------------------------|----------------------------------------------------------------------------------------------------|--|--|
|                               |        |                                  | και χώρες                                                                |                           | από<br>τις                                                                                         |  |  |
|                               |        |                                  |                                                                          |                           | επιχειρήσεις                                                                                       |  |  |
|                               | 2000   | 350εκατομ.<br>Επισκέπτες το μήνα | Αμερική,<br>Ευρώπη, Ασία/<br>Ειρηνικός,<br>Αφρική<br>kai<br>Μέση Ανατολή | Δημιουργία<br>λογαριασμού | επιχειρήσεις<br>Oι<br>πληρώνουν<br>ένα<br>ποσοστό<br>στη<br>σελίδα ανάμεσα<br>στο 12% ή στο<br>15% |  |  |
|                               |        | 385εκατομ. σχόλια                |                                                                          | $A$ νω των 13<br>ετών     |                                                                                                    |  |  |

**Εικόνα 56:** Πίνακας Επιχείρησης Trip Advisor

# **6.2.3 BOOKING.COM:**

Το Booking.com είναι μία ιστοσελίδα για online κρατήσεις τουριστικών καταλυμάτων που δημιουργήθηκε το 1996 στο Enschede του Άμστερνταμ, Ολλανδία. Από το 2005 η εταιρία ανήκει και λειτουργεί με βάση την Priceline, η οποία λαμβάνει χώρα στις Ηνωμένες Πολιτείες Αμερικής, ενώ το κέντρο επιχειρήσεών της βρίσκεται στο Άμστερνταμ. (Wikipedia, 2018).

Mέσω της Booking.com γίνονται κάθε μέρα περισσότερες από 1.100.000 διανυκτερεύσεις, ενώ η ιστοσελίδα και οι εφαρμογές της προσελκύουν επισκέπτες και από την αγορά τουρισμού αλλά και από των επιχειρήσεων παγκοσμίως. Λόγω του τόσο μεγάλου εύρους πελατών της η Booking.com είναι διαθέσιμη σε πάνω από 40 γλώσσες και προσφέρει πάνω από 1.033.483 ενεργά καταλύματα σε 225 χώρες και περιφέρειες. Λόγω ότι έχει την έδρα της στο Άμστερνταντ, υποστηρίζεται διεθνώς από 184 γραφεία σε περισσότερες από 60 χώρες σε όλο τον κόσμο.

Ενδεικτικά μερικές από αυτές τις χώρες είναι η Αθήνα, η Αγία Πετρούπολη, η Βαρκελώνη, το Βανκούβερ, το Βερολίνο, η Κωνσταντινούπολη, η Λεμεσός, το Λονδίνο, η Ρώμη, το Παρίσι και πολλές άλλες, ενώ υπάρχουν πάνω από 13.000 υπάλληλοι παγκοσμίως, οι οποίοι είναι αφοσιωμένοι στην εξυπηρέτηση των πελατών και των συνεργαζόμενων καταλυμάτων της Booking.com.

Η υπηρεσία κρατήσεων της Booking.com είναι δωρεάν, χωρίς να υπάρχει χρέωση τελών κράτησης ή εξόδων συναλλαγής, ενώ σε πολλές περιπτώσεις υπάρχει η δυνατότητα να ακυρωθεί η κράτηση δωματίου χωρίς κάποια επιβάρυνση.

Το σύστημα κρατήσεών της είναι ασφαλές, διότι τα προσωπικά στοιχεία των πελατών καθώς και τα στοιχεία της πιστωτικής τους κάρτας κρυπτογραφούνται. Κάθε εβδομάδα πραγματοποιούνται κρατήσεις για πάνω από 6,3 εκατομμύρια διανυκτερεύσεις, ενώ το δίκτυό της αποτελείται με πάνω από 12.000 online συνεργάτες και υπηρεσία προσωπικού account manager. (www.Booking.com, «About Booking.com»).

Σύμφωνα με την σελίδα της Booking.com ο τρόπος με τον οποίο ένα άτομο πραγματοποιεί την κράτησή του στην ιστοσελίδα είναι ως εξής: όταν ένας τουρίστας θελήσει να κάνει κράτηση του ζητείται να δώσει το όνομα και το Email του, ενώ υπάρχει πιθανότητα να του ζητηθούν η διεύθυνση κατοικίας του, το τηλέφωνο, στοιχεία πληρωμής, τα ονόματα των συνταξιδιωτών τους και τις προτιμήσεις του σχετικά με τη διαμονή. Επίσης, δίνεται η δυνατότητα σε όποιον το επιθυμεί να δημιουργήσει ένα λογαριασμό χρήστη, ώστε να διαχειρίζεται τις κρατήσεις του, να παρακολουθεί προηγούμενες κρατήσεις καθώς και να διαχειρίζεται τις πιθανόν μελλοντικές του κρατήσεις. Επίσης, για να γίνει κράτηση κάποιου καταλύματος μέσω της Booking.com χρειάζεται πιστωτική κάρτα, τα στοιχεία της οποίας αποθηκεύονται από την Booking μέχρι και 10 ημέρες. Εφόσον περάσει αυτό το χρονικό διάστημα τα στοιχεία της κάρτας είτε διαγράφονται από το σύστημα της Booking, είτε παραμένουν κωδικοποιημένα μέσα στο σύστημα, για να χρησιμοποιηθούν σε περίπτωση που υπάρξει κάποια απάτη. Σε περίπτωση όμως που ο χρήστης έχει επιλέξει να αποθηκεύσει τα στοιχεία της πιστωτικής του κάρτας στον προσωπικό του λογαριασμό, τα παραπάνω βήματα δεν πραγματοποιούνται. Οι χρήστες μπορούν να εγγραφούν εφόσον θα είναι από 18 ετών και άνω.

Oι κρατήσεις γίνονται απευθείας, χωρίς την ύπαρξη κάποιου διαμεσολαβητή και ο τρόπος κατά τον οποίο ο επισκέπτης θα πληρώσει είναι είτε μέσω πιστωτικής ή χρεωστικής κάρτας ή αν το επιθυμεί ο επισκέπτης και το κατάλυμα, από το τραπεζικό λογαριασμό του πελάτη, στον τραπεζικό λογαριασμό του καταλύματος. Κάνοντας ο πελάτης την κράτηση, ως επί το πλείστον με πιστωτική ή χρεωστική κάρτα μπορεί να ελέγξει αν η κράτησή του έχει επιβεβαιωθεί μέσω της σελίδας επιβεβαίωσης αλλά και από ένα αντίγραφο

της επιβεβαίωσης, το οποίο θα σταλεί στο E-mail του. Επίσης, δίδεται στον πελάτη ο αριθμός κράτησης καθώς και ένα pin, σύμφωνα με το οποίο μπορεί να επιβεβαιωθεί η κράτησή του. Εκτός αυτού οι φόροι και το ΦΠΑ εντάσσονται μέσα στις τιμές, χωρίς να επιβαρύνουν τον επισκέπτη περεταίρω, ενώ τα καταλύματα πληρώνουν στην Booking ένα μικρό ποσό, εφόσον έχουν εισπράξει την πληρωμή τους από τον πελάτη. (www.Booking.com "Συχνές Ερωτήσεις")

### **BΟΟΚΙΝG :**

Booking: ιδρύθηκε το 1996, έχει περισσότερες από 6 εκατομμύρια κρατήσεις για διανυκτερεύσεις την εβδομάδα. Οι γλώσσες επικοινωνίας είναι περισσότερες από 40, ενώ τα καταλύματα περισσότερα από 1.033.483 σε 225 χώρες. Για να πραγματοποιήσει κάποιος κράτηση θα πρέπει να έχει εγγραφεί ως χρήστης και να είναι πάνω από 18 ετών.

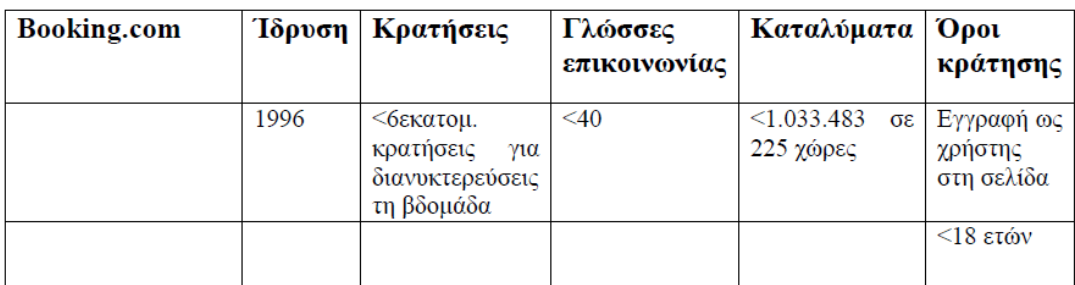

**Εικόνα 57:** Πίνακας Κρατήσεων Booking

# **6.2.4 TRIVAGO:**

Σύμφωνα με τη Wikipedia το Trivago ορίζεται ως μία μηχανή, μέσω της οποίας κάποιος έχει τη δυνατότητα να αναζητήσει ξενοδοχειακές τιμές και πληροφορίες. Το Trivago συγκρίνει τις τιμές από 700.000 περίπου ξενοδοχεία, τα οποία προέρχονται από 200 περίπου ιστοσελίδες ξενοδοχειακών κρατήσεων, όπως είναι παραδείγματος χάριν το Booking.com. Η ιδέα της ιστοσελίδας γεννήθηκε το 2004 στο Ντίσελντορφ της Γερμανίας από τους Rolf Schrömgens, Malte Siewert και Peter Vinnemeier και η πρώτη έκδοση της

ιστοσελίδας έλαβε χώρα το 2005. Το 2007 ξεκίνησε να λειτουργεί η Trivago Ισπανίας, Γαλλίας και Αγγλίας, ενώ έναν χρόνο αργότερα λανσάρονται οι πλατφόρμες της Πολωνίας και της Σουηδίας.

Το 2008 λειτούργησε και η Ελληνική πλατφόρμα, ενώ το 2009 ήταν διαθέσιμες και οι πρώτες μη ευρωπαϊκές πλατφόρμες σε άλλες χώρες όπως είναι οι ΗΠΑ, η Κίνα, η Ιαπωνία, η Βραζιλία και το Μεξικό. Ως σκοπό της Trivago είναι να συγκρίνει σε πραγματικό χρόνο τις τιμές των ξενοδοχείων που βρίσκονται στον προορισμό που έχει διαλέξει ο χρήστης, αναζητώντας σε περισσότερες από 200 διαφορετικές ιστοσελίδες ξενοδοχειακών κρατήσεων πληροφορίες, όπως παραδείγματος χάριν κριτικές, φωτογραφίες, περιγραφές και τιμές. Με αυτό τον τρόπο παρέχεται στον χρήστη μία ολοκληρωμένη εικόνα κάθε ξενοδοχείου, έτσι ώστε να φτάσει στην καλύτερη για τον ίδιο επιλογή. Εκτός από τις παροχές που δίνει στους χρήστες, η Trivago δίνει την δυνατότητα και στους ξενοδόχους να βελτιώνουν το ξενοδοχειακό τους προφίλ, να διαχειρίζονται τις κριτικές, τα σχόλια και τις βαθμολογίες των πελατών τους και με αυτό τον τρόπο να γίνονται όλο και καλύτεροι και να έχουν αύξηση των κρατήσεων, μέσω μίας υπηρεσίας της Trivago, το Trivago Hotel Manager. (TornosNews.gr)

Η ιστοσελίδα της Trivago αναφέρει ότι μέσω της αναζήτησης οι χρήστες έχουν την δυνατότητα να συγκρίνουν τις ξενοδοχειακές τιμές με λίγα μόνο κλικ σε πάνω από 250 ιστοσελίδες κρατήσεων για περισσότερα από 1 εκατομμύριο ξενοδοχεία σε όλο τον κόσμο. Αυτό έχει ως αποτέλεσμα περισσότεροι από 120 εκατομμύρια ταξιδιώτες να χρησιμοποιούν τη μηχανή της Trivago κάθε μήνα για να συγκρίνουν τις ξενοδοχειακές προσφορές στην ίδια πόλη. Το μεγάλο εύρος από κριτικές και φωτογραφίες, περίπου 250 κριτικές ξενοδοχείων και πάνω από 19 εκατομμύρια φωτογραφίες, επιτρέπουν στους χρήστες να μάθουν περισσότερα για τον προορισμό που πρόκειται να επισκεφθούν. Για να έχουν την δυνατότητα οι χρήστες να έχουν μια ολοκληρωμένη εικόνα για ένα ξενοδοχείο, η Trivago εμφανίζει τη μέση βαθμολογία του και εκτενείς κριτικές από άλλες ιστοσελίδες κρατήσεων, όπως παραδείγματος χάριν είναι οι Hotels.com, Expedia κλπ. Η μηχανή της Trivago παρέχει τη δυνατότητα μίας

εκτενούς σύγκρισης ξενοδοχειακών τιμών. Οι τιμές που εμφανίζονται προέρχονται μετά από αναζήτηση σε πολλά ξενοδοχεία και ιστοσελίδες κρατήσεων. Αυτό σημαίνει πως, ενώ οι χρήστες επιλέγουν στην Trivago ποιο ξενοδοχείο ανταποκρίνεται καλύτερα στις ανάγκες τους, η διαδικασία της κράτησης ολοκληρώνεται μέσα από τις ιστοσελίδες κρατήσεων (οι οποίες συνδέονται με την ιστοσελίδα Trivago).

### **TRIVAGO:**

Trivago: ιδρύθηκε το 2004 και συγκρίνει τις τιμές από 700.000 ξενοδοχεία σε περισσότερες από ιστοσελίδες. Περιλαμβάνει περίπου 250 κριτικές ξενοδοχείων και περισσότερες από 19 εκατομμύρια φωτογραφίες

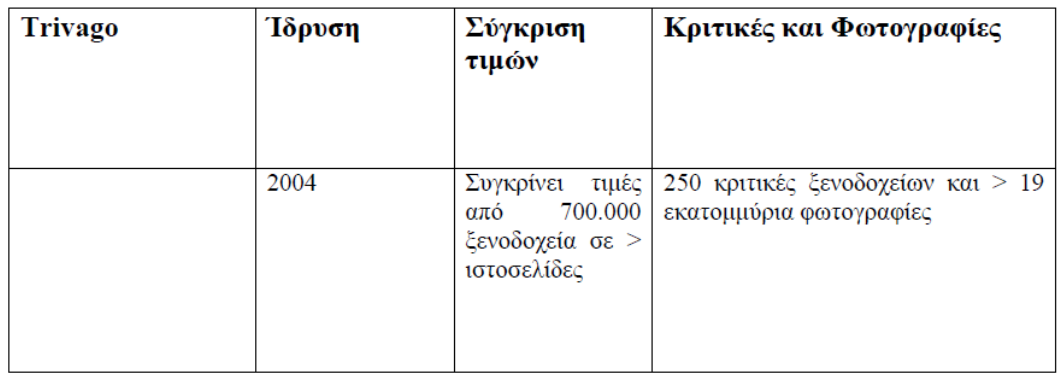

#### **Εικόνα 58:** Πίνακας Κριτικών Booking

### **6.2.5 AIRBNB.COM:**

Τελευταία από τις ιστοσελίδες που ασχολούνται με τον τουρισμό και την εξυπηρέτηση πελατών είναι η AirBnB.com. Η AirBnB.com είναι μία ιστοσελίδα μέσω της οποίας καταχωρούνται, βρίσκονται και ενοικιάζονται καταλύματα και η οποία ιδρύθηκε τον Αύγουστο του 2008 από τους Joe Gebbia, Brian Chesky και Nathan Blecharczyc και έχει ως έδρα το Σαν Φρανσίσκο της Καλιφόρνια. (Wikipedia). Η AirBnB.com είναι μία ηλεκτρονική πλατφόρμα, η οποία φέρνει σε επαφή τον οικοδεσπότη της

εκάστοτε κατοικίας με τον πελάτη, ενώ την ίδια στιγμή είναι και υπεύθυνη για την διεκπεραίωση της διαδικασίας της κράτησης. Ο τρόπος με τον οποίο ο πελάτης θα πληρώσει για τη διαμονή του με κάρτα ή με κάποιο άλλο τρόπο γίνεται εξίσου μέσω της πλατφόρμας, ενώ ο οικοδεσπότης θα παραλάβει το ποσό 24 ώρες μετά την άφιξη του φιλοξενούμενου. Με αυτό τον τρόπο θα είναι σίγουρο ότι ο πελάτης παρέλαβε το κατάλυμα, όπως είχε συμφωνηθεί, ενώ τα έσοδα της εταιρίας είναι από το ποσοστό που κρατάει από κάθε κράτηση που γίνεται. Η ιστοσελίδα αποτελείται από ένα μεγάλο εύρος καταλυμάτων και περιοχών, όπως είναι παραδείγματος χάριν διαμερίσματα, βίλες κλπ και γι'αυτό το λόγο υπάρχουν πολλών ειδών τιμές.

Τα εγγεγραμμένα καταλύματα είναι σε πάνω από 34.000 πόλεις και 191 χώρες. (AirBnB.gr Πληροφορίες σχετικά με εμάς) Το 2016 η AirBnB είχε 19 γραφεία σε χώρες όπως η Ολλανδία, η Βαρκελώνη, η Γερμανία, η Κίνα, η Ιταλία, η Ρωσία, το Ηνωμένο Βασίλειο κλπ. (AirBnB.gr).

Ο τρόπος με τον οποίο οι χρήστες εγγράφονται στην ιστοσελίδα είναι δημιουργώντας ένα προσωπικό διαδικτυακό προφίλ. Κάθε ιδιοκτησία συνδέεται με έναν οικοδεσπότη που το προφίλ του περιλαμβάνει σχόλια και συστάσεις από προηγούμενους χρήστες και θαμώνες καθώς θα υπάρχει και μία αξιολόγηση και ένα ιδιωτικό σύστημα μηνυμάτων. Εάν ο χρήστης δεν δημοσιοποιήσει την λίστα, τότε η λίστα δεν θα εμφανίζεται στον δημόσιο ιστό. Εκτός αυτού οι χρήστες έχουν την δυνατότητα ή να χρεώνουν διαφορετικές τιμές για κάθε βράδυ, ή να θέσουν εβδομαδιαία και μηνιαία διαμονή, ή ακόμα να καθορίσουν την τιμή σύμφωνα με την εποχή. Οι επισκέπτες, πρέπει να στείλουν ένα απευθείας μήνυμα στο χρήστη, μέσω της Airbnb, υποβάλλοντας ερωτήσεις σχετικά με το ακίνητο.

Οι χρήστες έχουν τον πλήρη έλεγχο, σχετικά με το ποίος κάνει κράτηση του χώρου τους.

Όταν ένας δυνητικός πελάτης βάζει ένα αίτημα κράτησης, ο οικοδεσπότης έχει τουλάχιστον 24 ώρες για να αποδεχτεί ή να απορρίψει το αίτημα αυτό. (AirBnB.gr Πληροφορίες για εμάς)

94

Σύμφωνα με την ιστοσελίδα της AirBnB, κάθε φορά που επιβεβαιώνεται μία κράτηση χρεώνουν μία προμήθεια υπηρεσιών στους επισκέπτες, ώστε να καταφέρουν να καλύψουν το κόστος λειτουργίας. Το ακριβές ποσοστό που χρησιμοποιείται για την προμήθεια υπηρεσιών για τον επισκέπτη, εμφανίζεται πριν από την επιβεβαίωση μιας κράτησης από τον επισκέπτη, ενώ το ακριβές ποσό της προμήθειας εμφανίζεται σε κάθε απόδειξη χρέωσης του επισκέπτη, και κυμαίνεται περίπου από 6% μέχρι 12%. Υπάρχει περίπτωση να είναι υψηλότερη ή χαμηλότερη ανάλογα με τις ειδικές λεπτομέρειες της κράτησης.

Γι'αυτό το λόγο σε μεγάλες κρατήσεις το ποσοστό είναι σχετικά χαμηλό. Σε περίπτωση όμως που κάποιος επισκέπτης ακυρώσει την κράτησή του, τότε η προμήθεια υπηρεσιών δεν επιστρέφεται, ενώ αν υπάρξει κάποια ακύρωση οικοδεσπότη και ο πελάτης θελήσει να του επιστραφούν τα χρήματά του, τότε του επιστρέφεται και η προμήθεια που έχει χρεωθεί. Σε περίπτωση που κάποια κράτηση αλλάξει, η προμήθεια δεν χάνεται αλλά προσαρμόζεται στις καινούργιες αλλαγές.

Εκτός από τους επισκέπτες η AirBnB χρεώνει και τους ιδιοκτήτες των καταλυμάτων με προμήθεια υπηρεσιών οικοδεσπότη, έτσι ώστε να καταφέρει να καλύψει το κόστος επεξεργασίας πληρωμών επισκέπτη, με ποσοστό 3%, το οποίο καταβάλλεται κάθε φορά που ολοκληρώνεται μία κράτηση.

#### **AIRBNB.COM**

AirBnB: ιδρύθηκε το 2008 και έχει εγγεγραμμένα καταλύματα σε 34.000 πόλεις σε 191 χώρες. Οι επισκέπτες πρέπει να δίνουν προμήθεια υπηρεσιών από 6% μέχρι 12% στην ιστοσελίδα, ενώ οι ιδιοκτήτες δίνουν προμήθεια υπηρεσιών οικοδεσπότη στην ιστοσελίδα με ποσοστό 3%. Οι επισκέπτες όπως και στις προηγούμενες ιστοσελίδες πρέπει να κάνει εγγραφή στο σύστημα και στη συνέχεια να πραγματοποιήσει την κράτηση.

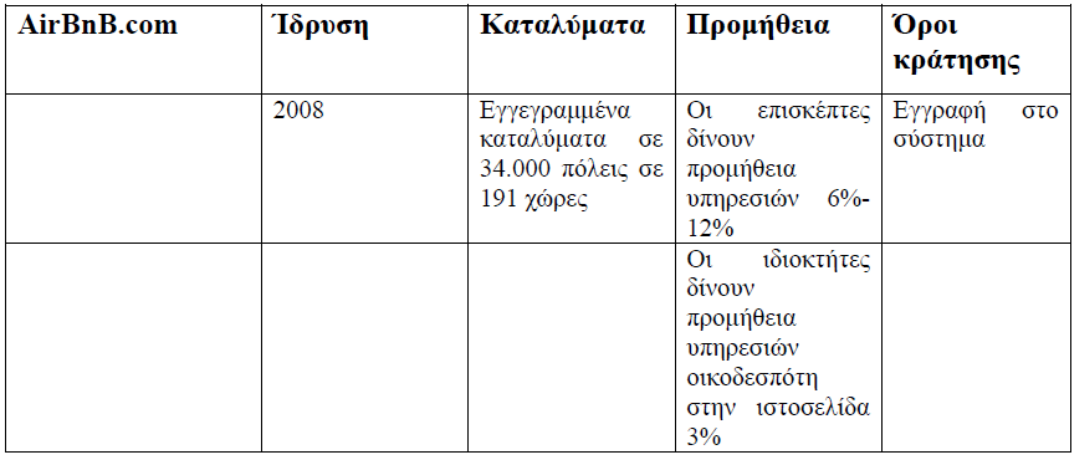

# **Εικόνα 59:** Πίνακας Καταλυμάτων AirBnB

# **ΚΕΦΑΛΑΙΟ 7 ΔΗΜΙΟΥΡΓΙΑ ΙΣΤΟΣΕΛΙΔΑΣ**

# **7.1 ΕΙΣΑΓΩΓΗ**

Το wordpress είναι μια πλατφόρμα η οποία επιδέχεται αρκετές επεκτάσεις μέσω των προσθέτων.

Τα πρόσθετα αποτελούν τμήμα κώδικα PHP, ο οποίος επεκτείνει τις βασικές δυνατότητες που προσφέρει ο πυρήνας της εγκατάστασης του wordpress. Όντας πλέον ένα διαδεδομένο CMS, το wordpress συνοδεύεται από μια εξαιρετικά μεγάλη κοινότητα η οποία υποστηρίζει όλα αυτά ενώ απαρτίζεται από διάφορους προγραμματιστές και χρήστες.

Επομένως οι διαχειριστές των wordpress ιστοσελίδων μπορούν να επιλέξουν ανάμεσα σε χιλιάδες πρόσθετα αυτό που χρειάζονται ώστε να αυξήσουν τις δυνατότητες που υπάρχουν ήδη στην ιστοσελίδα τους, γρήγορα και εύκολα.

# **7.2 ΠΡΟΣΘΕΤΑ**

| $\omega$<br><b>谷 Trunk Dev G1 –</b> | <b>New</b>                           |                                             |
|-------------------------------------|--------------------------------------|---------------------------------------------|
| <b>2</b> Dashboard                  | Dashboard                            |                                             |
| Home<br>Updates (1)                 | At a Glance                          |                                             |
|                                     | <sup>2</sup> 45 Posts                | 21 Pages                                    |
| <b>Posts</b>                        | 30 Comments                          | <b>Fa</b> 1 in moderation                   |
| <b>Q<sub>1</sub></b> Media          |                                      | WordPress 3.9-alpha running Flounder theme. |
| Pages                               |                                      |                                             |
| Comments 1                          | Activity                             |                                             |
| Appearance                          | Publishing Soon<br>Jan 1st, 12:00 pm | Scheduled                                   |
| Plugins<br>v                        | Recently Published                   | š                                           |
| <b>Users</b>                        | Nov 26th, 7:34 pm                    | Another front-end editing test post         |
| <b>Tools</b>                        | Nov 26th, 7:33 pm                    | My post title                               |
| <b>ID</b> Settings                  |                                      |                                             |

**Εικόνα 60:** Πρόσθετα wordpress

# **7.2.1 ΕΓΚΑΤΑΣΤΑΣΗ ΠΡΟΣΘΕΤΩΝ**

Η εγκατάστασή των προσθέτων στο wordpress είναι εξαιρετικά εύκολη και γίνεται με δύο τρόπους. Αν έχουμε το αρχείο του προσθέτου που θέλουμε να εγκαταστήσουμε πατάμε στην επιλογή upload plugins και αυτό συνήθως γίνεται για μη δωρεάν πρόσθετα που μπορεί να έχουμε αγοράσει. Επίσης υπάρχει η επιλογή της αναζήτησης όπου γράφοντας το όνομα του plugin που θέλουμε μας εμφανίζει ακριβώς αυτό που αναζητάμε και πραγματοποιούμε την εγκατάσταση.

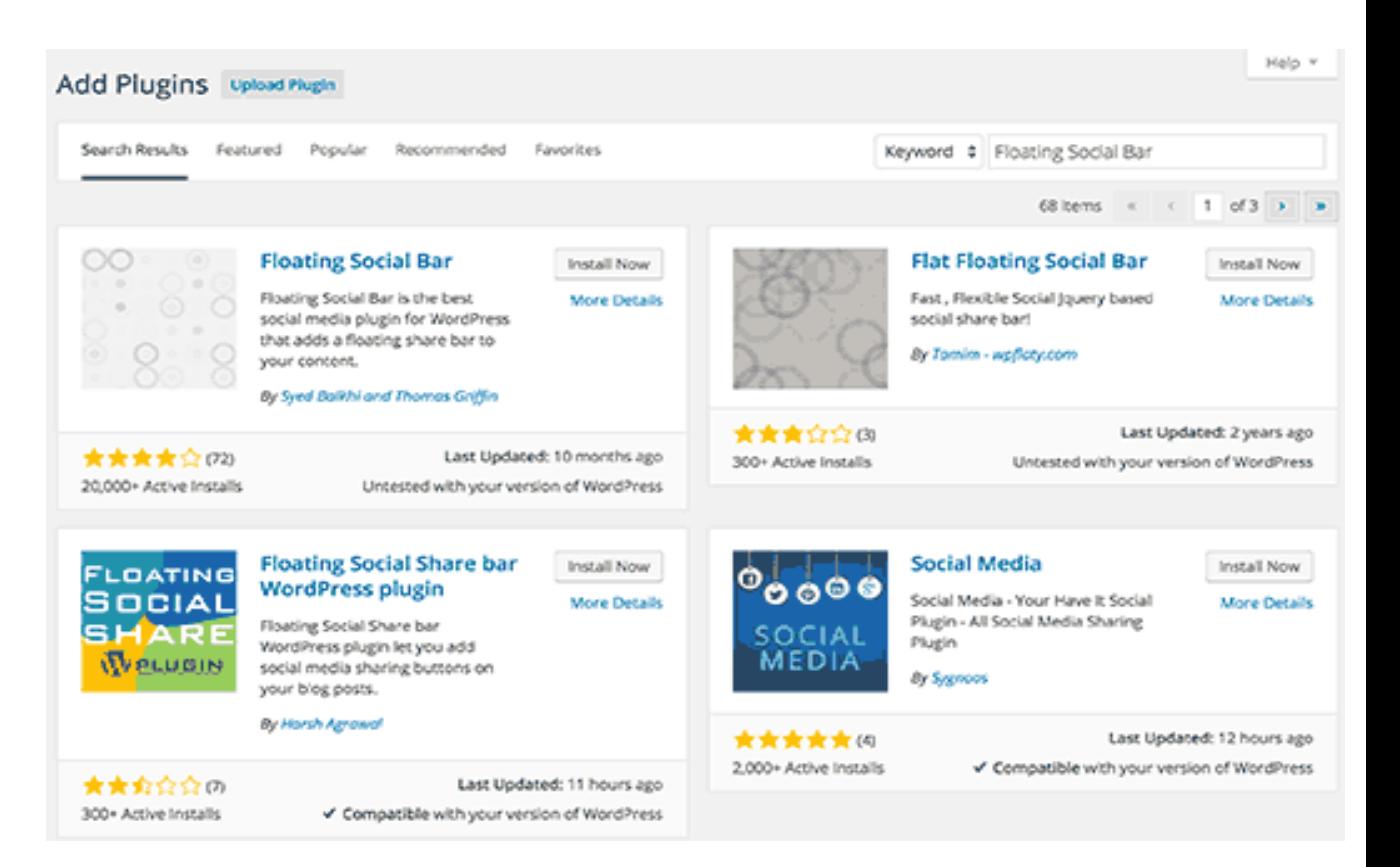

**Εικόνα 61:** Επιλογή Πρόσθετων

# **7.2.2 ΘΕΜΑΤΑ**

Στο wordpress επίσης για το κομμάτι της εμφάνισης υπάρχουν τα λεγόμενα θέματα τα οποία εγκαθιστάμε και προσαρμόζουμε το πως θα φαίνεται η ιστοσελίδα μας.

# **7.2.3 ΕΓΚΑΤΑΣΤΑΣΗ ΘΕΜΑΤΩΝ**

Η εγκατάσταση των θεμάτων είναι κάπως παρόμοια με αυτή των προσθέτων, όπου αντί για να πάμε στην σελίδα με τα πρόσθετα επιλέγουμε λίγο πιο κάτω από το μενού την επιλογή Θέματα. Όπου και εδώ πάλι έχουμε τις 2 επιλογές να ανεβάσουμε και να εγκαταστήσουμε το δικό μας ή να ψάξουμε και να το εγκαταστήσουμε.

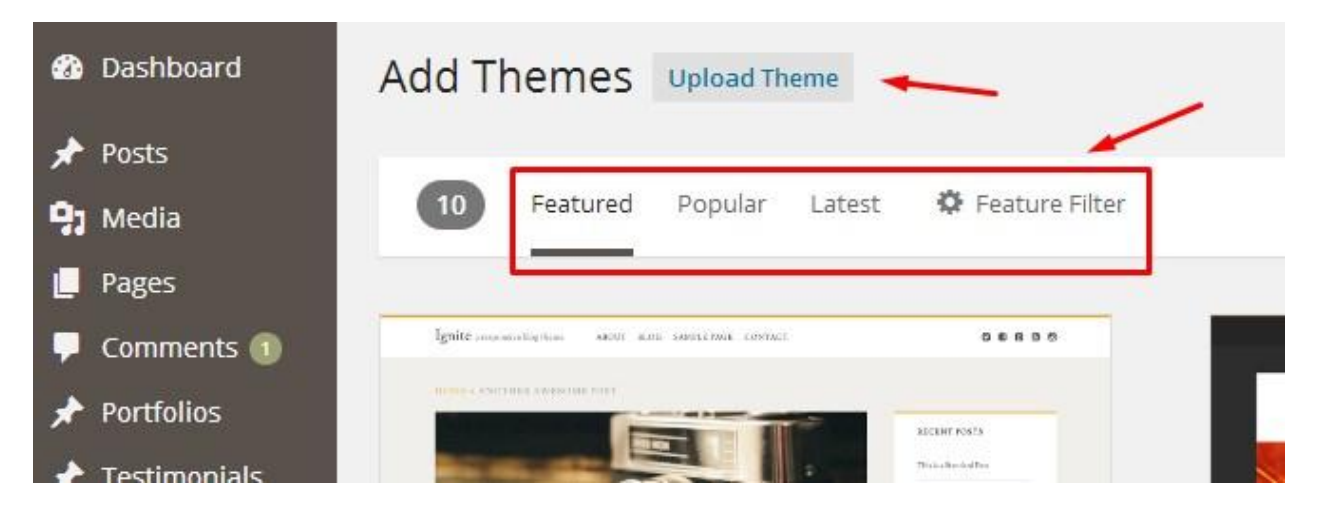

**Εικόνα 62:** Εγκατάσταση Θεμάτων

# **7.3 ΦΟΡΜΕΣ ΚΡΑΤΗΣΕΩΝ**

# **7.3.1 ΑΝΑΛΥΣΗ**

Στο CMS θα εγκαταστήσουμε ένα πρόσθετα με το οποίο θα μπορέσουμε να δημιουργήσουμε φόρμες κρατήσεων με τα ανάλογα πεδία.

Τα προτεινόμενα πεδία για να εισάγει ο χρήστης είναι το όνομα και το επώνυμο του, το email, το τηλέφωνο, τις ημέρες που θα διαρκέσει η κράτηση όπου ανάλογα με το πόσες μέρες θα επιλέγει θα εμφανίζει στο τέλος και την ανάλογη τιμή.

Αφού κάνουμε την εγκατάσταση προσθέτουμε τα κατάλληλα plugins για να λειτουργήσουν οι φόρμες.

Το κύριο plugin που χρησιμοποιήσαμε είναι το ez form calculator premium με το οποίο πολύ εύκολα με drag & drop μπορούμε να δημιουργήσουμε τις κατάλληλες φόρες και τα πεδία για τις κρατήσεις.

Τα πεδία που χρησιμοποιήσαμε για να έχουμε τις ολοκληρωμένες φόρμες είναι ένα για check in τύπου ημερολόγιο, ένα staying for τύπου drop down όπου επιλέγουμε το ποσό των ημερών της διαμονής, ένα πεδίου τύπου εισαγωγής κειμένου name καθώς και surname για το επίθετο όπου γράφουμε το όνομα του πελάτη, ακόμη ένα για το email και τέλος ένα για τον αριθμό τηλεφώνου του πελάτη.

Όλες οι φόρμες όταν συμπληρωθούν και πατηθεί το submit στέλνονται στο email της επιχείρησης ώστε να καταχωρηθεί η κράτηση.

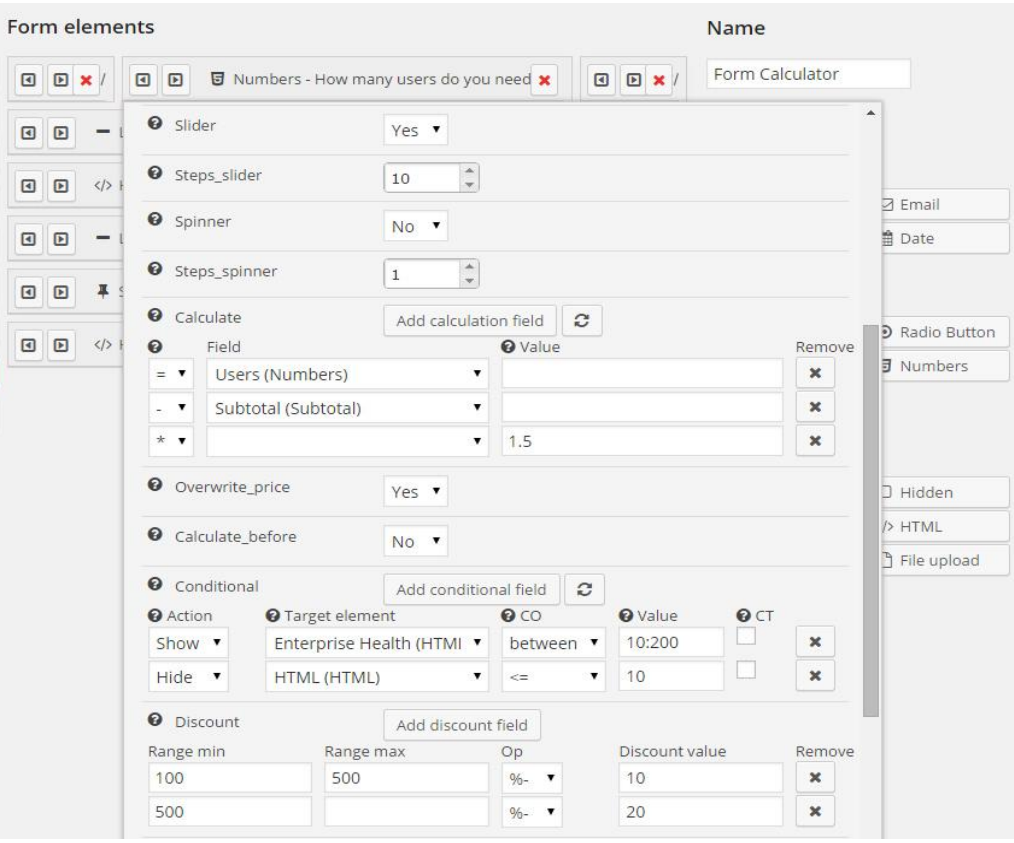

**Εικόνα 63 :**Φόρμα Κρατήσεων

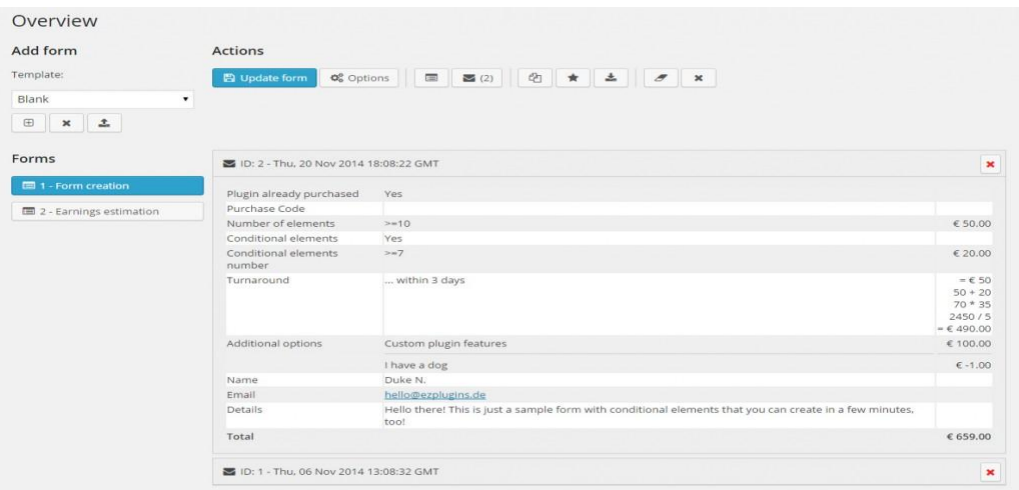

**Εικόνα 64 :** Φόρμα Κρατήσεων

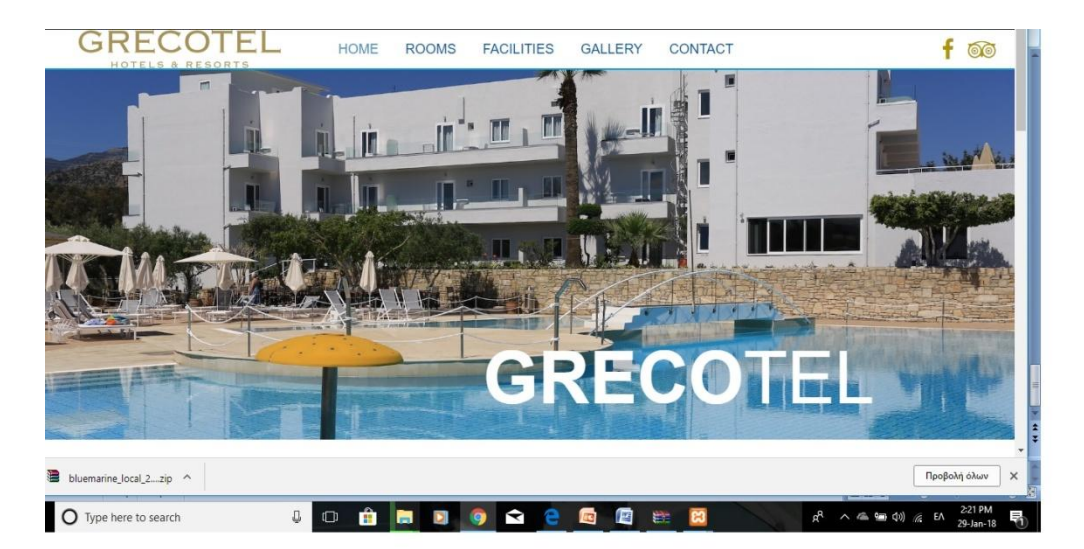

# **7.3.2 ΤΕΛΙΚΗ ΜΟΡΦΗ ΠΛΑΤΦΟΡΜΑΣ**

**Εικόνα 65 :**Οnline booking hotel

# **7.4 ΚΡΥΠΤΟΓΡΑΦΗΣΗ**

Ενώ πρόκειται για ένα σύστημα κρατήσεων online είναι πολύ σημαντικό να υπάρχει κρυπτογράφηση καθ όλη την διάρκεια των βημάτων του χρήστη και αυτό πρώτον για να αισθάνεται ασφάλεια και δεύτερον να είναι σίγουρος ότι ότι στοιχεία βάζει να είναι ασφαλή.

Ουσιαστικά ο σκοπός της κρυπτογράφησης είναι κατά την διάρκεια της λήψης ενός μηνύματος, τύπου απλού κειμένου να το αποκρυπτογραφήσει ώστε να πάρει το κρυπτογραφημένο αποτέλεσμα και να μπορεί να το παραλάβει μόνο κάποιος ο οποίος θεωρείται εξουσιοδοτημένος.

Σημαντικό είναι ότι εδώ και αρκετά χρόνια πλέον γίνονται συναλλαγές μέσω διαδικτύου, από πάρα πολλούς κλάδους όπως αυτός του τραπεζικού κα, οπότε για να αντιμετωπιστεί το φαινόμενο απάτης και υποκλοπών είναι αναγκαία μια τέτοια διαδικασία όπως αυτή της κρυπτογράφησης.

Στο συγκεκριμένο παράδειγμα θα χρησιμοποιήσουμε την δωρεάν κρυπτογράφηση του lets ecrypt το οποίο προσφέρεται σε περιβάλλοντα διαχείρισης χώρου φιλοξενίας plesk.

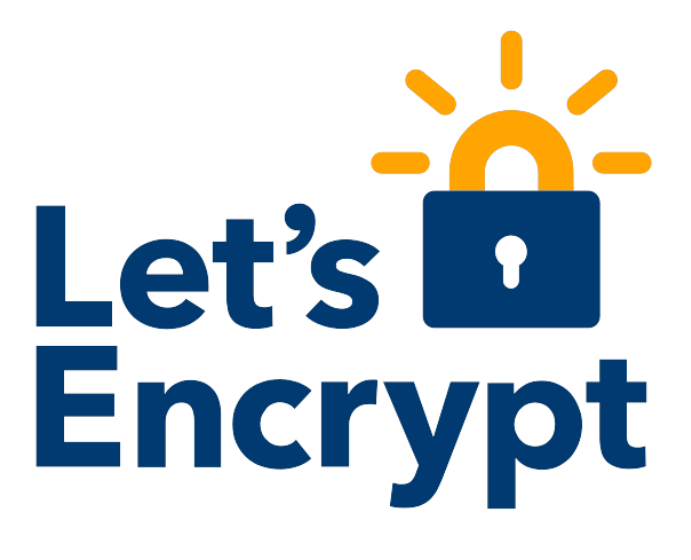

**Εικόνα 66:** Κρυπτογράφηση

# **7.5 ΜΕΛΕΤΗ ΑΝΑΛΥΤΙΚΩΝ ΕΠΙΣΚΕΨΕΩΝ ΧΡΗΣΤΩΝ**

Εκτός των άλλων ένα σύστημα κρατήσεων σε μια ιστοσελίδα χρειάζεται να παρακολουθείται ως προς τις επισκέψεις που δέχεται από τους χρήστης του διαδικτύου.

Αυτό πρέπει να γίνει σωστά και με κάποιο έγκυρο εργαλείο ώστε ο διαχειριστής να μπορεί να έχει στην διάθεση του άμεσα κάποια σωστά αποτελέσματα ώστε να μπορεί να βγάλει κάποια συμπεράσματα για διάφορα θέματα, όπως τι ηλικίες επισκέπτονται την πλατφόρμα, πόσο χρόνο διήρκεσε η επίσκεψή τους κλπ

Εμείς θα χρησιμοποιήσουμε ένα από τα εγκυρότερα εργαλεία για αυτή την μελέτη, το Google Analytics.

Το Google Analytics είναι μια από τις κορυφαίες υπηρεσίες της Google, που παρέχεται δωρεάν και η οποία προσφέρει αναλυτικές πληροφορίες σχετικά με την επισκεψιμότητα μίας ιστοσελίδας. Ενδεικτικά, μέσω της συγκεκριμένης υπηρεσίας μπορείτε να δείτε το πώς οι επισκέπτες έφτασαν στην ιστοσελίδα σας, τι χρόνο διέθεσαν σε ποιες εσωτερικές σελίδες, καθώς και πολλές ακόμη πληροφορίες που μπορούν να σας βοηθήσουν κατά την βελτιστοποίηση του site σας. Επίσης μέσω της συγκεκριμένης υπηρεσίας, μπορείτε να ελέγξετε και να αναλύσετε τα αποτελέσματα από πιθανές διαφημιστικές εκστρατείες που τρέχετε μέσα από αυτό.

Ο κάθε εγγεγραμμένος χρήστης μπορεί να προσθέσει για ανάλυση και παρακολούθηση όσες ιστοσελίδες θέλει. Για κάθε ένα από τα websites, το Google Analytics παρέχει έναν μοναδικό κώδικα (Google Analytics Tracking Code) ο οποίος πρέπει να ενσωματωθεί σε όλες τις σελίδες του site, συνήθως στο <head> ή στο τέλος του <body> της σελίδας. Με τον συγκεκριμένο κώδικα εγκατεστημένο, κάθε φορά που ένας χρήστης επισκέπτεται το site, συλλέγονται στατιστικά στοιχεία γι΄αυτό, όπως είναι για παράδειγμα ο χρόνος παραμονής στις εσωτερικές σελίδες ή οι σύνδεσμοι τους οποίους ο χρήστης ακολούθησε για να καταλήξει στο site. Αυτά τα στοιχεία αποστέλλονται άμεσα στην υπηρεσία της Google, αναλύονται, κατανέμονται στις σωστές κατηγορίες και παρουσιάζονται σε έναν εύχρηστο περιβάλλον.

Πρώτα από όλα, η υπηρεσία απαιτεί εγγραφή για την χρήση της και την αξιοποίηση των δυνατοτήτων της. Αν έχετε ήδη λογαριασμό email στο Google Mail, τότε μπορείτε να τον χρησιμοποιήσετε για να εισέλθετε στην πλατφόρμα διαχείρισης. Στην σελίδα http://www.google.com/analytics/, μπορείτε να δείτε την φόρμα εισόδου/εγγραφής και με την είσοδό σας, θα αποκτήσετε πρόσβαση στην κεντρική σελίδα διαχείρισης. Ένα από τα πρώτα βήματα αποτελεί η προσθήκη μιας ιστοσελίδας προς παρακολούθηση. Θα σας ζητηθούν τα στοιχεία της ιστοσελίδας, δηλαδή το όνομα και η διεύθυνση, τα προσωπικά σας στοιχεία, η περιοχή και η χώρα σας. Τέλος, απαιτείται να συμφωνήσετε με τους όρους χρήσης της υπηρεσίας. Αμέσως μόλις προστεθεί η νέα ιστοσελίδα, το Analytics σας παρέχει τον κώδικα, τον οποίο καλείστε να προσθέσετε στην ιστοσελίδα σας. Η εγκατάσταση του κώδικα απαιτεί βασικές γνώσεις HTML.

### **7.6 ΑΣΦΑΛΕΙΑ ΤΟΥ WORDPRESS**

Καθώς το wordpress αποτελεί μια open source πλατφόρμα CMS είναι λογικό κάποιοι από αυτοί που μελετούν τον πυρήνα της να κάνουν επιθέσεις σε διάφορες ιστοσελίδες χτυπώντας μέσω των διάφορων bugs που μπορεί να έχει.

Για το λόγο αυτό θα προσθέσουμε μερικά πρόσθετα αναγκαία για την προστασία από τέτοιου είδους επιθέσεις.

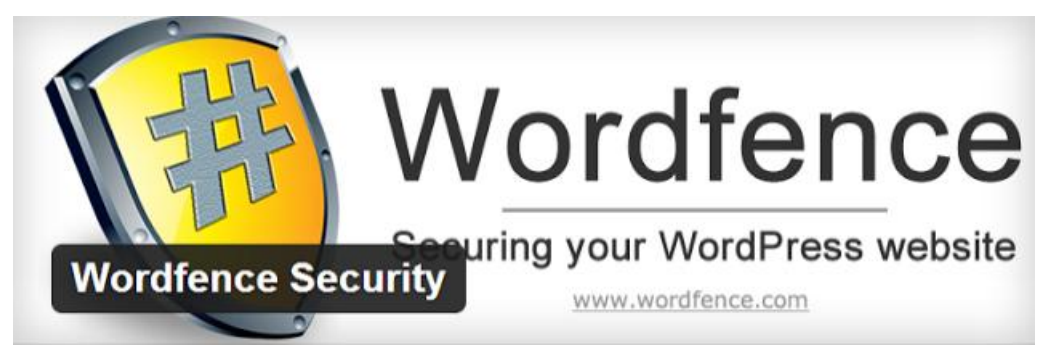

**Εικόνα 67:** Ασφάλεια Wordpress

Πρώτο πρόσθετο θα είναι αυτό του Wordfence Security, το οποίο αποτελεί ένα δωρεάν εργαλείο προστασίας του wordpress, όπου εκτός των άλλων παρακολουθεί και τις κινήσεις που γίνονται μέσα στην ιστοσελίδα ώστε να ξέρει ανά πάσα στιγμή ο διαχειριστής τι έχει πειραχθεί.

Μία ακόμη έξυπνη κίνηση που πρέπει να γίνει είναι να αλλαχτεί η γνωστή διεύθυνση που οδηγεί στην είσοδο διαχείρισης και αυτό θα το καταφέρουμε με τo πρόσθετο protect your admin.

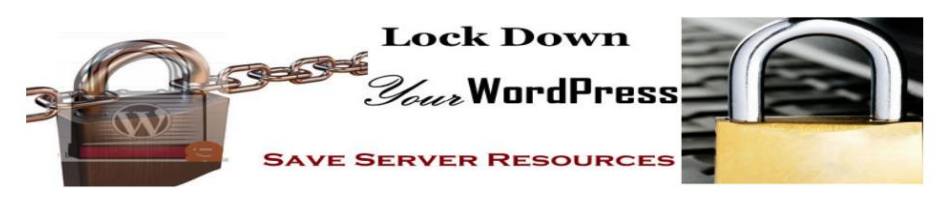

**Εικόνα 68:** Wordfence Security

Επιπρόσθετα είναι πολύ σημαντικό το όνομα χρήστη και ο κωδικός πρόσβασης να μην είναι το συνηθισμένο admin ή administrator αλλά κάτι διαφορετικό καθώς όλες οι επιθέσεις ξεκινούν από αυτό το πράγμα.

Ακόμη ένα πράγμα που θα πρέπει να ρυθμιστεί είναι οι πόσες προσπάθειες έχει κανείς για να εισάγει σωστά τα στοιχεία εισόδου στο διαχειριστικό περιβάλλον. Αυτό λοιπόν το ρυθμίζουμε με την εγκατάσταση ενός ακόμη plugin το οποίο ονομάζεται WP Limit Login Attempts.

Προσθέτουμε στο αρχείο wp-config.php την εξής φράση:'define( 'DISALLOW\_FILE\_EDIT', true );' ώστε να αποτρέψουμε από τυχόν προσπάθειες επεξεργασίας αρχείων του συστήματος.

Ενώ τέλος πολύ σημαντικό είναι να γίνεται συχνά back up ώστε να μην χαθεί κάτι.

### **ΒΙΒΛΙΟΓΡΑΦΙΑ**

<http://www.w3schools.com/html/>

<http://el.wikipedia.org/wiki/HTML>

[http://www.w3schools.com/html/html5\\_intro.asp](http://www.w3schools.com/html/html5_intro.asp)

<https://www.w3.org/Style/CSS>

[https://el.wikipedia.org/wiki/%CE%99%CF%83%CF%84%CE%BF%CF%83](https://el.wikipedia.org/wiki/%CE%99%CF%83%CF%84%CE%BF%CF%83%CE%B5%CE%BB%CE%AF%CE%B4%CE%B1) [%CE%B5%CE%BB%CE%AF%CE%B4%CE%B1](https://el.wikipedia.org/wiki/%CE%99%CF%83%CF%84%CE%BF%CF%83%CE%B5%CE%BB%CE%AF%CE%B4%CE%B1)

[https://en.wikipedia.org/wiki/Content\\_management\\_system](https://en.wikipedia.org/wiki/Content_management_system)

<http://www.aiim.org/What-is-Web-20>

<http://el.wikipedia.org/wiki/PHP>

<http://el.wikipedia.org/wiki/MySQL>

[http://en.wikipedia.org/wiki/Ajax\\_\(programming\)](http://en.wikipedia.org/wiki/Ajax_(programming))

<http://www2.cs.ucy.ac.cy/>

<http://drupal.org/>

<https://www.apache.org/>

[https://sites.google.com/site/eisagogestadiktyaypologiston1/diadiktyo](https://sites.google.com/site/eisagogestadiktyaypologiston1/diadiktyo-internet/o-pankosmios-istos-world-wide-web-www)[internet/o-pankosmios-istos-world-wide-web-www](https://sites.google.com/site/eisagogestadiktyaypologiston1/diadiktyo-internet/o-pankosmios-istos-world-wide-web-www)

[https://top.host/support/kb/article/%CE%A4%CE%B9-](https://top.host/support/kb/article/%CE%A4%CE%B9-%CF%83%CE%B7%CE%BC%CE%B1%CE%AF%CE%BD%CE%B5%CE%B9-%CF%86%CE%B9%CE%BB%CE%BF%CE%BE%CE%B5%CE%BD%CE%AF%CE%B1-%CE%B9%CF%83%CF%84%CE%BF%CF%83%CE%B5%CE%BB%CE%AF%CE%B4%CE%B1%CF%82-hosting%3B-%3F-%CE%B9%CE%B1%CF%84%CE%AF-%CF%84%CE%B7%CE%BD-%CF%87%CF%81%CE%B5%CE%B9%CE%AC%CE%B6%CE%BF%CE%BC%CE%B1%CE%B9%3B-621.html) [%CF%83%CE%B7%CE%BC%CE%B1%CE%AF%CE%BD%CE%B5%CE](https://top.host/support/kb/article/%CE%A4%CE%B9-%CF%83%CE%B7%CE%BC%CE%B1%CE%AF%CE%BD%CE%B5%CE%B9-%CF%86%CE%B9%CE%BB%CE%BF%CE%BE%CE%B5%CE%BD%CE%AF%CE%B1-%CE%B9%CF%83%CF%84%CE%BF%CF%83%CE%B5%CE%BB%CE%AF%CE%B4%CE%B1%CF%82-hosting%3B-%3F-%CE%B9%CE%B1%CF%84%CE%AF-%CF%84%CE%B7%CE%BD-%CF%87%CF%81%CE%B5%CE%B9%CE%AC%CE%B6%CE%BF%CE%BC%CE%B1%CE%B9%3B-621.html) [%B9-](https://top.host/support/kb/article/%CE%A4%CE%B9-%CF%83%CE%B7%CE%BC%CE%B1%CE%AF%CE%BD%CE%B5%CE%B9-%CF%86%CE%B9%CE%BB%CE%BF%CE%BE%CE%B5%CE%BD%CE%AF%CE%B1-%CE%B9%CF%83%CF%84%CE%BF%CF%83%CE%B5%CE%BB%CE%AF%CE%B4%CE%B1%CF%82-hosting%3B-%3F-%CE%B9%CE%B1%CF%84%CE%AF-%CF%84%CE%B7%CE%BD-%CF%87%CF%81%CE%B5%CE%B9%CE%AC%CE%B6%CE%BF%CE%BC%CE%B1%CE%B9%3B-621.html) [%CF%86%CE%B9%CE%BB%CE%BF%CE%BE%CE%B5%CE%BD%CE](https://top.host/support/kb/article/%CE%A4%CE%B9-%CF%83%CE%B7%CE%BC%CE%B1%CE%AF%CE%BD%CE%B5%CE%B9-%CF%86%CE%B9%CE%BB%CE%BF%CE%BE%CE%B5%CE%BD%CE%AF%CE%B1-%CE%B9%CF%83%CF%84%CE%BF%CF%83%CE%B5%CE%BB%CE%AF%CE%B4%CE%B1%CF%82-hosting%3B-%3F-%CE%B9%CE%B1%CF%84%CE%AF-%CF%84%CE%B7%CE%BD-%CF%87%CF%81%CE%B5%CE%B9%CE%AC%CE%B6%CE%BF%CE%BC%CE%B1%CE%B9%3B-621.html) [%AF%CE%B1-](https://top.host/support/kb/article/%CE%A4%CE%B9-%CF%83%CE%B7%CE%BC%CE%B1%CE%AF%CE%BD%CE%B5%CE%B9-%CF%86%CE%B9%CE%BB%CE%BF%CE%BE%CE%B5%CE%BD%CE%AF%CE%B1-%CE%B9%CF%83%CF%84%CE%BF%CF%83%CE%B5%CE%BB%CE%AF%CE%B4%CE%B1%CF%82-hosting%3B-%3F-%CE%B9%CE%B1%CF%84%CE%AF-%CF%84%CE%B7%CE%BD-%CF%87%CF%81%CE%B5%CE%B9%CE%AC%CE%B6%CE%BF%CE%BC%CE%B1%CE%B9%3B-621.html) [%CE%B9%CF%83%CF%84%CE%BF%CF%83%CE%B5%CE%BB%CE%](https://top.host/support/kb/article/%CE%A4%CE%B9-%CF%83%CE%B7%CE%BC%CE%B1%CE%AF%CE%BD%CE%B5%CE%B9-%CF%86%CE%B9%CE%BB%CE%BF%CE%BE%CE%B5%CE%BD%CE%AF%CE%B1-%CE%B9%CF%83%CF%84%CE%BF%CF%83%CE%B5%CE%BB%CE%AF%CE%B4%CE%B1%CF%82-hosting%3B-%3F-%CE%B9%CE%B1%CF%84%CE%AF-%CF%84%CE%B7%CE%BD-%CF%87%CF%81%CE%B5%CE%B9%CE%AC%CE%B6%CE%BF%CE%BC%CE%B1%CE%B9%3B-621.html) [AF%CE%B4%CE%B1%CF%82-hosting%3B-%3F-](https://top.host/support/kb/article/%CE%A4%CE%B9-%CF%83%CE%B7%CE%BC%CE%B1%CE%AF%CE%BD%CE%B5%CE%B9-%CF%86%CE%B9%CE%BB%CE%BF%CE%BE%CE%B5%CE%BD%CE%AF%CE%B1-%CE%B9%CF%83%CF%84%CE%BF%CF%83%CE%B5%CE%BB%CE%AF%CE%B4%CE%B1%CF%82-hosting%3B-%3F-%CE%B9%CE%B1%CF%84%CE%AF-%CF%84%CE%B7%CE%BD-%CF%87%CF%81%CE%B5%CE%B9%CE%AC%CE%B6%CE%BF%CE%BC%CE%B1%CE%B9%3B-621.html) [%CE%B9%CE%B1%CF%84%CE%AF-%CF%84%CE%B7%CE%BD-](https://top.host/support/kb/article/%CE%A4%CE%B9-%CF%83%CE%B7%CE%BC%CE%B1%CE%AF%CE%BD%CE%B5%CE%B9-%CF%86%CE%B9%CE%BB%CE%BF%CE%BE%CE%B5%CE%BD%CE%AF%CE%B1-%CE%B9%CF%83%CF%84%CE%BF%CF%83%CE%B5%CE%BB%CE%AF%CE%B4%CE%B1%CF%82-hosting%3B-%3F-%CE%B9%CE%B1%CF%84%CE%AF-%CF%84%CE%B7%CE%BD-%CF%87%CF%81%CE%B5%CE%B9%CE%AC%CE%B6%CE%BF%CE%BC%CE%B1%CE%B9%3B-621.html) [%CF%87%CF%81%CE%B5%CE%B9%CE%AC%CE%B6%CE%BF%CE%](https://top.host/support/kb/article/%CE%A4%CE%B9-%CF%83%CE%B7%CE%BC%CE%B1%CE%AF%CE%BD%CE%B5%CE%B9-%CF%86%CE%B9%CE%BB%CE%BF%CE%BE%CE%B5%CE%BD%CE%AF%CE%B1-%CE%B9%CF%83%CF%84%CE%BF%CF%83%CE%B5%CE%BB%CE%AF%CE%B4%CE%B1%CF%82-hosting%3B-%3F-%CE%B9%CE%B1%CF%84%CE%AF-%CF%84%CE%B7%CE%BD-%CF%87%CF%81%CE%B5%CE%B9%CE%AC%CE%B6%CE%BF%CE%BC%CE%B1%CE%B9%3B-621.html) [BC%CE%B1%CE%B9%3B-621.html](https://top.host/support/kb/article/%CE%A4%CE%B9-%CF%83%CE%B7%CE%BC%CE%B1%CE%AF%CE%BD%CE%B5%CE%B9-%CF%86%CE%B9%CE%BB%CE%BF%CE%BE%CE%B5%CE%BD%CE%AF%CE%B1-%CE%B9%CF%83%CF%84%CE%BF%CF%83%CE%B5%CE%BB%CE%AF%CE%B4%CE%B1%CF%82-hosting%3B-%3F-%CE%B9%CE%B1%CF%84%CE%AF-%CF%84%CE%B7%CE%BD-%CF%87%CF%81%CE%B5%CE%B9%CE%AC%CE%B6%CE%BF%CE%BC%CE%B1%CE%B9%3B-621.html)

<https://www.w3.org/TR/html401/present/styles.html>

<http://whatis.techtarget.com/definition/Web-server>

<https://el.wikipedia.org/wiki/JavaScript>

<http://www.w3schools.com/ajax/>

<http://www.json.org/>

<https://jquery.com/>

<http://getbootstrap.com/>

<http://www.wpbeginner.com/news/the-history-of-wordpress/>
[http://www.techfreaks.gr/vs-battles/item/651-wordpress-vs-joomla-](http://www.techfreaks.gr/vs-battles/item/651-wordpress-vs-joomla-%CF%83%CF%8D%CE%B3%CE%BA%CF%81%CE%B9%CF%83%CE%B7-%CE%BC%CE%B5%CF%84%CE%B1%CE%BE%CF%8D-%CF%84%CF%89%CE%BD-%CE%B3%CE%BD%CF%89%CF%83%CF%84%CF%8C%CF%84%CE%B5%CF%81%CF%89%CE%BD-cms) [%CF%83%CF%8D%CE%B3%CE%BA%CF%81%CE%B9%CF%83%CE%](http://www.techfreaks.gr/vs-battles/item/651-wordpress-vs-joomla-%CF%83%CF%8D%CE%B3%CE%BA%CF%81%CE%B9%CF%83%CE%B7-%CE%BC%CE%B5%CF%84%CE%B1%CE%BE%CF%8D-%CF%84%CF%89%CE%BD-%CE%B3%CE%BD%CF%89%CF%83%CF%84%CF%8C%CF%84%CE%B5%CF%81%CF%89%CE%BD-cms) [B7-%CE%BC%CE%B5%CF%84%CE%B1%CE%BE%CF%8D-](http://www.techfreaks.gr/vs-battles/item/651-wordpress-vs-joomla-%CF%83%CF%8D%CE%B3%CE%BA%CF%81%CE%B9%CF%83%CE%B7-%CE%BC%CE%B5%CF%84%CE%B1%CE%BE%CF%8D-%CF%84%CF%89%CE%BD-%CE%B3%CE%BD%CF%89%CF%83%CF%84%CF%8C%CF%84%CE%B5%CF%81%CF%89%CE%BD-cms) [%CF%84%CF%89%CE%BD-](http://www.techfreaks.gr/vs-battles/item/651-wordpress-vs-joomla-%CF%83%CF%8D%CE%B3%CE%BA%CF%81%CE%B9%CF%83%CE%B7-%CE%BC%CE%B5%CF%84%CE%B1%CE%BE%CF%8D-%CF%84%CF%89%CE%BD-%CE%B3%CE%BD%CF%89%CF%83%CF%84%CF%8C%CF%84%CE%B5%CF%81%CF%89%CE%BD-cms) [%CE%B3%CE%BD%CF%89%CF%83%CF%84%CF%8C%CF%84%CE%B](http://www.techfreaks.gr/vs-battles/item/651-wordpress-vs-joomla-%CF%83%CF%8D%CE%B3%CE%BA%CF%81%CE%B9%CF%83%CE%B7-%CE%BC%CE%B5%CF%84%CE%B1%CE%BE%CF%8D-%CF%84%CF%89%CE%BD-%CE%B3%CE%BD%CF%89%CF%83%CF%84%CF%8C%CF%84%CE%B5%CF%81%CF%89%CE%BD-cms)

[5%CF%81%CF%89%CE%BD-cms](http://www.techfreaks.gr/vs-battles/item/651-wordpress-vs-joomla-%CF%83%CF%8D%CE%B3%CE%BA%CF%81%CE%B9%CF%83%CE%B7-%CE%BC%CE%B5%CF%84%CE%B1%CE%BE%CF%8D-%CF%84%CF%89%CE%BD-%CE%B3%CE%BD%CF%89%CF%83%CF%84%CF%8C%CF%84%CE%B5%CF%81%CF%89%CE%BD-cms)

[http://pacific.jour.auth.gr/content\\_management\\_systems/](http://pacific.jour.auth.gr/content_management_systems/)

<https://el.wikipedia.org/wiki/WordPress>

<https://www.templatemonster.com/wordpress-themes.php>

<http://pacific.jour.auth.gr/html/>

<https://wordpress.org/news/>

<https://el.wikipedia.org/wiki/HTML5>

<https://el.wikipedia.org/wiki/CSS>

[https://hta.gr/%CE%BA%CE%B1%CF%84%CE%B1%CF%83%CE%BA%C](https://hta.gr/%CE%BA%CE%B1%CF%84%CE%B1%CF%83%CE%BA%CE%B5%CF%85%CE%AE-%CE%B9%CF%83%CF%84%CE%BF%CF%83%CE%B5%CE%BB%CE%AF%CE%B4%CF%89%CE%BD/javascript) [E%B5%CF%85%CE%AE-](https://hta.gr/%CE%BA%CE%B1%CF%84%CE%B1%CF%83%CE%BA%CE%B5%CF%85%CE%AE-%CE%B9%CF%83%CF%84%CE%BF%CF%83%CE%B5%CE%BB%CE%AF%CE%B4%CF%89%CE%BD/javascript) [%CE%B9%CF%83%CF%84%CE%BF%CF%83%CE%B5%CE%BB%CE%](https://hta.gr/%CE%BA%CE%B1%CF%84%CE%B1%CF%83%CE%BA%CE%B5%CF%85%CE%AE-%CE%B9%CF%83%CF%84%CE%BF%CF%83%CE%B5%CE%BB%CE%AF%CE%B4%CF%89%CE%BD/javascript) [AF%CE%B4%CF%89%CE%BD/javascript](https://hta.gr/%CE%BA%CE%B1%CF%84%CE%B1%CF%83%CE%BA%CE%B5%CF%85%CE%AE-%CE%B9%CF%83%CF%84%CE%BF%CF%83%CE%B5%CE%BB%CE%AF%CE%B4%CF%89%CE%BD/javascript)

<http://ti-einai.gr/ajax/>

[https://goldentut.wordpress.com/2012/12/23/%CF%84%CE%AF-](https://goldentut.wordpress.com/2012/12/23/%CF%84%CE%AF-%CE%B5%CE%AF%CE%BD%CE%B1%CE%B9-%CE%B7-%CF%84%CE%B5%CF%87%CE%BD%CE%BF%CE%BB%CE%BF%CE%B3%CE%AF%CE%B1-ajax/) [%CE%B5%CE%AF%CE%BD%CE%B1%CE%B9-%CE%B7-](https://goldentut.wordpress.com/2012/12/23/%CF%84%CE%AF-%CE%B5%CE%AF%CE%BD%CE%B1%CE%B9-%CE%B7-%CF%84%CE%B5%CF%87%CE%BD%CE%BF%CE%BB%CE%BF%CE%B3%CE%AF%CE%B1-ajax/) [%CF%84%CE%B5%CF%87%CE%BD%CE%BF%CE%BB%CE%BF%CE%](https://goldentut.wordpress.com/2012/12/23/%CF%84%CE%AF-%CE%B5%CE%AF%CE%BD%CE%B1%CE%B9-%CE%B7-%CF%84%CE%B5%CF%87%CE%BD%CE%BF%CE%BB%CE%BF%CE%B3%CE%AF%CE%B1-ajax/) [B3%CE%AF%CE%B1-ajax/](https://goldentut.wordpress.com/2012/12/23/%CF%84%CE%AF-%CE%B5%CE%AF%CE%BD%CE%B1%CE%B9-%CE%B7-%CF%84%CE%B5%CF%87%CE%BD%CE%BF%CE%BB%CE%BF%CE%B3%CE%AF%CE%B1-ajax/)

<http://www.json.org/json-el.html>

<https://el.wikipedia.org/wiki/JQuery>

<https://el.wikipedia.org/wiki/Bootstrap>

<https://el.wikipedia.org/wiki/MySQL>

[https://top.host/learningcenter/%CF%84%CE%B9-](https://top.host/learningcenter/%CF%84%CE%B9-%CE%B5%CE%AF%CE%BD%CE%B1%CE%B9-%CF%84%CE%BF-google-analytics/) [%CE%B5%CE%AF%CE%BD%CE%B1%CE%B9-%CF%84%CE%BF](https://top.host/learningcenter/%CF%84%CE%B9-%CE%B5%CE%AF%CE%BD%CE%B1%CE%B9-%CF%84%CE%BF-google-analytics/)[google-analytics/](https://top.host/learningcenter/%CF%84%CE%B9-%CE%B5%CE%AF%CE%BD%CE%B1%CE%B9-%CF%84%CE%BF-google-analytics/)

[https://paramarketing.gr/wordpress-and-why-to-use-it/](https://l.facebook.com/l.php?u=https%3A%2F%2Fparamarketing.gr%2Fwordpress-and-why-to-use-it%2F&h=ATNC8XystMadcqazJiRwFBPOaiubW16YFOaespLV7H3jmIZBP3Z0fCY-XH3gEu-2tkutvTkivnce_lBdmfmsu4W43jmRnHuxkt_SVJ7j3qrEiTW7Rxro9MY7vx7zSVJu9tufl09Ltic)

[www.booking.com](http://www.booking.com/)

[www.trivago.gr](http://www.trivago.gr/)

[www.airbnb.gr](http://www.airbnb.gr/)

## [www.tripadvisor.com](http://www.tripadvisor.com/)

[www.tornosnews.gr](http://www.tornosnews.gr/)

<https://websitesetup.org/cms-comparison-wordpress-vs-joomla-drupal/>

<https://www.upwork.com/hiring/development/wordpress-vs-drupal/>

[https://www.weebpal.com/blog/wordpress-vs-drupal-vs-joomla-cms-](https://www.weebpal.com/blog/wordpress-vs-drupal-vs-joomla-cms-comparison-guide)

[comparison-guide](https://www.weebpal.com/blog/wordpress-vs-drupal-vs-joomla-cms-comparison-guide)

[http://www.techfreaks.gr/vs-battles/item/651-wordpress-vs-joomla-](http://www.techfreaks.gr/vs-battles/item/651-wordpress-vs-joomla-%CF%83%CF%8D%CE%B3%CE%BA%CF%81%CE%B9%CF%83%CE%B7-%CE%BC%CE%B5%CF%84%CE%B1%CE%BE%CF%8D-%CF%84%CF%89%CE%BD-%CE%B3%CE%BD%CF%89%CF%83%CF%84%CF%8C%CF%84%CE%B5%CF%81%CF%89%CE%BD-cms)

[%CF%83%CF%8D%CE%B3%CE%BA%CF%81%CE%B9%CF%83%CE%](http://www.techfreaks.gr/vs-battles/item/651-wordpress-vs-joomla-%CF%83%CF%8D%CE%B3%CE%BA%CF%81%CE%B9%CF%83%CE%B7-%CE%BC%CE%B5%CF%84%CE%B1%CE%BE%CF%8D-%CF%84%CF%89%CE%BD-%CE%B3%CE%BD%CF%89%CF%83%CF%84%CF%8C%CF%84%CE%B5%CF%81%CF%89%CE%BD-cms)

[B7-%CE%BC%CE%B5%CF%84%CE%B1%CE%BE%CF%8D-](http://www.techfreaks.gr/vs-battles/item/651-wordpress-vs-joomla-%CF%83%CF%8D%CE%B3%CE%BA%CF%81%CE%B9%CF%83%CE%B7-%CE%BC%CE%B5%CF%84%CE%B1%CE%BE%CF%8D-%CF%84%CF%89%CE%BD-%CE%B3%CE%BD%CF%89%CF%83%CF%84%CF%8C%CF%84%CE%B5%CF%81%CF%89%CE%BD-cms)

[%CF%84%CF%89%CE%BD-](http://www.techfreaks.gr/vs-battles/item/651-wordpress-vs-joomla-%CF%83%CF%8D%CE%B3%CE%BA%CF%81%CE%B9%CF%83%CE%B7-%CE%BC%CE%B5%CF%84%CE%B1%CE%BE%CF%8D-%CF%84%CF%89%CE%BD-%CE%B3%CE%BD%CF%89%CF%83%CF%84%CF%8C%CF%84%CE%B5%CF%81%CF%89%CE%BD-cms)

%CE%B3%CE%BD%CF%89%CF%83%CF%84%CF%8C%CF%84%CE%B

5%CF%81%CF%89%CE%BD-cms

[http://www.wpbeginner.com/opinion/wordpress-vs-joomla-vs-drupal-which](http://www.wpbeginner.com/opinion/wordpress-vs-joomla-vs-drupal-which-one-is-better/)[one-is-better/](http://www.wpbeginner.com/opinion/wordpress-vs-joomla-vs-drupal-which-one-is-better/)